## **HP OpenView Smart Plug-In for Remedy Action Request System integration:**

## **Administrator's Reference**

## **HP OpenView**

Version 02.80 November 2006

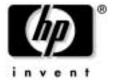

### **Legal Notices**

Hewlett-Packard makes no warranty of any kind with regard to this manual, including, but not limited to, the implied warranties of merchantability and fitness for a particular purpose. Hewlett-Packard shall not be held liable for errors contained herein or direct, indirect, special, incidental or consequential damages in connection with the furnishing, performance, or use of this material.

**Warranty.** A copy of the specific warranty terms applicable to your Hewlett-Packard product and replacement parts can be obtained from your local Sales and Service Office.

**Restricted Rights Legend.** All rights are reserved. No part of this document may be photocopied, reproduced, or translated to another language without the prior written consent of Hewlett-Packard Company. The information contained in this document is subject to change without notice.

Use, duplication or disclosure by the U.S. Government is subject to restrictions as set forth in subparagraph (c) (1) (ii) of the Rights in Technical Data and Computer Software clause at DFARS 252.227-7013 for DOD agencies, and subparagraphs (c) (1) and (c) (2) of the Commercial Computer Software Restricted Rights clause at FAR 52.227-19 for other agencies.

HEWLETT-PACKARD COMPANY 3404 E. Harmony Road Fort Collins, CO 80525 U.S.A.

Use of this manual and flexible disk(s), tape cartridge(s), or CD-ROM(s) supplied for this pack is restricted to this product only. Additional copies of the programs may be made for security and back-up purposes only. Resale of the programs in their present form or with alterations, is expressly prohibited.

**Copyright Notices.** ©copyright 1983-97 Hewlett-Packard Company, all rights reserved.

Reproduction, adaptation, or translation of this document without prior written permission is prohibited, except as allowed under the copyright laws.

©copyright 1979, 1980, 1983, 1985-93 Regents of the University of California

This software is based in part on the Fourth Berkeley Software Distribution under license from the Regents of the University of California.

©copyright 1986-1992 Sun Microsystems, Inc.

©copyright 1985-86, 1988 Massachusetts Institute of Technology.

©copyright 1989-93 The Open Software Foundation, Inc.

©copyright 1986-1997 FTP Software, Inc. All rights reserved

©copyright 1986 Digital Equipment Corporation.

©copyright 1990 Motorola, Inc.

©copyright 1990, 1991, 1992 Cornell University

©copyright 1989-1991 The University of Maryland

©copyright 1988 Carnegie Mellon University

**Trademark Notices.** UNIX® is a registered trademark in the United States and other countries, licensed exclusively through X/Open Company Limited.

X Window System is a trademark of the Massachusetts Institute of Technology.

OSF/Motif is a trademark of the Open Software Foundation, Inc. in the U.S. and other countries.

Windows NT™ is a U.S. trademark of Microsoft Corporation. Windows® and MS Windows® are U.S. registered trademarks of Microsoft Corp.

Oracle®, SQL\*Net®, and SQL\*Plus® are registered U.S. trademarks of Oracle Corporation, Redwood City, California. Oracle Reports $^{\text{TM}}$ , Oracle $7^{\text{TM}}$ , and Oracle7 Server $^{\text{TM}}$  are trademarks of Oracle Corporation, Redwood City, California.

 $Java^{\mbox{\tiny TM}}$  is a U.S. trademark of Sun Microsystems, Inc.

Netscape Commerce Server and Netscape Communications Server are U.S. trademarks of Netscape Communications Corporation.

OpenView® is a registered U.S. trademark of Hewlett-Packard Company.

Introducing the OV SPI for Remedy 19

Overview of the HP OpenView Smart Plug-In for Remedy Action Request System integration 21

Understanding OVO/Unix 23

Messages 23

Message Management 24

Actions 24

Understanding the AR System 26

The ARS Work Flow 26

The AR Form 27

The Functionality of the OV SPI for Remedy 30

Key Features 30

Example Scenarios 32

The OV SPI for Remedy Architecture 35

Process and Network Components 35

Data Components 37

OV SPI for Remedy Components Integrated with OVO/Unix 40

Installing the OV SPI for Remedy 43

**Installation Prerequisites 45** 

Disk-Space Requirements 47

Memory (RAM) Requirements 47

Installing the OV SPI for Remedy 48

Pre-Installation Checks 49

Installing the OV SPI for Remedy Software 50

Verifying Installation of the OV SPI for Remedy Software 52

Assigning the OV SPI for Remedy Templates 53

Distributing the OV SPI for Remedy Templates 54

Installed File Locations 55

Operating the SPI in a "non root agent" environment 56

Getting Started 57

Overview 59

Uploading the Example Form to ARS 60

Configuring Communication Between OVO/Unix and ARS 61

Create a Login to OVO/Unix for the Remedy SPI 61

Configure the HP OV SPI for Remedy in OVO/Unix 63

Verifying the Configuration 65

Configuring Communication between ARS and OVO/Unix 67

Configuring the itoupdate Command 67

Registering the ARS Filters 68

Communicating with the AR Server through a Firewall 69

Using private queues on the AR Server 69

Verifying the Configuration 70

Using the HP OV SPI for Remedy 73

HP OV SPI for Remedy Node Groups 75

HP OV SPI for Remedy Message Groups 77

HP OV SPI for Remedy Users 79

HP OV SPI for Remedy Application Groups 82

HP OV SPI for Remedy Administrator Tools 84

The HP OV SPI for Remedy Server's Status 85

Starting and Stopping the HP OV SPI for Remedy Server 86

Testing the HP OV SPI for Remedy 87

Starting and Stopping the AR Server 87

Self-Healing Information 87

Version Information 88

HP OV SPI for Remedy Operator Tools 89

Manually Submitting Messages to an AR System 89

Attaching Messages to Existing Action Requests 91

Customizing the OV SPI for Remedy 93

Customizing OVO/Unix 95

Customizing OVO/Unix GUI Objects 95

Modifying the OV SPI for Remedy Policies 97

Setting up the Trouble-Ticket Interface 98

Customizing the Rules File 100

The Structure of the Rules File 100

Defining Global Options 102

**Defining Targets 106** 

Defining Update Rules 107

Defining Submit Rules 122

**Defining Conditions 131** 

**Defining Actions 138** 

An Example of a Rules File 155

ARS Filters and Active Links 167

The itoupdate Command 167

The remspifilter Command 170

Configuring the ARS Filter Automatically 171

Configuring the ARS Filter Manually 172

Configuring a special IF\_MODIFIED ARS Filter Manually 173

Configuring an Active Link 175

Customizing the OV SPI for Remedy for Multiple Servers 178

Using Multiple AR Servers 178

Using Multiple OVO/Unix Servers 180

Using Backup AR Servers 183

Maintaining a backup copy of the SPI database 184

Using the OV SPI for Remedy on cluster nodes 186

AR Server installed on a cluster node 186

OVO Server installed on a cluster node 187

Using External Actions and Data 188

Starting External Actions 188

The remspiupd Command 189

Using External Value Files 190

Formatting External Value Files 191

Referencing External Values 192

Miscellaneous Configuration Tasks 194

Setting the Date and Time Format 194

Troubleshooting the HP OV SPI for Remedy 195

Error and Diagnostic Logs and Tracing 197

Troubleshooting the HP OV SPI for Remedy Installation 201

Troubleshooting HP OV SPI for Remedy Rules 203

Troubleshooting HP OV SPI for Remedy Usage 205

HP OV SPI for Remedy Monitors 205

Name Resolution 206

Responsibility of the REMSPI\_ITO\_USER 206

Removing buffered AR requests 207

Setting the language of the SPI server 207

Duplicated annotations 207

Using the Self-Healing Info tools 208

Remedy AR server installed in non standard directories 208

Troubleshooting the HP OV SPI for Remedy Internal Database 210

Troubleshooting the HP OV SPI for Remedy Performance 211
De-installing the HP OV SPI for Remedy 213
Removing AR Filters 215
Removing the HP OV SPI for Remedy from the OVO/Unix GUI 216
Removing the HP OV SPI for Remedy from the OVO/Unix Management Server 217
Removing HP OV SPI for Remedy Software from the AR Server 218

Typographical Conventions 15

Documentation Roadmap 17

Supported OVO/Unix Servers 45

Prerequisites for the AR Server 46

Disk-Space Requirements 47

The OV SPI for Remedy SD Bundles 49

The Products in the OV SPI for Remedy SD Bundles 49

The OV SPI for Remedy SD File Sets 50

Automatic OV SPI for Remedy Template-Group Assignment 54

File Locations on the OVO/Unix Management Server 55

File Locations for the Installed OV SPI for Remedy Client 55

User account entries in remspi.cfg 63

OV SPI for Remedy Objects in the OVO/Unix GUI 95

Global Options in the rules file 102

Target Attributes 106

Update Keywords (ITO\_UPDATE section) 109

Annotation Variables 119

Submit Keywords (ON SUBMIT section) 123

Condition Keywords (MSGCONDITIONS/SUPPRESSCONDITIONS section) 132

138

Action Variables 140

Composite Formats 147

MSG\_EVENT Formats 148

Multiple Message Keywords 151

Update Keywords 152

Example Schema Field Identifiers 157

Logfile Locations 197

Keywords for Tracing and Diagnostic Llogging 198

Integration between OVO/Unix and an AR System 21

Overview of OVO/Unix 23

A Simple AR Schema 27

An Action Request that Provides Information 32

An Action Request that Needs Attention 33

Server and Network Architecture 35

Multiple Servers 37

Data Flow in the OV SPI for Remedy 38

The Default HP OV SPI for Remedy Node Groups 75

The Default HP OV SPI for Remedy Message Groups 77

The HP OV SPI for Remedy User Bank 79

Modifying the HP OV SPI for Remedy User's Responsibilities 80

Default HP OV SPI for Remedy Application Groups 83

**Administrator Applications 85** 

HP OV SPI for Remedy Server Status 86

HP OV SPI for Remedy Server Start-up 87

**Operator Applications 89** 

Manual Message Submission 90

The Message Source Templates Window 98

The Trouble-Ticket Window in OVO/Unix 99

The Structure of the Rules File 101

Enumerated Fields 150

Example Schema 156

OVO/Unix Messages for Submission 160

Created Action Request 162

**Updated Action Request 164** 

Changed Action Request 165

A New Filter 172

A Filter's Run Process 173

The special filter for modifications of the Status field 174

The special filter's Run Process 175

Buttons for Active Links 176

A New Active Link 176

An Active Link's Run Process 177

Filter Run-Process for Multiple OVO/Unix Servers 181

External Values in an Action Request 192

### **Printing History**

The manual printing date and part number indicate its current edition. The printing date will change when a new edition is printed. Minor changes may be made at reprint without changing the printing date. The manual part number will change when extensive changes are made.

Manual updates may be issued between editions to correct errors or document product changes. To ensure that you receive the updated or new editions, you should subscribe to the appropriate product support service. See your HP sales representative for details.

First Edition: April 2000

Second Edition: December 2001 Third Edition: September 2002 Fourth Edition: January 2003 Fifth Edition: August 2003

Sixth Edition: June 2004

Seventh Edition: August 2004 Eighth Edition: October 2004 Nineth Edition: May 2005

Tenth Edition: December 2005 Eleventh Edition: March 2006

12<sup>th</sup> Edition: August 2006

13<sup>th</sup> Edition: November 2006

### **Conventions**

The following typographical conventions are used in this manual.

#### Table 1 Typographical Conventions

| Font Type | What the Font<br>Type<br>Represents                               | Example                                                                                                    |
|-----------|-------------------------------------------------------------------|----------------------------------------------------------------------------------------------------|
| Italic    | Book or manual<br>titles, and man<br>page names                   | Refer to the HP OpenView Smart Plug-In for Remedy Action Request System integration: Administrator's Reference and the opc(1M) manpage for more information. |
|           | Provides emphasis                                                 | You <i>must</i> follow these steps.                                                                                                    |
|           | Specifies a variable that you must supply when entering a command | At the prompt type: rlogin your_name where you supply your login name.                                                                                       |
|           | Parameters to a function                                          | The <i>oper_name</i> parameter returns an integer response.                                                                                                  |
| Bold      | New terms                                                         | The monitor agent observes                                                                                                    |

 Table 1
 Typographical Conventions (Continued)

| Font Type        | What the Font<br>Type<br>Represents                                                                                                    | Example                                     |
|------------------|----------------------------------------------------------------------------------------------------|---------------------------------------------|
| Computer         | Text and items on the computer screen                                                                                                    | The system replies: Press Enter             |
|                  | Command names                                                                                                    | Use the grep command                        |
|                  | Function names                                                                                                    | Use the opc_connect()function to connect    |
|                  | File and directory names                                                                                                    | /opt/OV/bin/OpC/                            |
|                  | Process names                                                                                                    | Check to see if opcmona is running.         |
|                  | Window/dialog<br>box names                                                                                                    | In the Add Logfile window                   |
| Computer<br>Bold | Text that you must enter                                                                                                    | At the prompt, type: ls -1                  |
| Кеусар           | Keyboard keys                                                                                                    | Press Return.                               |
| [Button]         | Buttons on the user interface.                                                                                                    | Click [Operator]. Click the [Apply] button. |
| Menu<br>Items    | A menu name followed by a colon (:) means that you select the menu, then the item. When the item is followed by an arrow (->), a cascading menu follows. | Select Actions:Utilities-> Reports          |

## The OV SPI for Remedy Documentation Map

This section illustrates what information is available for the HP OpenView Smart Plug-In for Remedy Action Request System integration (OV SPI for Remedy) and where you can find it. The following manuals are available in with the HP OpenView Smart Plug-In for Remedy Action Request System integration:

- HP OpenView Smart Plug-In for Remedy Action Request System integration: Administrator's Reference
- HP OpenView Smart Plug-In for Remedy Action Request System integration: Software Release Notes

Note that only the PDF format is available in the SPI-RemedyDoc software bundle. For more information on the OV SPI for Remedy software bundles, see Table 2-4 on page 49.

In addition to the documentation for the HP OpenView Smart Plug-In for Remedy Action Request System integration, related OpenView products also provide a comprehensive set of manuals, which aim to assist you in using the products and improving your understanding of the underlying concepts.

#### Table 2 Documentation Roadmap

| HP OpenView<br>Product Name        | Manual Title                                                                                                    |
|------------------------------------|----------------------------------------------------------------------------------------------------|
| OpenView<br>Operations for<br>Unix | Concepts Guide Installation Guide for the Management Server Administrator's Reference (Volumes 1 &2) Error Message Reference Software Release Notes |

## 1 Introducing the OV SPI for Remedy

This section introduces the **HP OpenView Smart Plug-In for Remedy Action Request System integration** software. The section

#### covers the following areas:

- "Overview of the HP OpenView Smart Plug-In for Remedy Action Request System integration"
- "Understanding OVO/Unix"
- · "Understanding the AR System"
- "The Functionality of the OV SPI for Remedy"
- "The OV SPI for Remedy Architecture"

# Overview of the HP OpenView Smart Plug-In for Remedy Action Request System integration

The HP OpenView Smart Plug-In for Remedy Action Request System integration (OV SPI for Remedy) enables you to integrate OpenView Operations for Unix (OVO/Unix) with the Remedy Action Request System  $^{\text{TM}}$  (AR).

#### Figure 1-1 Integration between OVO/Unix and an AR System

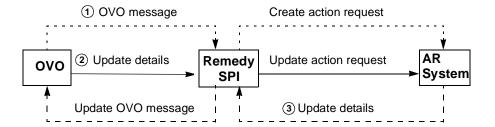

Figure 1-1 gives an overview of how the OV SPI for Remedy integrates OVO/Unix and an AR System. It shows that:

- 1. the OV SPI for Remedy accepts messages from OVO/Unix, then forwards the OVO/Unix message to the AR System. This creates a new action request which corresponds to the OVO/Unix message.
- 2. if a OVO/Unix message is modified, the OV SPI for Remedy updates the action request.
- 3. If an action request is modified, the OV SPI for Remedy updates the OVO/Unix message details.

For example, if OVO/Unix receives a message about a printer failure, the OV SPI for Remedy uses this message to create a new action request in the AR System. A help desk user sees the new action request and assigns it to an engineer. The engineer adds information to the action request, and the OV SPI for Remedy changes the OVO/Unix message as

Overview of the HP OpenView Smart Plug-In for Remedy Action Request System integration

appropriate. After the engineer repairs the printer, they update the status of the action request. The OV SPI for Remedy then changes the status of the message in OVO/Unix.

The rest of this chapter describes the OV SPI for Remedy's functionality and architecture in more detail.

#### **Understanding OVO/Unix**

This section gives a brief overview of the OVO/Unix features that are important for the OV SPI for Remedy. For more detailed information about OVO/Unix, see the *HP OpenView Operations Concepts Guide*.

Figure 1-2 Overview of OVO/Unix

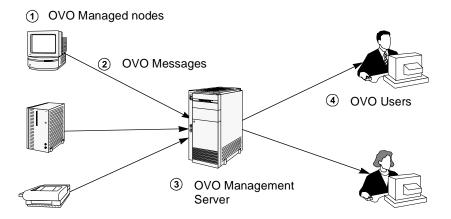

#### **Messages**

Figure 1-2 gives an overview of OVO/Unix. It shows that:

- 1. OVO/Unix can monitor and control remote systems, known as managed nodes.
- If a particular status or event occurs on a managed node, the OVO/Unix agent sends a message to a management server. The messages contain structured information about the managed node and the problem that has been identified.
- 3. The management server receives messages from managed nodes.
- 4. Users can see messages for message groups and managed nodes that they are responsible for.

For example, an automatic backup fails because of a disk error. This generates an error message for the message group "Backup". The OVO/Unix agent on the managed node sends to the management server.

The management server receives the message. Users with access to the both the Backup message group and the managed node can then see details of the backup failure.

#### **Message Management**

When users can see a message, OVO/Unix enables them to work on it in a number of different ways. Users can:

- Take ownership of a message. This shows that the user is aware of the message and intends to deal with it personally. Taking ownership of a message prevents other users working on the message.
- Add annotations to a message. The user can attach notes to a
  message that give helpful and appropriate information. For example,
  a message annotation could describe how a user fixed the problem to
  which the message related so that identical or similar messages may
  be dealt with more efficiently in the future.
- Escalate a message. Users who are unable to deal with a message can send it to a different OVO/Unix management server where the necessary expertise is available.
- Acknowledge a message. The user can move a message into the history database. This usually happens when work on this message is complete.

#### **Actions**

Figure 1-2 shows how messages enable OVO/Unix to monitor managed nodes. At each stage, an action can be started in response to the information in the message. An action can be started on:

- the managed node where the message originated as soon as the problem is discovered (automatic action)
- the management server when a message arrives (automatic action)
- the user when they see the message (operator-initiated action)

An action can be a command, a program, a shell script, or any other appropriate response to the problem to which the message relates. The action usually attempts to solve the problem to which the message relates or provide more details about it.

For example, when the management server receives a message about a backup failure, the management server may start an automatic action that performs the backup on a different disk. Additionally, when the user sees the message, they may identify the cause of the failure and start an operator-initiated action to correct it.

#### **Understanding the AR System**

This section gives a brief overview of the AR System features that are important in the context of the this OV SPI for Remedy. The sections look at the following areas:

- · "The ARS Work Flow"
- "The AR Form"

#### The ARS Work Flow

The Remedy Action Request System allows users to work on a database containing so-called **Action Requests—Trouble Tickets** in OVO/Unix terminology. Typically, these Action Requests (AR) are created either by users who encounter a problem during the performance of their every-day work or by first-line support people, who receive reports of problems by means of other channels such as phone or e-mail.

An AR is essentially a description of a problem. The problem description contains all available information such as; problem category, affected components, the type of problem, a serial number, the people the problem affects, the person who submitted the action request, and so on. One of the major features of ARS is the flexibility the user is allowed in the design of the structure of the AR. The structure of an AR is defined in so-called **form (schema in previous versions)**. A form consists of a set of fields, which hold the individual pieces of information which, brought together, provide a comprehensive description of a problem. Clearly, each AR created from the same form contains the same set of fields. However, a user can adapt a form to suit the demands of a particular environment by defining the set of fields needed to hold all the necessary information.

Once an AR has been created, it resides in the AR System database as a **problem report**. As soon as the problem itself has been solved, for example by an external action, the corresponding problem report can be deleted. However, you can choose to keep for future reference all the additional notes and general information which were added by the support people who worked on the problem—in case the same, or a similar, problem occurs again.

#### The AR Form

The AR System enables users to work on a database of action requests. Each action request usually contains details of a problem that needs attention. For example, an action request may contain details of a printer failure.

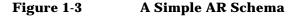

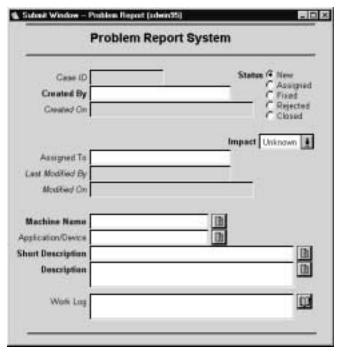

Figure 1-3 shows a simple AR System form. A form consists of fields that can contain single items of information. Together, the fields in a form define the structure of one type of action request.

The AR System enables an organization to design forms that meet its own needs. The organization is responsible for deciding what forms they need and what fields the forms have. Important for this OV SPI for Remedy is that:

- each form has a unique name.
- each field within a form has a unique identifier.

- each field within a form has a distinct data type, for example:
  - character
  - diary
  - date/time

If forms exist, they enable users to create, view, and modify action requests. For example, if an organization's help desk uses the AR System and someone calls the help desk to report a problem, the user can enter details into the appropriate form. The act of entering the details creates a new action request. After someone solves the problem, the form may be used to update the status of the action request, for example: to add details of the cause of the problem and any helpful hints about how the problem was solved.

#### **AR Filters**

A **filter** is defined in ARS as any action or group of actions carried out by ARS on the AR server system. As requests are made to the database, filters are applied, for example, to check values in the fields of forms that have been completed and submitted. You can configure the automatic trigger of actions depending on the result of the filter.

The OV SPI for Remedy uses the AR filter mechanism to trigger communication between the ARS and HP OpenView OpenView Operations for Unix. The OV SPI for Remedy client, which resides on the AR server is registered as a filter and configured to react to events such as *modify* and *delete*. In this way, changes to AR forms that are of interest to OVO/Unix can trigger automatic updates in the OVO/Unix database via the OV SPI for Remedy. The OV SPI for Remedy keeps a constant watch on these changes and ensures that the two databases are kept in constant synchronization. For more information on filters, see "ARS Filters and Active Links" on page 167.

#### **AR Active Links**

An **active link** is defined in ARS as any action or group of actions carried out by ARS on the AR client—in simple terms, the user interface. Active links are typically triggered by user actions, for example the click of a mouse button in the GUI.

The OV SPI for Remedy uses this feature to provide buttons in AR forms which allow the user to launch operator-initiated actions in OVO/Unix from within ARS or even escalate OVO/Unix messages so that the

necessary expertise can be obtained quickly in order to fix a problem. For more information on active links, see "ARS Filters and Active Links" on page 167.

#### The Functionality of the OV SPI for Remedy

The OV SPI for Remedy enables you to integrate OVO/Unix's monitoring and control capabilities with an AR System. When OVO/Unix detects problems in the environment, the OV SPI for Remedy can immediately and automatically create an action request even before the first human notices the situation. In addition, the OV SPI for Remedy maintains consistency between action requests and OVO/Unix messages until the problem is solved.

#### **Key Features**

The OV SPI for Remedy can:

- adapt to fit an organization's individual needs
- create new action requests by automatically sending a OVO/Unix message to an AR System
- create new action requests when a OVO/Unix user decides to send one or more OVO/Unix messages to an AR System
- use external data and actions to add supplementary details to an action request
- update action requests when the corresponding OVO/Unix message changes
- · update action requests by adding further OVO/Unix messages
- update OVO/Unix messages from the AR System. This includes:
  - changing ownership of the OVO/Unix message
  - $-\hspace{0.1cm}$  adding annotations to the OVO/Unix message
  - escalating a OVO/Unix message
  - acknowledging a OVO/Unix message to reflect the status of the action request
  - starting an action in OVO/Unix

The OV SPI for Remedy also provides:

- $\bullet \quad complete \ integration \ with \ the \ OVO/Unix \ GUI$
- the capacity to monitor AR system availability with OVO/Unix

the capacity to monitor OV SPI for Remedy availability with OVO/Unix

#### **Example Scenarios**

The following two scenarios are examples which describe how you could use the OV SPI for Remedy in your environment. Of course, you can use the OV SPI for Remedy in many other ways, too, depending on the needs of you organization.

#### Figure 1-4 An Action Request that Provides Information

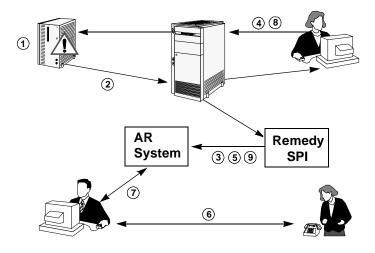

Figure 1-4 shows an example of how the OV SPI for Remedy can create and update an action request to provide information.

- 1. A backup procedure fails because the disk is full.
- 2. The OVO/Unix agent on the managed node sends a message to the OVO/Unix management server.
- 3. The OVO/Unix management server automatically tells the OV SPI for Remedy to create a new action request via the OVO/Unix Trouble-Ticket interface.
- 4. The OVO/Unix user sees the message and decides to start the backup on a different disk. The user explains what he is doing in the annotation he adds to the OVO/Unix message.
- 5. The OV SPI for Remedy automatically updates the action request.
- 6. An end-user calls the help desk because he cannot find the backup of an important file.

- 7. The help desk staff see that an action request already exists for this problem. They read the information in the Diary field and tell the caller that the backup is on a different disk.
- 8. Meanwhile, the OVO/Unix user solves the problem of the full disk and acknowledges the OVO/Unix message.
- 9. The OV SPI for Remedy automatically updates the information associated with the action request and the action request's status.

#### Figure 1-5 An Action Request that Needs Attention

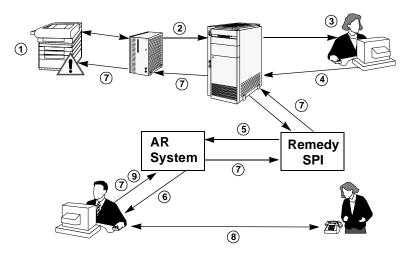

Figure 1-5 shows an example of how the OV SPI for Remedy can create an action request that needs attention, then update the OVO/Unix message when the action request changes.

- 1. A large printer in the print room fails because of a paper jam.
- 2. The OVO/Unix agent on the managed node sends a message to the OVO/Unix management server at a different site.
- 3. The OVO/Unix operator sees the message and diagnoses the problem. The OVO/Unix operator adds an annotation to the OVO/Unix message explaining that someone needs to remove the jammed paper and then reset the printer.
- 4. Since the OVO/Unix operator cannot remove the jammed paper from a printer in a remote site, he decides to forward the OVO/Unix message to the AR System.

- The OV SPI for Remedy receives the OVO/Unix message and creates a new action request.
- 6. The help desk staff see that an action request exists for a printer problem and that there is a suggested solution. They call a technician and ask them to remove the jammed paper from the printer.
  - As soon as the Help Desk starts to deal with the action request, the OVO/Unix operator Remedy SPI User automatically takes ownership of the OVO/Unix message linked to the Action Request. Ownership of an OVO/Unix message indicates to other OVO/Unix operators that the problem is being solved.
- The help desk staff start an action in OVO/Unix that resets the failed printer.
- 8. The technician reports that the printer is working, so the help desk staff close the action request.
- 9. The OV SPI for Remedy automatically acknowledges the corresponding OVO/Unix message.

#### The OV SPI for Remedy Architecture

This section gives a brief overview of the architecture of the OV SPI for Remedy and some of the underlying technical concepts. The section covers:

- "Process and Network Components"
- "Data Components"
- "OV SPI for Remedy Components Integrated with OVO/Unix"

#### **Process and Network Components**

To use the OV SPI for Remedy, the components shown in Figure 1-6 at the very least must be present, namely:

- one OVO/Unix management server with a OV SPI for Remedy server
- one AR System server with a OV SPI for Remedy client (if you want changes to the action requests to update pro-actively any associated OVO/Unix messages)

Figure 1-6 Server and Network Architecture

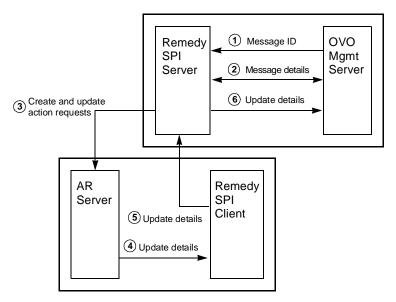

Figure 1-6 on page 35 shows that the OV SPI for Remedy server runs on the same machine as the OVO/Unix management server. The AR server can run on the same or a different machine. The OV SPI for Remedy client must be on the same machine as the AR server. Figure 1-6 also shows:

- The OV SPI for Remedy server receives the ID of a OVO/Unix message from the OVO/Unix management server via a submission program.
- 2. The OV SPI for Remedy server retrieves details of the OVO/Unix message from the OVO/Unix management server via an application programmer interface (API).
- 3. The OV SPI for Remedy server creates and updates action requests using the ARS API.
- 4. When an action request changes, the AR System calls the OV SPI for Remedy client and passes on the details of the update via the ARS filter mechanism.
- 5. The OV SPI for Remedy client sends the update details to the OV SPI for Remedy server.
- 6. The OV SPI for Remedy server updates the OVO/Unix message on the OVO/Unix management server using OVO/Unix's API.
- 7. When a OVO/Unix message is modified, the OV SPI for Remedy server receives a message-change event via the OVO/Unix API.
- 8. OVO/Unix sends the details of the message-change event to the OV SPI for Remedy server via the OVO/Unix API.

#### NOTE

If the OV SPI for Remedy is installed on HP-UX running on IA64, the SPI server consists of 3 separate processes due to technical constraints.

9. The OV SPI for Remedy server updates the AR via the ARS API.

Figure 1-7 Multiple Servers

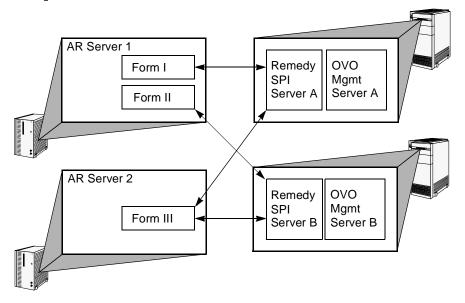

The OV SPI for Remedy also supports multiple OVO/Unix management servers and multiple AR servers. Figure 1-7 shows that each management server has one OV SPI for Remedy server. Each OV SPI for Remedy server can create and update action requests on any of the AR servers. In addition, each AR server has a OV SPI for Remedy client that can update OVO/Unix messages on any of the OVO/Unix management servers.

# **Data Components**

This section describes what data components are activated and used when data flow between OpenView Operations for Unix and the OV SPI for Remedy. The section covers the following areas:

- "External Actions and Data"
- "Configuration File"
- · "Rules File"
- "The OV SPI for Remedy Database"

Chapter 1 37

Figure 1-8 shows how data flows in and out of the OV SPI for Remedy server when a OVO/Unix message is submitted to the AR system.

Figure 1-8 Data Flow in the OV SPI for Remedy

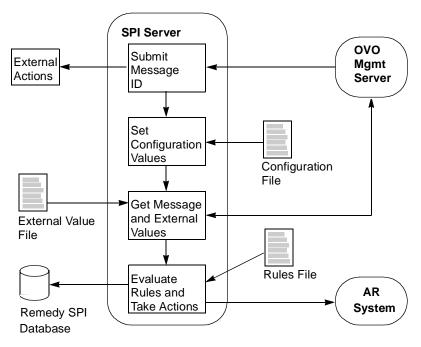

#### **External Actions and Data**

To submit a OVO/Unix message to the OV SPI for Remedy, OVO/Unix passes the message's ID to a script called remspisub\_auto.sh (via the Trouble Ticket Interface) and remspisub\_man.sh (via an OVO/Unix application). These scripts have a special user code section where you can add commands, for example; to start any external actions that are necessary. This could include actions to update or retrieve data in an external database.

The user code section could also include actions that generate external value files. External value files contain additional information that the OVO/Unix message does not provide. The OV SPI for Remedy can add this extra information when it creates a new action request.

After the user code section, the message ID is submitted to the OV SPI for Remedy server.

For more details about using external actions and external value files, see "Using External Actions and Data" on page 188.

### **Configuration File**

The configuration file remspi.cfg defines the user name and passwords that the OV SPI for Remedy uses to log in to OVO/Unix. The passwords are encrypted. For more details about creating and modifying the configuration file, see "Configuring Communication Between OVO/Unix and ARS" on page 61.

#### **Rules File**

The rules file uses OVO/Unix message attributes and additional external values to determine:

- on which AR system an action request should be created
- which AR form (schema) to use
- which OVO/Unix message attributes match which AR form fields

The rules file defines *targets* and *conditions*. A target defines the *name* of a form on an AR server. The target also defines how the OV SPI for Remedy should update a OVO/Unix message if one of this schema's action requests changes.

The rules file also has a set of conditions. Conditions define criteria that filter OVO/Unix messages and determine what actions need to be taken to address the problems described in the message. If a OVO/Unix message meets a condition, the OV SPI for Remedy can, for example, create a new action request on the targets which are tied to that condition.

A condition also defines the fields in the schema that the OV SPI for Remedy completes to create an action request. The OV SPI for Remedy can complete fields in a schema using data from the original OVO/Unix message and also from an external value file.

You create your own rules file to define targets and conditions that meet your organization's needs. For more details, see "Customizing the Rules File" on page 100.

Chapter 1 39

### The OV SPI for Remedy Database

The OV SPI for Remedy maintains information in the databases relating to the associations between action requests and OVO/Unix messages. Every time the OV SPI for Remedy creates a new action request, it adds a new record containing the OVO/Unix message ID and the action request ID. There is one database for each target in the rules file, because one OVO/Unix message may have associations with several targets.

When a OVO/Unix message changes, the OV SPI for Remedy uses the database to find the ID or IDs of associated action requests.

# OV SPI for Remedy Components Integrated with OVO/Unix

The OV SPI for Remedy also provides components that integrate with OVO/Unix and the OVO/Unix GUI, including:

- node groups for:
  - AR servers UX
  - AR servers NT
  - OV SPI for Remedy servers
- message groups for:
  - AR servers
  - OV SPI for Remedy servers
- default templates to monitor:
  - AR server processes
  - AR System log files
  - the OV SPI for Remedy server process
  - OV SPI for Remedy log files
  - the communication queue between OVO/Unix and the SPI
- operator and administrator users
- applications to:
  - submit a OVO/Unix message

- attach OVO/Unix messages to an existing action request
- start a OV SPI for Remedy server
- stop a OV SPI for Remedy server
- display the OV SPI for Remedy server status
- test the OV SPI for Remedy
- start an AR server
- stop an AR server

Chapter 1 41

Introducing the OV SPI for Remedy
The OV SPI for Remedy Architecture

# 2 Installing the OV SPI for Remedy

This section describes how to install and upgrade the HP OpenView Smart Plug-In for Remedy Action Request System integration. The  $\,$ 

Chapter 2 43

section covers the following areas:

- "Installation Prerequisites"
- "Installing the OV SPI for Remedy"

# NOTE

The OV SPI for Remedy is available on the HP OpenView Operations for Unix SPI DVD-ROM.

# **Installation Prerequisites**

The OV SPI for Remedy consists of client and server components and integrates with existing OVO/Unix and AR servers. The OV SPI for Remedy *client* runs on the same machine as the AR server. The OV SPI for Remedy *server* runs on the same machine as the OVO/Unix server.

Table 2-1 shows the software prerequisites for the OVO/Unix servers on HP technical workstations and business servers, as well as on Sun SPARC systems.

### NOTE

ARIES mode is not supported for the OVO/Unix server running on HP-UX on the Itanium processor architecture.

# Table 2-1 Supported OVO/Unix Servers

|                    | Operating System |                    |   |      |      |     |
|--------------------|------------------|--------------------|---|------|------|-----|
| Product Version    | НР               | -UX                | S | un S | Sola | ris |
|                    | 11.11            | 11.23 <sup>a</sup> | 7 | 8    | 9    | 10  |
| OVO/Unix 7.1       | X                | -                  | X | X    | X    | -   |
| OVO/Unix 8.0 / 8.1 | X                | -                  | - | X    | X    | -   |
| OVO/Unix 8.14      | X                | X                  | - | X    | X    | -   |
| OVO/Unix 8.2       | X                | X                  | - | -    | X    | X   |

a. PA-RISC and IA64 (only native mode)

**NOTE** 

The HP OV SPI for Remedy is linked with AR libraries 6.3.0 on all supported OVO management server platforms. For a client program using the

Chapter 2 45

6.3.0 libraries, the list of possible target AR server versions is 5.1.2 to 7.0.1, but other restrictions disclosed from BMC/Remedy Corp. may apply.

Table 2-2 shows software prerequisites for the AR servers on the various supported hardware platforms.

Table 2-2 Prerequisites for the AR Server

| Hardware<br>Platform | Operating<br>System      | AR<br>System<br>Version |     |     |     |
|----------------------|--------------------------|-------------------------|-----|-----|-----|
|                      |                          | 5.1.2                   | 6.0 | 6.3 | 7.0 |
| HP PA-RISC           | HP-UX 11iv1              | X                       | X   | X   | X   |
|                      | HP-UX 11iv2 <sup>a</sup> | -                       | -   | -   | X   |
| Intel                | Winows 2000              | X                       | X   | X   | X   |
|                      | Windows 2003             | X                       | X   | X   | X   |
| Sun SPARC            | Solaris 7                | X                       | X   | -   | -   |
| Sun SPARC            | Solaris 8                | X                       | X   | X   | -   |
|                      | Solaris 9                | X                       | X   | X   | X   |
|                      | Solaris 10               | -                       | -   | X   | X   |
| IBM RS6000           | AIX 5.1                  | X                       | X   | X   | -   |
|                      | AIX 5.2                  | X                       | X   | X   | X   |
|                      | AIX 5.3                  | -                       | -   | X   | X   |
| Intel                | SuSE SLES 8              | -                       | X   | X   | -   |
|                      | SuSE SLES 9              | -                       | -   | -   | X   |
|                      | RedHat RHEL 2.1          | -                       | X   | -   | -   |
|                      | RedHat RHEL 3            | -                       | -   | X   | X   |
|                      | RedHat RHEL 4            | -                       | -   | -   | X   |

### a. PA-RISC and IA64

### **NOTE**

To take full advantage of the OV SPI for Remedy, your AR servers should be OVO/Unix managed nodes.

The prerequisites listed above do not invalidate the prerequisites for the AR server mentioned by the manufacturer (BMC/Remedy Corp.).

# **Disk-Space Requirements**

Table 2-3 lists the disk space requirements for the OV SPI for Remedy software on both the OVO/Unix management server and the AR server, which is the OV SPI for Remedy client.

### Table 2-3 Disk-Space Requirements

| Machine                | OVO/Unix<br>Version | os  | Installati<br>on (MB) | Runtime<br>Files<br>(MB) | Total |
|------------------------|---------------------|-----|-----------------------|--------------------------|-------|
| OVO/Unix<br>Server     | all                 | all | 90                    | 10                       | 100   |
| AR Server <sup>a</sup> | n/a                 | n/a | n/a                   | 5                        | 5     |

a. OV SPI for Remedy client

### **Memory (RAM) Requirements**

There are no specific requirements concerning the amount of RAM installed on either the OVO/Unix or the AR server.

Chapter 2 47

# **Installing the OV SPI for Remedy**

The installation steps differ very slightly depending on whether or not you want your AR server to be a OVO/Unix managed node. The instructions in this section assume that you *do* want your AR server to be a managed node. In fact, we strongly recommend it in order for you to be able to make use of the OV SPI for Remedy's powerful monitoring capabilities, for example; to monitor the health and status of the AR server processes. If you do *not* want your AR servers to be OVO/Unix managed nodes, please pay special attention to step 5 in the instructions below.

In order to install the OV SPI for Remedy, you need to complete the steps indicated in the list below and described in more detail in the sections that follow:

- 1. Carry out some brief pre-installation checks
- 2. Install the OV SPI for Remedy software on the OVO/Unix management server
- 3. Verify that the installation of OV SPI for Remedy software bundle completed successfully on the OVO/Unix management server
- 4. Assign and distribute the appropriate OV SPI for Remedy templates to the OVO/Unix management server
- 5. Either:
  - a. Assign and distribute the appropriate OV SPI for Remedy templates, along with all the rest of the OV SPI for Remedy software, to the AR server (the OVO/Unix managed node)

or:

- b. If you do *not* want your AR server to be a OVO/Unix managed node, copy the
  - /var/opt/OV/share/databases/OpC/mgd\_node/customer/<pl atform>/cmds/itoupdate (itoupdat.exe for Windows) file from the OVO/Unix management server to the AR server manually.

Ideally, the file should be copied to the location indicated in Table 2-9, "File Locations for the Installed OV SPI for Remedy Client," on page 55. However, as long as you tell ARS where to find it, the file can be placed in the location of your choice.

After you complete the installation, you need to configure the ARS filters to use the itoupdate file to communicate with OpenView Operations for Unix. For more information, see "ARS Filters and Active Links" on page 167.

### **Pre-Installation Checks**

Before you start the installation of the HP OpenView Smart Plug-In for Remedy Action Request System integration, it is important to make sure that you are installing the corrects software files. The following tables list the bundles, products, and filesets that make up the OV SPI for Remedy and explain what the contents are. Table 2-4 explains which software depot (SD) bundles are available with the HP OpenView Smart Plug-In for Remedy Action Request System integration.

### Table 2-4 The OV SPI for Remedy SD Bundles

| SD Bundle     | Product     | Description                                                    |
|---------------|-------------|----------------------------------------------------------------|
| SPI-Remedy    | SPI-REM-SRV | OV SPI for Remedy server                                       |
|               | SPI-REM-CFG | everything necessary to run                                    |
|               | SPI-REM-DOC | the OV SPI for Remedy<br>(executables, shell scripts,<br>etc.) |
| SPI-RemedyDoc | SPI-REM-DOC | OV SPI for Remedy documentation                                |

Table 2-5 explains which filesets are contained in the HP OpenView Smart Plug-In for Remedy Action Request System integration product bundles.

### Table 2-5 The Products in the OV SPI for Remedy SD Bundles

| SD Product  | SD File Set    | Description                        |
|-------------|----------------|------------------------------------|
| SPI-REM-SRV | SPI-REM-SERVER | OV SPI for Remedy server software  |
| SPI-REM-CFG | SPI-REM-CONFIG | OV SPI for Remedy<br>Configuration |

Chapter 2 49

Table 2-5 The Products in the OV SPI for Remedy SD Bundles (Continued)

| SD Product  | SD File Set   | Description                        |
|-------------|---------------|------------------------------------|
| SPI-REM-DOC | SPI-REM-DOCUM | OV SPI for Remedy<br>Documentation |

Table 2-6 describes the contents of the HP OpenView Smart Plug-In for Remedy Action Request System integration filesets.

Table 2-6 The OV SPI for Remedy SD File Sets

| SD File Set    | Description                                      |
|----------------|--------------------------------------------------|
| SPI-REM-SERVER | OV SPI for Remedy server software                |
| SPI-REM-CONFIG | OV SPI for Remedy Configuration including:       |
|                | OV SPI for Remedy server configuration files     |
|                | OVO/Unix GUI Integration in<br>uploadable format |
|                | OVO/Unix templates and monitor<br>scripts        |
| SPI-REM-DOCUM  | OV SPI for Remedy Documentation including        |
|                | Administrator's Reference Guide                  |
|                | Software Release Notes                           |

# **Installing the OV SPI for Remedy Software**

The HP OpenView Smart Plug-In for Remedy Action Request System integration is available on the HP OpenView Operations for Unix SPI DVD-ROM.

To install the HP OpenView Smart Plug-In for Remedy Action Request System integration software bundle on the OVO/Unix management server, carry out the following steps:

1. Login to the OVO/Unix management server as root user.

2. If not already present, create a directory to mount the DVD-ROM:

mkdir /<mount\_point>

For example: mkdir /cdrom

3. Mount the DVD-ROM as user root. On HP-UX, enter:

mount -r -F cdfs /dev/<cdrom\_drive\_name> /<mount\_point>

For example, for a local DVD-ROM on HP-UX you might enter:

mount -r -F cdfs /dev/dsk/c0t2d0 /cdrom

On HP-UX, you can also run SAM and mount the DVD-ROM to a specific path in the Disks and File Systems window.

- 4. The command to install the software depends on the platform of the management server (and the mountpoint of the DVD-ROM).
  - For a HP-UX 11.x management server, enter:

swinstall -s /cdrom/HPUX/OV\_DEPOT/11.0HPUX.sdtape SPI-Remedy

For a Solaris management server, enter:

swinstall -s /cdrom/SOLARIS/OV\_DEPOT/SOLARIS.sdtape
SPI-Remedy

The swinstall command installs the SPI-Remedy software bundle from the depot and performs basic configuration. The software bundle contains all the OV SPI for Remedy software, configuration files, and documentation.

On HP-UX, you can use the swinstall GUI by omitting the specification of the product or bundle which is to be installed.

### **NOTE**

The products SPI-REM-SRV and SPI-REM-CFG in the SPI-Remedy bundle contain a dependency on the OVO/Unix file set OVOPC.OVOPC-UX-MGR78 (the OVO/Unix server software) to prevent installation on systems without OVO/Unix installed.

To install *only* the OV SPI for Remedy documentation, change the software bundle parameter to SPI-RemedyDoc.

Chapter 2 51

# Verifying Installation of the OV SPI for Remedy Software

To verify that the installation of the HP OpenView Smart Plug-In for Remedy Action Request System integration completed successfully on the OVO/Unix management server, carry out the steps in the following list:

1. On the command line, enter: swlist

Look for the following entries:

```
SPI-Remedy 02.80
SPI-RemedyDoc 02.80
```

2. In the OVO/Unix GUI, check that the following elements have been added:

Node Groups Remedy SPI Servers

AR Servers UX

AR Servers AIX

Message Groups Remedy-SPI

AR System

Application Groups Remedy SPI Admin

Remedy SPI

Users remspi adm

remspi\_op

Message-Source Templates OV SPI for Remedy - AR

Server NT

OV SPI for Remedy - AR

Server UX

OV SPI for Remedy - AR

Server AIX

OV SPI for Remedy - ITO

3. If either of these steps fails to produce the desired results, use the swverify command to ensure that all rules and dependencies were obeyed during the installation of the OV SPI for Remedy software. Enter:

swverify -x autoselect dependencies=false SPI-Remedy

- a. Check the following log files for more specific information relating to installation problems:
  - /var/adm/sw/swagent.log
  - /var/adm/sw/swinstall.log
- b. Check your installation with the details in Table 2-8, "File Locations on the OVO/Unix Management Server," on page 55.

## **Assigning the OV SPI for Remedy Templates**

In order to facilitate the assignment of the OV SPI for Remedy templates to the various OVO/Unix and AR servers in your environment, you first need to add the servers to the OVO/Unix Node Bank window and then copy the nodes to the appropriate default node groups, which are created during the installation of the OV SPI for Remedy software.

- 1. Start the OVO/Unix GUI.
- 2. In the Node Bank window, select the following menu option:

Actions: Node -> Add

The Add Node window opens.

- 3. Enter the requested details as appropriate (label, long hostname, etc), click the [IP Address] button to resolve IP address automatically, and ensure the newly added nodes appear correctly in the Node Bank window.
  - Repeat this step for each OVO/Unix and AR server in your environment that you want to monitor with the OV SPI for Remedy.
- 4. Open the Node Group Bank window
- 5. Expand the appropriate node group (AR Servers NT, AR Servers UX, AR Servers AIX or Remedy SPI Servers)

Chapter 2 53

6. Drag the newly added nodes (representing your OVO/Unix and AR servers) from the Node Bank window and drop them into the appropriate Node Group window. For example, drag an NT node from the Node Bank window and drop it into the AR Servers NT node group window.

The installation of the OV SPI for Remedy software automatically assigns the appropriate template group to the corresponding node group as illustrated in Table 2-7. Consequently, any managed node that you copy to the node groups listed has the correct templates assigned automatically.

### Table 2-7 Automatic OV SPI for Remedy Template-Group Assignment

| Node Group         | Template Group                    |
|--------------------|-----------------------------------|
| AR Servers NT      | OV SPI for Remedy - AR Server NT  |
| AR Servers UX      | OV SPI for Remedy - AR Server UX  |
| AR Servers AIX     | OV SPI for Remedy - AR Server AIX |
| Remedy SPI Servers | OV SPI for Remedy - ITO           |

## **Distributing the OV SPI for Remedy Templates**

To distribute the OV SPI for Remedy templates to the OVO/Unix management server and, assuming it is to be a OVO/Unix managed node, the AR server, too:

 In the Node Group Bank Window, click the AR Servers NT, AR Servers UX, and Remedy SPI Servers node groups and select the following menu option:

```
Actions:Agents-> Install/Update S/W & Config...
The Install/Update S/W & Config... window opens.
```

- 2. Verify that the correct nodes appear and that the template assignments you made in the previous step are correctly displayed in the Assigned Templates list.
- 3. Next, check (3) the items Templates, Actions, Commands, Monitors, and click [OK].

### **Installed File Locations**

The installation process copies the necessary files to the OVO/Unix management server. Table 2-8 shows the directories that the installation process creates on the OVO/Unix management server for the OV SPI for Remedy server.

### Table 2-8 File Locations on the OVO/Unix Management Server

| File Type             | Directory                             |
|-----------------------|---------------------------------------|
| Binaries              | /opt/OV/bin/remspi                    |
| Temporary and runtime | /var/opt/OV/share/tmp/remspi          |
| Log files             | /var/opt/OV/log/remspi                |
| Configuration         | /etc/opt/OV/share/conf/remspi         |
| OVO/Unix integration  | /var/opt/OV/share/tmp/OpC_appl/remspi |
| Documentation         | /opt/OV/doc                           |
| Libraries             | /opt/OV/lib/libremspi.sl              |
|                       | /opt/OV/lib/libspi.sl                 |

The installation process also creates two message-catalog files for the OV SPI for Remedy, namely; remspi.cat and remspii.cat. The remspii.cat file contains the instruction text for the OV SPI for Remedy messages. Both files can be found on the OVO/Unix management server in the following location:

/opt/OV/lib/nls/C/

Table 2-9 shows the directories for OV SPI for Remedy clients that you install on a OVO/Unix managed node. These are the standard locations for OVO/Unix commands.

### Table 2-9 File Locations for the Installed OV SPI for Remedy Client

| Operating<br>System | Directory                       |
|---------------------|---------------------------------|
| UNIX (DCE)          | /var/opt/OV/bin/OpC/cmds        |
| UNIX (HTTPS)        | /var/opt/OV/bin/instrumentation |

Chapter 2 55

Table 2-9 File Locations for the Installed OV SPI for Remedy Client

| Operating<br>System | Directory                       |
|---------------------|---------------------------------|
| AIX (DCE)           | /var/lpp/OV/bin/OpC/cmds        |
| AIX (HTTPS)         | /var/lpp/OV/bin/instrumentation |
| NT (DCE)            | \usr\OV\bin\OpC\cmds            |
| NT (HTTPS)          | %OVOAGT_INSTRUMENTDIR%          |

# Operating the SPI in a "non root agent" environment

The HP OV SPI for Remedy is able to run on a managed node where the OVO agent is executed under a non root account. Please see the according OVO documentation on how to configure the OVO agent for such an environment.

After the OVO agent has been switched to support a non root environment, the SPI has to be configured in a special way.

- Switch OVO agent to non root
- Execute the script
   /var/opt/OV/bin/instrumentation/remspi\_root.sh on the
   managed node as user "root".

It is essential that the last step is performed after the OVO agent has been switched to non root. This is because the OVO step changes permissions and ownerships of the deployed instrumentation. This information is needed for the SPI to do its own switch.

# **3** Getting Started

This section describes how to configure the HP OpenView Smart Plug-In for Remedy Action Request System integration. The section covers the following areas:

- "Uploading the Example Form to ARS"
- "Configuring Communication Between OVO/Unix and ARS"
- "Configuring Communication between ARS and OVO/Unix"

### **Overview**

This chapter uses a simple scenario to take you through the steps required to set the communication between OVO/Unix and the ARS via the HP OV SPI for Remedy. The instructions in this section assume that you have already successfully installed the Remedy SPI software on the OVO/Unix management server and assigned and distributed the Remedy SPI templates to both the OVO/Unix management server and the AR server. For more information about the installation of the software and the assignment and distribution of the Remedy SPI Templates, see "Installing the OV SPI for Remedy" on page 48.

The configuration of the Remedy SPI involves two simple steps which establish and configure communication channels between OVO/Unix and ARS via the HP OV SPI for Remedy. Once OVO/Unix and ARS can communicate with each other, you can use OVO/Unix messages to create Action Requests in ARS, and configure ARS to update the original OVO/Unix message in the event of any change to the status of an Action Request created by a OVO/Unix message.

To configure communication between OVO/Unix and ARS, you need to carry out the following high-level steps in the order specified:

- 1. Configure the OVO/Unix management server to communicate with your ARS server(s) via the HP OV SPI for Remedy server
- 2. Configure the ARS server(s) to communicate with the OVO/Unix management server via the HP OV SPI for Remedy client

To help you understand how the configuration process works and allow you to verify whether or not the configuration has completed successfully, the Remedy SPI provides a very simple example AR form, which you can upload to the AR server and quickly configure. For ease of use, the same form appears elsewhere in the book, for example; in Chapter 5, "Customizing the OV SPI for Remedy."

# **Uploading the Example Form to ARS**

In this step, you upload a simple form, provided as part of the Remedy SPI package, from the OVO/Unix management server to the AR server. Once the form is uploaded to ARS, you can use it to help you understand how the communication channels between OVO/Unix and ARS work. In the process, you see how OVO/Unix and ARS use the Remedy SPI to communicate with each other and what has to be done to set up the any other forms you have already created or intend to create.

To upload the example ARS form Problem Report to ARS:

- 1. Depending on the OVO/Unix agent version and the operating system installed on the AR server, use the ftp command to transfer the appropriate file from the OVO/Unix management server to the AR server. You can find the files on the management server in the following directory: /etc/opt/OV/share/conf/remspi/gui.
  - DCE Agent used and AR Server on
    - Windows, use ProblemReport-NT.def
    - AIX, use ProblemReport-AIX.def
    - HP-UX, Solaris, Linux, use ProblemReport-UX.def
  - HTTPS Agent used and AR server on
    - Windows, use ProblemReport-NT-HTTPS.def
    - HP-UX, AIX, Solaris, Linux, use ProblemReport-UX-HTTPS.def
- 2. In the ARS administrator's GUI on the AR server, select the AR server into which you want to import new definitions and import the form using the following menu sequence:

Tools: Import Definitions

- 3. Select the definitions file to import.
- 4. In the Import Files window, choose the Select All option and click the OK button.
- 5. Open the Forms property sheet to verify that the form was successfully imported.

# Configuring Communication Between OVO/Unix and ARS

In this step, you set up and configure the connection between OVO/Unix and the Remedy ARS. This involves the following high-level steps, each of which is described in detail in the sections that follow:

- Create a HP OV SPI for Remedy login to OVO/Unix so that OVO/Unix can use the HP OV SPI for Remedy to forward messages to the ARS. This involves:
  - Adding a new OVO/Unix user (for the HP OV SPI for Remedy) to the User Bank window in the OVO/Unix GUI
  - 2. Set up the same user in the HP OV SPI for Remedy-server configuration scripts
- Configure the HP OV SPI for Remedy so that it knows to which AR servers to send the messages it receives from OVO/Unix, what conditions apply, and what schemas exist in ARS
- Test the connection you have set up between OVO/Unix and ARS

For more information on adding and modifying users in OVO/Unix, see "HP OV SPI for Remedy Users" on page 79. For information on how to set up the Trouble-Ticket (TT) interface in OVO/Unix so that OVO/Unix messages can be automatically submitted to the ARS via the HP OV SPI for Remedy, see "Setting up the Trouble-Ticket Interface" on page 98.

### Create a Login to OVO/Unix for the Remedy SPI

To create an ARS login to OVO/Unix, you need to create a new OVO/Unix user with the appropriate permissions in OVO/Unix and copy the details of the new OVO/Unix user, including an encrypted version of the new user's password, into the remspi.cfg file, which you can find in the following location on the OVO/Unix management server:

/etc/opt/OV/share/conf/remspi/remspi.cfg.

If you want to use the FORCE OWN or the DISOWN keywords in the rules file, you will have to configure the encrypted password of the OVO/Unix administrator in this file, too.

#### NOTE

The new OVO/Unix user you create in this step is the user the Remedy SPI server will to use to access the OVO/Unix database in order to fetch the message attributes or to modify messages. Consequently, the user you create must have the necessary permissions to see *all* the messages that you want the HP OV SPI for Remedy to forward from OVO/Unix to ARS. For more information on user privileges in OVO/Unix, see the section on the responsibility matrix in "HP OV SPI for Remedy Users" on page 79 and the HP OpenView VantagePoint Operations Concepts Guide.

To create a new OVO/Unix user login for the Remedy SPI server:

- 1. Use the OVO/Unix GUI to create a OVO/Unix user with access to the HP OV SPI for Remedy applications, node groups and, in addition, the messages in the OVO/Unix database:
  - a. First make a copy of an existing HP OV SPI for Remedy user by opening the OVO/Unix User Bank window, right-clicking an existing user such as remspi\_adm, and saving the copied user under a new name. For example; rempsi server.
  - b. Modify the new user by right-clicking the newly created user in the OVO/Unix User Bank window and selecting the Modify... option from the pop-up menu.
  - c. Use the OVO/Unix Responsibility Matrix window to ensure that the new user has access to the appropriate HP OV SPI for Remedy node groups and the relevant HP OV SPI for Remedy message groups.
- 2. Type in a password for the new OVO/Unix user you have set up
- 3. Encrypt the password you have just created using the remspipasswd command. For example, on the command line in a separate shell,

remspipasswd <new-user password>

4. Open the /etc/opt/OV/share/conf/remspi/remspi.cfg file and enter (by typing or cutting and pasting) the appropriate values for:

### Table 3-1 User account entries in remspi.cfg

| REMSPI_ITO_USER         | The name of the new user you created in OVO/Unix in step 1                                                                                                    |
|-------------------------|----------------------------------------------------------------------------------------------------|
| REMSPI_ITO_PASSWD       | The encrypted password you received in step 3 using the remspipasswd command                                                                                                    |
| REMSPI_ITO_ADMIN_PASSWD | The encrypted password for the opc_adm OVO/Unix user you received using the remspipasswd command with the password of the OVO administrator (note that this line is optional and only needed if you want to make use of the FORCE OWN/DISOWN features). |

### **Example 3-1** Example Configuration File

```
# File: remspi.cfg
# Description: Configuration file for Remedy(tm) SPI
# Package: HP OpenView SMART Plug-In for
# Remedy(tm) Action Request System(r)
# Note: Value must be on same line as keyword

REMPSI_ITO_USER remspi_server
REMSPI_ITO_PASSWD C338D5F21219E076C2000C45AA0475925A1306
REMSPI_ITO_ADMIN_PASSWD C338D5F21219F076C2000C4VAA0475925A1306
```

5. Save the modifications to the remspi.cfg file

### NOTE

Note that the <code>remspi.cfg</code> file which is delivered with the HP OV SPI for Remedy contains the encoded default password of the <code>opc\_adm</code> user of a OVO/Unix 7.\* system. This entry has to be changed for a production system or a OVO/Unix A.08.00+ vanilla system.

# Configure the HP OV SPI for Remedy in OVO/Unix

In this section, you tell OVO/Unix about the AR servers to which it has to send messages, what (if any) conditions apply, and what forms exist in ARS that need to be modified by OVO/Unix via the Remedy SPI. You

define these details in the rules file, which you can find in the following place on the OVO/Unix management server:

/etc/opt/OV/share/conf/remspi/rules. For more information about the structure of the rules file and the syntax you are expected to use, see "Customizing the Rules File" on page 100.

#### NOTE

If you simply want to understand how the example schema works, you do not need to change or modify values in the specified in the MSGCONDITIONS section of the rules file and described in step 3 below. However, this information is vital when you need to set up your own conditions at a later date.

To configure the HP OV SPI for Remedy in OVO/Unix:

1. Open the rules file with a text editor

2. Enter or modify the following values in the TARGET section:

SERVER Name of the AR server where SCHEMA is defined.

This value is *mandatory*: no default value is

possible.

SCHEMA Name of the form (schema) to be modified by the

OVO/Unix message

USER User name to log in to the AR server where SCHEMA

is defined. This is the account the Remedy SPI server uses to log in to the AR server. Note that you should use different account names for the Remedy SPI server and for interactive AR users in order to

distinguish Remedy SPI server triggered

transactions from normal AR user transactions.

PASSWORD Password of USER

3. Modify the following values in the MSGCONDITIONS section:

DESCRIPTION of the condition

CONDITION <empty>

SET TARGET Name of the form to be linked to the OVO/Unix

message generated by the condition match

4. Save the modifications to the rules file.

5. On the OVO/Unix management server, restart the HP OV SPI for Remedy server process to activate the new configuration. Enter:

/opt/OV/bin/remspi/remspi.sh stop
/opt/OV/bin/remspi/remspi.sh start

6. The status of the HP OV SPI for Remedy server process may be seen by using the command

/opt/OV/bin/remspi/remspi.sh status

On Solaris and HP-UX PA-RISC systems, this command shows the status of the HP OV SPI for Remedy server process remspisrv (RemedySPI) together with its last message sent to OVSPMD. On HP-UX IA64, this command shows the status of the HP OV SPI for Remedy processes remspisrv (RemedySPI) and remspiproxy (RemedySPI-Proxy and RemedySPI-MCE). Only the last two communicate with OVSPMD and thus only their last messages are shown.

### **NOTE**

If one or more AR servers, which are configured in the rules file, are not available during the startup of the HP OV SPI for Remedy server, a warning is sent to the log file, but the SPI is nevertheless started.

The verification of the AR related configuration, which is necessary for proper operation of the SPI, is retried later at regular intervals.

As soon as one of the missing AR servers is reachable, the verification is performed and a note is sent to the log file.

### **Verifying the Configuration**

To verify that your configuration has indeed established the recommended means of communication between OVO/Unix and the ARS via the HP OV SPI for Remedy, you can use the HP OV SPI for Remedy to send a OVO/Unix message to the ARS and check whether or not an Action Request has been created.

 In the OVO/Unix GUI, select a message in the Message Browser window.

- 2. In the OVO/Unix GUI, click the Submit Message(s) application, which you can find in the Remedy SPI application group in the Application Bank window
- 3. Verify that the OVO/Unix message you send creates an Action Request in the ARS GUI:
  - a. Start the ARS User GUI
  - b. Find the example schema using the following menu sequence:
    - File:Search For-> Problem Report System
  - c. Click the Search button
  - d. Select the message you sent from OVO/Unix from the list at the top of the window  $\,$
  - e. Verify the values in the AR schema that is displayed at the bottom of the window

# **Configuring Communication between ARS and OVO/Unix**

In this step, you set up and configure the connection between the Remedy AR server and OVO/Unix. When this connection is up and running, ARS can use the HP OV SPI for Remedy to inform OVO/Unix about any changes to Action Requests that have been linked to or perhaps even created by OVO/Unix messages. Setting up the connection between ARS and OVO/Unix involves the following high-level steps:

- Configure the itoupdate command in such a way that OVO/Unix message flags such as own/disown, acknowledge, escalate, and so on, can be set automatically as a result of specific changes to the status of AR fields
- Register ARS filters so that they can use the itoupdate command to update OVO/Unix messages

Note that the itoupdate command is installed on the AR server either when you install the OV SPI for Remedy software on the AR server (the OVO/Unix managed node) or when you copy the itoupdate file from the OVO/Unix management server to the AR server manually. For more information, see "Installing the OV SPI for Remedy Software" on page 50.

### **Configuring the itoupdate Command**

This step describes how to use the rules file on the OVO/Unix management server to configure the way in which the itoupdate command reacts to ARS filters on the AR server.

### **NOTE**

For the purposes of understanding how the example schema works, you do not need to change or modify values in the rules file. However, this information is vital when you need to modify the itoupdate command to suit the requirements of your own environment.

To configure the itoupdate command:

1. Open the rules file on the OVO/Unix management server:

/etc/opt/OV/share/conf/remspi/rules

- 2. In the TARGET section, find the ITO\_UPDATE sub-section
- 3. In the ITO\_UPDATE section, add entries as appropriate for the following values:
  - OWN/DISOWN
  - ACKNOWLEDGE/UNACKNOWLEDGE
  - ESCALATE

"An Example of a Rules File" on page 155 shows you a working rules file. This is the rules file that is shipped with the HP OV SPI for Remedy software and which you installed in "Uploading the Example Form to ARS" on page 60. For more detailed information about linking changes to Action Request fields with changes to the status of OVO/Unix messages, see "Defining Update Rules" on page 107.

## **Registering the ARS Filters**

This step describes how to register ARS filters on the OVO/Unix management server so that they can use the itoupdate command to update OVO/Unix messages with information relating to any change of status of Action Requests. For more information about the remspifilter command and the options it accepts, see "The remspifilter Command" on page 170

To register an ARS filter:

1. On the OVO/Unix management server, stop the HP OV SPI for Remedy server process. Enter:

```
/opt/OV/bin/remspi/remspi.sh stop
```

2. Use the command/opt/OV/bin/rempsi/remspifilter to register the ARS filters on the ARS server. Enter:

```
/opt/OV/bin/rempsi/remspifilter -target <target_name>\
-create
```

Where for the example schema you have uploaded; <code>target\_name = ProbSys</code>. For more information about targets and how to define them, see "Defining Targets" on page 106. If the ARS server is

running on a Windows system, use the additional option <code>-ar\_nt</code>, if the ARS server is running on an UNIX AIX system, use the additional option <code>-ar\_aix</code>.

3. Confirm the activation of the HP OV SPI for Remedy filter. Enter:

```
Confirm Creation (y/n) [y]: y
```

4. On the OVO/Unix management server, restart the HP OV SPI for Remedy server process to activate the new configuration. Enter:

/opt/OV/bin/remspi/remspi.sh start

#### NOTE

Note that the automatic generation of AR filters is only available for filters not using the IF\_MODIFIED tag. These filters have to be created manually using the AR Admin GUI.

# Communicating with the AR Server through a Firewall

If there is a firewall between the AR server and the OVO management server or the communication port of the AR server has been restricted otherwise, the Remedy SPI server can be instructed to use a special, fixed port to communicate with the AR server.

In the file /etc/opt/OV/share/conf/remspi/remspi.cfg, insert a line "REMSPI\_ARTCPPORT portnum", where portnum is the number of the port the AR server listens for requests.

#### NOTE

Note that this situation requires configuration on the AR server, too. For details, see the "Remedy Action Request System Administrator's Reference, Chapter 3".

# Using private queues on the AR Server

If a private queue should be used for the SPI server communicating with the AR server, the number of this rpc queue can be specified.

In the file /etc/opt/OV/share/conf/remspi/remspi.cfg, insert a line "REMSPI\_ARRPC rpcnum", where rpcnum is the number of the rpc port used by the AR server.

#### NOTE

Note that this situation requires configuration on the AR server, too. For details, see the "Remedy Action Request System Administrator's Reference, Chapter 3".

# **Verifying the Configuration**

To verify that you have successfully configured the itoupdate command to update OVO/Unix messages automatically as a result of changes to the status of Action Requests, you can use the ARS to modify the Action Request you created when you send a OVO/Unix message in "Verifying the Configuration" on page 65. To verify that the addition or update of comments to an Action Request are reflected in the annotations attached to the original OVO/Unix message:

- 1. Submit a OVO/Unix message to ARS as described in "Verifying the Configuration" on page 65
- 2. Login to the AR server and open the Problem Report Schema
- 3. In ARS, select the Action Request created by the OVO/Unix message you have just submitted and open the Action Request for modification
- 4. Enter some text in the Work Log field and save the changes
- 5. In OVO/Unix, open the Message Browser window, select the message you originally submitted to ARS, and click the [Annotations] button.

The Message Annotations window opens allowing you to check for the presence in the list of annotations of the text you entered in the Work Log field in step 4 above.

To verify that changes to the status of Action Request in ARS are automatically reflected in a corresponding change of status to the appropriate messages in OVO/Unix:

- In ARS, select the Action Request created by the OVO/Unix message you have just submitted and open the Action Request for modification
- 2. Change the status of the Action Request to Assigned
- 3. In OVO/Unix, open the Message Browser window, select the message you originally submitted to ARS and ensure that the message is now owned by the appropriate HP OV SPI for Remedy user.
- 4. In ARS, change the status of the same Action Request to Closed
- 5. In OVO/Unix, open the History Message Browser window, select the message you originally submitted to ARS and ensure that the message is now acknowledged by the appropriate HP OV SPI for Remedy user.

# **Getting Started**

Configuring Communication between ARS and OVO/Unix

# 4 Using the HP OV SPI for Remedy

This section describes the HP OV SPI for Remedy interface that you will use in the performance of your every-day tasks and gives advice and

information concerning how to go about setting up and modifying the main aspects. The section covers the following areas:

- "HP OV SPI for Remedy Node Groups"
- "HP OV SPI for Remedy Message Groups"
- "HP OV SPI for Remedy Users"
- "HP OV SPI for Remedy Application Groups"
- "HP OV SPI for Remedy Administrator Tools"
- "HP OV SPI for Remedy Operator Tools"

# **HP OV SPI for Remedy Node Groups**

Figure 4-1 shows the node groups that are installed by default with the HP OpenView Smart Plug-In for Remedy Action Request System integration. The node groups are:

- AR Servers NT
- AR Servers UX
- AR Servers AIX
- Remedy SPI Servers

Figure 4-1 The Default HP OV SPI for Remedy Node Groups

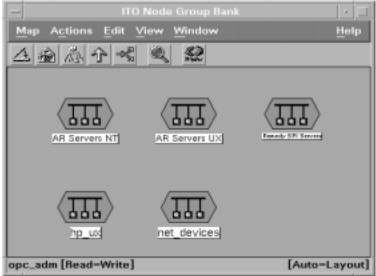

The AR servers in your ARS environment should be added to the AR Servers NT or AR Servers UX or AR Servers AIX node group as appropriate either by dragging the managed node from the Node Bank window and dropping it onto the appropriate icon in the Node Group Bank window or by opening the appropriate node group and using the following menu sequence:

Actions: Node -> Add...

The systems running the HP OV SPI for Remedy server, normally the OVO/Unix management servers, should be added to the node group Remedy SPI Servers in the same way.

The installation of the OV SPI for Remedy software automatically assigns the appropriate template group to the corresponding node group as illustrated in Table 2-7 on page 54. Consequently, the managed nodes that you copy to the node groups listed has the correct templates assigned automatically.

For more information about which platforms, operating systems, and AR versions that are supported by the HP OpenView Smart Plug-In for Remedy Action Request System integration, see "Installation Prerequisites" on page 45.

### NOTE

Node groups are assigned to message groups: message groups are assigned to users.

The node groups; AR Servers NT, AR Servers UX, AR Servers AIX and Remedy SPI Servers are assigned by default to the message groups; AR System and Remedy-SPI. You can then assign these message groups to the HP OV SPI for Remedy users you add and make responsible for your AR systems and the HP OV SPI for Remedy in general. In this way, the messages generated by HP OV SPI for Remedy systems are sent automatically to the HP OV SPI for Remedy users whom you make directly responsible for these systems. For more information about HP OV SPI for Remedy users, see "HP OV SPI for Remedy Users" on page 79. For more information about HP OV SPI for Remedy message groups, see "HP OV SPI for Remedy Message Groups" on page 77.

# **HP OV SPI for Remedy Message Groups**

This section describes the message groups that are installed by default with the HP OpenView Smart Plug-In for Remedy Action Request System integration. The message groups are:

- AR System
- Remedy-SPI

You assign the message groups; AR System and Remedy-SPI to the HP OV SPI for Remedy users whom you add and make responsible for your AR systems and the HP OV SPI for Remedy in general.

Figure 4-2 The Default HP OV SPI for Remedy Message Groups

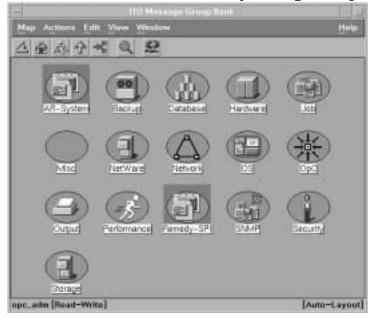

Since the message groups; AR System and Remedy-SPI are assigned by default to the node groups; AR Servers NT, AR Servers UX, AR Servers AIX and Remedy SPI Servers, any messages originating from the HP OV SPI for Remedy systems present in the node groups; AR Servers NT, AR Servers UX, and Remedy SPI Servers are sent automatically to the HP OV SPI for Remedy users who are directly responsible for the nodes in these node groups. For more information about HP OV SPI for

Using the HP OV SPI for Remedy
HP OV SPI for Remedy Message Groups

Remedy users, see "HP OV SPI for Remedy Users" on page 79. For more information about HP OV SPI for Remedy node groups, see "HP OV SPI for Remedy Node Groups" on page 75.

# **HP OV SPI for Remedy Users**

This section describes the default HP OV SPI for Remedy users that appear in the User Bank window after you have installed the HP OpenView Smart Plug-In for Remedy Action Request System integration. The users are:

- remspi\_adm
- remspi\_op

Figure 4-3 The HP OV SPI for Remedy User Bank

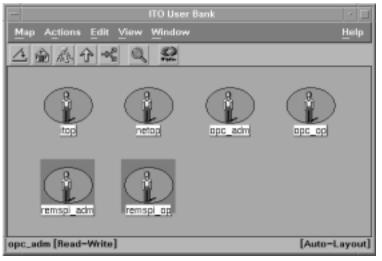

The default OVO/Unix user accounts for the HP OV SPI for Remedy, rempsi\_adm and rempsi\_op are intended as examples: they can be used as a basis for the creation of "real" OVO/Unix user accounts, which are added by the OVO/Unix administrator. The default HP OV SPI for Remedy user accounts have access to the default HP OV SPI for Remedy applications in order to allow them to manage the HP OV SPI for Remedy (starting and stopping AR servers, for example) and to work with the HP OV SPI for Remedy (submitting and attaching messages). In addition, the default HP OV SPI for Remedy users can "see" the default HP OV SPI for Remedy node groups so that they can select the managed nodes on which the application will run.

To use the default users as a basis for creating your own users, select the user you want to copy, right-click the mouse button and select <code>Copy...</code> from the menu that pops up. Once you have copied the user, you can select the newly created user and use the same procedure to modify the new user's settings. Click the <code>[Responsibilities...]</code> button to display the <code>Responsibility Matrix</code> window illustrated in Figure 4-4 on page 80.

The OVO/Unix account you set up for the HP OV SPI for Remedy server in "Configuring Communication Between OVO/Unix and ARS" on page 61 and which is defined in the configuration file remspi.cfg is used by the HP OV SPI for Remedy server to access messages in the OVO/Unix database. Clearly, this account must be granted access to all the messages which should be forwarded to the AR system.

Figure 4-4 Modifying the HP OV SPI for Remedy User's Responsibilities

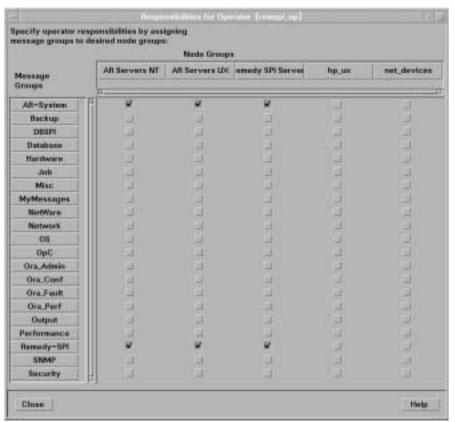

You need to pay particular attention to which node groups are assigned to which message groups. In the example illustrated in Figure 4-4, Modifying the HP OV SPI for Remedy User's Responsibilities, the HP OV SPI for Remedy user, remspi\_op, will see all the messages from the message groups AR System and Remedy-SPI and generated by systems present in the AR Servers NT, AR Servers UX, AR Servers AIX and Remedy SPI Servers node groups. For more information about node and message groups in the HP OV SPI for Remedy, see "HP OV SPI for Remedy Node Groups" on page 75 and "HP OV SPI for Remedy Message Groups" on page 77.

# **HP OV SPI for Remedy Application Groups**

To assist the HP OV SPI for Remedy user in the performance of every-day tasks, the installation process of the HP OpenView Smart Plug-In for Remedy Action Request System integration creates two new application groups specifically for the HP OV SPI for Remedy in the OVO/Unix application bank. The new application groups are:

Remedy SPI contains applications for operating

the HP OV SPI for Remedy

Remedy SPI Admin contains applications for the

administration of the HP OV SPI for

Remedy

Figure 4-5 shows the two HP OV SPI for Remedy-specific application groups in the OVO/Unix Application Bank window.

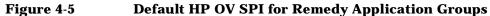

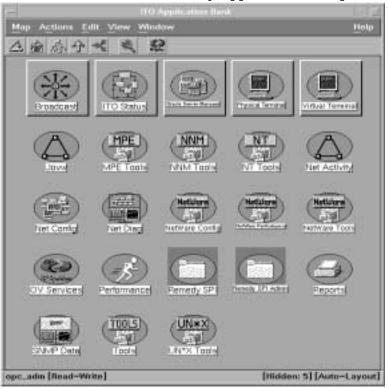

### NOTE

Your organization may restrict access to the application groups, or create different ones.

For more information about the contents of the Remedy SPI and Remedy SPI Admin application groups, see "HP OV SPI for Remedy Operator Tools" on page 89 and "HP OV SPI for Remedy Administrator Tools" on page 84, respectively.

# **HP OV SPI for Remedy Administrator Tools**

The application group Remedy SPI Admin contains applications that enable the HP OV SPI for Remedy administrator to manage the HP OV SPI for Remedy from within OVO/Unix. Figure 4-6 shows the Remedy SPI Admin application group, which by default contains the following applications:

- SPI Server Status
- Stop SPI Server
- Start SPI Server
- SPI Test
- Stop AR Server UX
- Stop AR Server NT
- Start AR Server UX
- Start AR Server NT
- Self-Healing Info Unix
- Self-Healing Info NT
- REMSPI Version Verify Unix
- REMSPI Version Verify NT

Figure 4-6 Administrator Applications

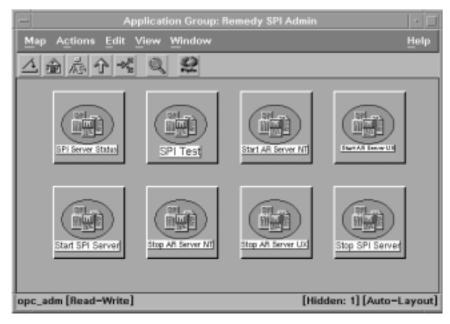

### NOTE

Remedy SPI Admin is the default application group that the installation procedure creates for a HP OV SPI for Remedy administrator. You may add, modify, or group the applications according to the requirements of your organization.

## The HP OV SPI for Remedy Server's Status

You can check the status of the HP OV SPI for Remedy server by double-clicking the SPI Server Status application. The status information appears in an Output of Application window.

Figure 4-7 shows example status information that appears when a HP OV SPI for Remedy server is running normally.

### Figure 4-7 HP OV SPI for Remedy Server Status

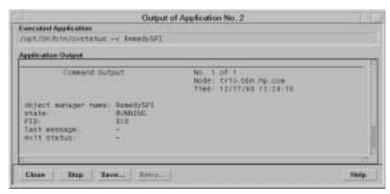

# Starting and Stopping the HP OV SPI for Remedy Server

You can start or stop the HP OV SPI for Remedy server by double clicking the Start SPI Server or Stop SPI Server applications. The application confirms the new status of the HP OV SPI for Remedy server in an Output of Application window.

**NOTE** 

You need to stop and restart the HP OV SPI for Remedy server if you change rules file. For more details, see "Customizing the Rules File" on page 100.

Figure 4-8 shows example output that appears when a HP OV SPI for Remedy server starts successfully.

Figure 4-8 HP OV SPI for Remedy Server Start-up

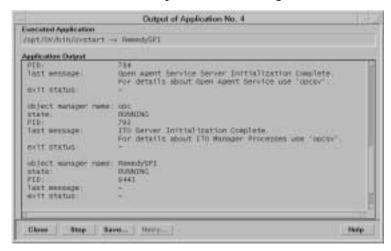

## **Testing the HP OV SPI for Remedy**

As an administrator you can test the status of the Remedy SPI using the SPI Test application. A message appears in the OVO/Unix Message Browser window indicating the result of the test.

# **Starting and Stopping the AR Server**

For maintenance purposes, you can start or stop an AR server that runs on a UNIX managed node. To do this:

- 1. Select the managed node in the OVO/Unix Node Bank or appropriate node group window. (The default node group is AR Servers, but this may be different in your organization.)
- 2. Double click Start AR Server or Stop AR Server application.

# **Self-Healing Information**

In order to collect troubleshooting information for the SPI, you can start a special script on a selected node (managed node or management sever). This script will then collect information regarding the environment

(running processes, directory information) and configuration and log files of the SPI. This information will be packaged in a tar or zip file, depending on the architecture of the selected node. This package should then be forwarded to the HP support contact. To do this:

- 1. Select the managed node in the OVO/Unix Node Bank or appropriate node group window.
- 2. Double click Self-Healing Info Unix or Self-Healing Info NT application, according to the architecture of the selected node.

### **Version Information**

In order to collect troubleshooting information for the SPI, you can start a special script on a selected node (managed node or management sever). This script will then list the version information for the components of the SPI. To do this:

- 1. Select the managed node in the OVO/Unix Node Bank or appropriate node group window.
- 2. Double click REMSPI Version Information Unix or REMSPI Version Information NT application, according to the architecture of the selected node.

# **HP OV SPI for Remedy Operator Tools**

The application group Remedy SPI contains applications that enable the HP OV SPI for Remedy operate to carry out actions from within OVO/Unix. Figure 4-9 on page 89 shows this application group, which by default contains the following applications:

- Submit Message(s)
- Attach Message(s)

### **NOTE**

Remedy SPI is the default application group that the installation procedure creates for a HP OV SPI for Remedy operator. The administrator may add, modify, or group the applications differently according to requirements.

Figure 4-9 Operator Applications

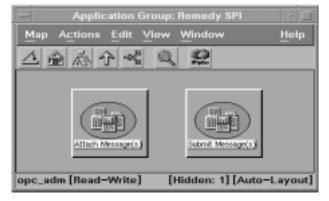

# **Manually Submitting Messages to an AR System**

You can use OVO/Unix messages in the Message Browser window to create action requests in the ARS. The situations in which you submit messages manually depend on how your organization uses OVO/Unix, ARS, and the HP OV SPI for Remedy.

To manually submit OVO/Unix messages to an AR System:

- 1. In the Message Browser window, select one or more messages that you want to submit.
- 2. In the Application Bank window, double-click the Remedy SPI application group, and execute the Submit Message(s) application.

The application confirms success or failure of your action in an Output of Application window. Message submission to ARS fails if:

- The OVO/Unix message does not match any of the conditions in the rules file. For more details, see "Defining Conditions" on page 131.
- OVO/Unix or an OVO/Unix user has already submitted the same OVO/Unix message. You cannot resubmit OVO/Unix messages. The HP OV SPI for Remedy updates them automatically according to the update rules in the rules file. For more details, see "Defining Update Rules" on page 107.

#### NOTE

If you submit several messages at the same time, the HP OV SPI for Remedy evaluates conditions for the message with the highest severity first. If more than one message has the same severity, the HP OV SPI for Remedy takes the first message it finds with this severity.

If message submission is successful, a new action request appears in the appropriate AR schema. Figure 4-10 shows an example of the output that appears when a user submits an OVO/Unix message successfully.

Figure 4-10 Manual Message Submission

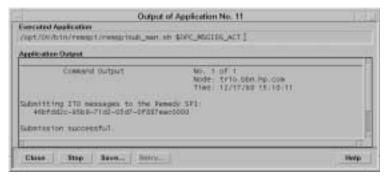

# **Attaching Messages to Existing Action Requests**

You can attach one or more new OVO/Unix messages to an existing action request. You might want to attach several messages to a single action request if one problem causes (or has already caused) several other problems in different, but related, areas.

To attach OVO/Unix messages to an existing action request:

- 1. In the Message Browser window, select the original message for which an action request already exists.
- 2. Select one or more messages that you want to attach to the action request.
- 3. Double click the Attach Message(s) application.

| NOTE | The HP OV SPI for Remedy treats messages attached to an action request as an update to the action request. For more details, see "Defining Update Rules" on page 107.             |
|------|----------------------------------------------------------------------------------------------------|
| NOTE | If you want to configure the HP OV SPI for Remedy to be able to perform attachments to existing action request automatically, see "Configuring automatic attachments" on page 154 |

Using the HP OV SPI for Remedy HP OV SPI for Remedy Operator Tools

# 5 Customizing the OV SPI for Remedy

This section describes how to customize the HP OpenView Smart Plug-in for Remedy to suit the demands of your environment and in order to take  $\frac{1}{2}$ 

Chapter 5 93

full advantage of the functionality of the OV SPI for Remedy in your environment. The section covers the following high-level areas:

- "Customizing OVO/Unix"
- · "Customizing the Rules File"
- "ARS Filters and Active Links"
- · "Customizing the OV SPI for Remedy for Multiple Servers"
- Using Backup AR Servers
- · Maintaining a backup copy of the SPI database
- Using the OV SPI for Remedy on cluster nodes
- "Using External Actions and Data"
- "Miscellaneous Configuration Tasks"

# **Customizing OVO/Unix**

The OV SPI for Remedy's installation process creates a default configuration within OVO/Unix. You may need to change these, depending on your organization's needs. You can:

- customize objects in the OVO/Unix GUI
- modify the OVO/Unix templates that monitor the availability of the OV SPI for Remedy and AR servers
- set up the Trouble-Ticket interface for the automatic submission of OVO/Unix messages to the ARS via the OV SPI for Remedy

# **Customizing OVO/Unix GUI Objects**

After you install the OV SPI for Remedy, new objects appear in the OVO/Unix GUI that enable you to work with the OV SPI for Remedy. Table 5-1 shows a list of these objects.

Table 5-1 OV SPI for Remedy Objects in the OVO/Unix GUI

| Object Type | Name                         | Description                                                                                                    |
|-------------|------------------------------|----------------------------------------------------------------------------------------------------|
| Node Group  | OV SPI for<br>Remedy Servers | Nodes on which a OV SPI for Remedy server runs. By default, this contains the current OV SPI for Remedy server node.        |
|             | AR Servers NT                | Windows NT nodes on which an AR server runs. By default, this window is empty to allow you to add nodes as appropriate.     |
|             | AR Servers UX                | UNIX (non AIX) nodes on which an AR server runs. By default, this window is empty to allow you to add nodes as appropriate. |

Chapter 5 95

Table 5-1 OV SPI for Remedy Objects in the OVO/Unix GUI (Continued)

| Object Type          | Name                | Description                                                                                                    |
|----------------------|---------------------|----------------------------------------------------------------------------------------------------|
|                      | AR Servers AIX      | AIX nodes on which an AR server runs. By default, this window is empty to allow you to add nodes as appropriate.       |
| Message Group        | Remedy-SPI          | OVO/Unix messages that<br>result from monitoring the<br>OV SPI for Remedy server                                       |
|                      | AR-System           | OVO/Unix messages that result from monitoring an AR server.                                                            |
| Application<br>Group | Remedy SPI<br>Admin | Applications that the OV<br>SPI for Remedy<br>administrator uses to<br>manage the OV SPI for<br>Remedy and AR servers. |
|                      | Remedy SPI          | Applications that OV SPI for Remedy operators and administrators use to work with the OV SPI for Remedy.               |

Table 5-1 OV SPI for Remedy Objects in the OVO/Unix GUI (Continued)

| Object Type | Name       | Description                                                                                                    |
|-------------|------------|----------------------------------------------------------------------------------------------------|
| User        | remspi_adm | The OV SPI for Remedy administrator has access to all OV SPI for Remedy node, message, and application groups. After installation, the default password is RemspI_adm.                                  |
|             | remspi_op  | The OV SPI for Remedy operator has access to all OV SPI for Remedy node and message groups, but only to the OV SPI for Remedy application group. After installation, the default password is RemspI_op. |

# **Modifying the OV SPI for Remedy Policies**

You can modify the policies supplied with the OV SPI for Remedy using the Message Source Templates window in the OVO/Unix GUI. For example, you might want to modify the configuration of a policy in order to change the polling interval or set up the Trouble-Ticket interface for individual message conditions.

### **NOTE**

Before modifying policies, either back up the default policies or make a copy of the policy you want to modify and make any changes to the new copy.

To change or modify a OVO/Unix policy:

- 1. Open the Message Source Templates window shown in Figure 5-1 on page 98
- 2. Expand the template group containing the policies you want to modify

Chapter 5 97

- 3. Select the appropriate policy, and click the Modify... button
- 4. Save the changes you have made and re-distribute the policies to the appropriate nodes

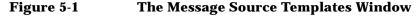

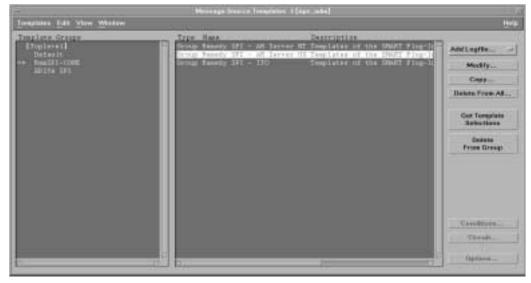

# **Setting up the Trouble-Ticket Interface**

This section describes how to set up the Trouble-Ticket (TT) interface in OVO/Unix so that messages generated by OVO/Unix can be submitted automatically to the AR server via HP OV SPI for Remedy. In addition, you also have to activate the Trouble-Ticket interface for individual message conditions - so that OVO/Unix messages generated as a result of matching specific template conditions are copied to the TT interface.

- 1. Set up the Trouble-Ticket interface on the OVO/Unix management server:
  - a. In the VPO Node Bank window, select the following menu option: Actions:Utilities-> Trouble Ticket...
  - b. In the Trouble Ticket window that appears:
    - Check the option: Use Trouble Ticket Interface

• Enter the path to the HP OV SPI for Remedy automatic-submission script:

/opt/OV/bin/remspi/remspisub\_auto.sh

c. When you are satisfied that the information you have entered is correct, click OK.

Figure 5-2 The Trouble-Ticket Window in OVO/Unix

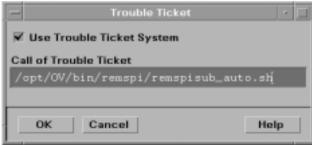

- 2. Activate the Trouble-Ticket interface for the individual OVO/Unix message conditions that will generate messages for ARS:
  - a. In the OVO/Unix Message Source Templates window, select the template, whose conditions you want to modify.
  - b. Click the Conditions... button
  - c. In the Actions section of the Condition No window, check the Forward to TT option, and click OK.
  - d. Redistribute the policies the AR servers.

Chapter 5 99

# **Customizing the Rules File**

This section describes how to customize the rules file, which determines how the OV SPI for Remedy handles OVO/Unix messages and Action Requests. This section covers the following high-level areas:

- "The Structure of the Rules File"
- Defining Global Options
- "Defining Targets"
- "Defining Update Rules"
- "Defining Conditions"
- "Defining Actions"
- "An Example of a Rules File"

#### NOTE

After making changes to the rules file, you need to apply the changes by saving the file and stopping and restarting the OV SPI for Remedy server process, which runs on the OVO/Unix management server.

### The Structure of the Rules File

The rules file is a plain text file, which resides in the directory /etc/opt/OV/share/conf/remspi. By default, the rules file contains some example rules, which you must edit to meet the needs and requirements of your organization. The rules file defines:

- global options which rule the overall behavior of the OV SPI for Remedy
- targets that describe AR servers and schemas
- update rules that determine how the OV SPI for Remedy updates an OVO/Unix message if the corresponding action request changes
- submit rules that determine how the OV SPI for Remedy updates an OVO/Unix message if the message is submitted as an AR ticket

- conditions that filter the OVO/Unix messages submitted to the OV SPI for Remedy
- actions that determine how to create or update action requests when a OVO/Unix message satisfies a defined condition

### Figure 5-3 The Structure of the Rules File

```
File Description

Global Options

Target 1

Update Rules

Target 2

Update Rules

Target n

Update Rules

Condition 1

Action

Condition 2

Action

Condition n

Action
```

The main body of the rules file, as illustrated in Figure 5-3, starts with an optional global options sections, followed by one or more target definitions, each with its own update rules. You follow these with one or more condition definitions, each with its own action.

The file description consists of:

- the syntax version identifier: SYNTAX VERSION 2.5
- the rules file name that you define as: SPI\_RULES "string"
- a description that you define as: DESCRIPTION "string"

A rules file definition should look similar to the following:

```
SYNTAX VERSION 2.5

SPI_RULES "rules"

DESCRIPTION "Rules file for the AR Problem System"
```

You should note the following important points about the rules file syntax:

Chapter 5 101

- You can insert a comment in the rules file, by preceding it with the hash (#)character. The OV SPI for Remedy server ignores everything between the # character and the end of the line.
- Text strings can contain standard characters including carriage returns and tabs. You can insert print characters within a text string by preceding the print character with two back-slash characters ( \\). The same rule applies for if you want to include quotation marks or tab characters. For example:

\\n represents a new line
\\" represents a quotation mark
\\t represents a tab character

 You can also use special variables within the rules file. To do this, always enclose the variable with dollar (\$) signs. For example \$MSG\_TEXT\$. For more information, see Table 5-14 on page 157.

# **Defining Global Options**

A *global option* controls the overall behavior of the HP OV SPI for Remedy.

## Table 5-2 Global Options in the rules file

| Option       | Description                                                                                                    |
|--------------|----------------------------------------------------------------------------------------------------|
| NO_AR_UPDATE | The HP OV SPI for Remedy does not register for changes of OVO messages. Thus, changing an OVO message does not result in a change of the associated AR ticket. |

Table 5-2 Global Options in the rules file (Continued)

| Option              | Description                                                                                                    |
|---------------------|----------------------------------------------------------------------------------------------------|
| ANNO_FAILED_MSG_UPD | If an OVO message could not be updated as a consequence of a change of the associated AR ticket, an annotation is added to this OVO message.                                                                                                    |
|                     | Note that this added annotation does not trigger an update of the associated AR ticket.                                                                                                    |
|                     | This option is valid for message updates specified in the ITO_UPDATE and ON_SUBMIT sections of the rules file                                                                                                    |
| BUFFER_TT           | This option controls whether the ticket creation and update requests should be buffered if the AR server is down or not available.                                                                                                    |
| FORGET_ACKED_MSGS   | The OV SPI for Remedy keeps an own database containing the IDs of messages and tickets. If an OVO message is acknowledged, the entries in the SPI database are deleted if this option is set. This helps to clean up the database and speeds up the processing of the SPI. However, if the OVO message is unacknowledged later, it cannot be updated be the SPI then. |

Table 5-2 Global Options in the rules file (Continued)

| Option                  | Description                                                                                                    |
|-------------------------|----------------------------------------------------------------------------------------------------|
| FLEXIBLE_TICKET_UPDATES | If this option is not set, an existing AR ticket is updated - in case the corresponding OVO message is modified - using the same SPI rules file condition which was used to create the ticket.                                                                                                    |
|                         | If this option is set and an OVO message is modified, the rules file condition used to update the corresponding AR ticket is determined by checking all rules file conditions from the beginning until a match is found; a similar process than was applied on the creation of the ticket. New condition terms which may be used in such <i>update</i> conditions are MESSAGE_STATUS (the status of the modified OVO message) and CREATE_CONDITION (the name of the condition which was used to create the corresponding ticket). Note that for such <i>update</i> conditions, only fields marked as UPDATEable make sense. |
|                         | If this option is set and no matching rules file condition is found for a modified OVO message, the AR ticket is <i>not</i> updated.                                                                                                    |

Table 5-3 shows the option names that you can define globally. The following example defines all global options.

OPTION NO\_AR\_UPDATE
OPTION ANNO\_FAILED\_MSG\_UPD

OPTION BUFFER\_TT

### NOTE

If buffering is turned on (OPTION BUFFER\_TT), then the requests for creating and updating AR tickets are buffered until the AR server is available again. If the AR server is not available during startup of the SPI server, the SPI server aborts and is not started.

If the AR server is back, the buffered requests are processed in the order they were buffered.

Internal HP OV SPI for Remedy messages are generated when buffering starts and ends.

### NOTE

Change events for buffered OVO messages are not buffered.

If more detailed messages regarding the buffering status are needed, the variable <code>REMSPI\_QUEUE\_CHECK</code> in file <code>remspi.cfg</code> may be used. The value of this variable is treated as a time delay after which the number of buffered requests is checked. If the number of buffered requests is greater than zero, an internal warning message is written to the SPI's log file - and thus to the OVO/Unix message browser. Note that this check is performed regularly, i.e. a message is generated on each check cycle - if buffered requests exists. The number of requests existing in the buffer queues is added to the message.

If the variable is not specified or set to 0, no check is performed.

Chapter 5 105

# **Defining Targets**

A *target* defines the name, location of a form (schema) on an AR server and any login details that are required for the OV SPI for Remedy. This information enables the OV SPI for Remedy server to connect to the AR server and create or change action requests that belong to a particular schema.

Table 5-3 Target Attributes

| Attribute     | Default | Description                                                                                                    |
|---------------|---------|----------------------------------------------------------------------------------------------------|
| TARGET        | -       | An alias that you use to reference<br>the target schema within the rules<br>file. See the example below.                                                                                                    |
| SERVER        | -       | The name of the machine where the (primary) AR server runs. For example, ars1.yourcompany.com. This value is mandatory                                                                                                    |
| BACKUP_SERVER | -       | The name of the machine where the backup AR server runs. For example, <code>ars2.yourcompany.com</code> . This value is <i>optional</i> . If the primary server is not reachable, the ticket is created on the backup server - if configured.                         |
| SCHEMA        | -       | The name of the form (schema).  This attribute is mandatory.                                                                                                    |
| USER          | -       | The user name with which the OV SPI for Remedy server logs in to the AR server. <i>This attribute is mandatory.</i>                                                                                                    |
|               |         | Note that you should use different account names for the Remedy SPI server logging in to the AR server and for interactive users in order to be able to distinguish between transactions triggered by the Remedy SPI and transactions triggered by interactive users. |

Table 5-3 Target Attributes (Continued)

| Attribute | Default | Description                                                                                                |
|-----------|---------|----------------------------------------------------------------------------------------------------|
| PASSWORD  | Blank   | The encrypted password for USER.  Note that this password must be encrypted with the command remspipasswd. |

Table 5-3 shows the attributes that you can define for a target. Each attribute must appear once per target definition. You use these attributes to define a target for each of the forms that the OV SPI for Remedy must use.

The following example defines a target for the form Problem Report illustrated in Figure 1-3 on page 27, on a server called ars1.bbn.hp.com. If this primary server is not available, the backup server ars2.bbn.hp.com is contacted. Only if the backup server is not available, too, the request is queued (if theOPTION BUFFER\_TT is set).

TARGET "ProbSys"

SERVER "ars1.bbn.hp.com"
BACKUP\_SERVER "ars2.bbn.hp.com"
SCHEMA "Problem Report"

USER "spi\_user"

PASSWORD "C338D5F22121E076C200F6E6B4E94B2C679B2DA"

### NOTE

To display the encrypted version of a password, use the command:

/opt/OV/bin/remspi/remspipasswd <password>.

# **Defining Update Rules**

Each target has a set of update rules. The update rules define how the OV SPI for Remedy server updates the associated OVO/Unix messages when it receives details of modifications to an action request.

You define the update rules by adding the ITO\_UPDATE attribute to the target definition. You then assign keywords with parameters to the ITO\_UPDATE attribute. Table 5-4 on page 109 shows the keywords you use to define for a target. All of the keywords are described in the sections that follow:

Chapter 5 107

### **Customizing the Rules File**

- "Acknowledging Messages"
- "Unacknowledging Messages"
- "Adding Annotations to a Message"
- "Escalating a Message"
- · "Starting an Operator-Initiated Action"
- "Taking Ownership of a Message" (disowning first on request)
- · "Removing Ownership from a Message"
- "Modifying the text of a Message"
- "Modifying the severity of a Message"
- "Modifying or Adding a Custom Message Attribute"

| NOTE | Optional keywords and parameters are listed in brackets, e.g. [IF_MODIFIED field ID]                                                                                            |
|------|----------------------------------------------------------------------------------------------------|
| NOTE | The special manually constructed AR filter which is mentioned in the following table is described in section Configuring a special IF_MODIFIED ARS Filter Manually on page 173. |

Table 5-4 Update Keywords (ITO\_UPDATE section)

| Keyword     | Parameters                   | Description                                                                                                    |
|-------------|------------------------------|----------------------------------------------------------------------------------------------------|
| ACKNOWLEDGE | [IF_MODIFIED] field ID value | Use this keyword to acknowledge the OVO/Unix message if the field ID has the given value. This also removes the association between the action request and the OVO/Unix message from the OV SPI for Remedy database.  If the optional keyword IF_MODIFIED is used, this update rule is triggered only if the field ID was modified in an AR user transaction and the AR filter was constructed in a special way. |

Table 5-4 Update Keywords (ITO\_UPDATE section) (Continued)

| Keyword       | Parameters                     | Description                                                                                                    |
|---------------|--------------------------------|----------------------------------------------------------------------------------------------------|
| UNACKNOWLEDGE | [IF_MODIFIED]  field ID  value | Use this keyword to unacknowledge the OVO/Unix message if the field ID has the given value. This action is valid only if the message was locally acknowledged using the OVO/Unix GUI. If the optional keyword IF_MODIFIED is used, this update rule is triggered only if the field ID was modified in an AR user transaction and the AR filter was constructed in a special |
| ANNOTATE      | [IF_MODIFIED field ID] format  | way.  Use this keyword to add an annotation to the OVO/Unix message. The format describes the annotation to the OVO message and can consist of text and variables.  If the optional keyword IF_MODIFIED is used, this update rule is triggered only if the field ID was modified in an AR user transaction and the AR filter was constructed in a special way.              |

Table 5-4 Update Keywords (ITO\_UPDATE section) (Continued)

| Keyword   | Parameters                                          | Description                                                                                                    |
|-----------|-----------------------------------------------------|----------------------------------------------------------------------------------------------------|
| ANNOTATE  | [IF_MODIFIED] <field id="" value=""> format</field> | Use this keyword to add an annotation to the OVO/Unix message if the field ID has a special value. The format describes the annotation to the OVO message and can consist of text and variables.  If the optional keyword IF_MODIFIED is used, this update rule is triggered only if the field ID was modified in an AR user transaction and the AR filter was constructed in a special way. |
| ESCALATE  | command name                                        | Use this keyword to escalate the OVO/Unix message if the OV SPI for Remedy client passes the given command name.                                                                                                    |
| OP_ACTION | command name                                        | Use this keyword to start an operator-initiated action if the OV SPI for Remedy client passes the given command name.                                                                                                    |

Table 5-4 Update Keywords (ITO\_UPDATE section) (Continued)

| Keyword | Parameters    | Description                                                                                                    |
|---------|---------------|----------------------------------------------------------------------------------------------------|
| OWN     | [IF_MODIFIED] | Use this keyword to take                                                                                                    |
|         | field ID      | ownership of the<br>OVO/Unix message if the                                                                                                    |
|         | value         | field ID has the given value.                                                                                                    |
|         |               | If the optional keyword IF_MODIFIED is used, this update rule is triggered only if the field ID was modified in an AR user transaction and the AR filter was constructed in a special way. |

Table 5-4 Update Keywords (ITO\_UPDATE section) (Continued)

| Keyword   | Parameters                     | Description                                                                                                    |
|-----------|--------------------------------|----------------------------------------------------------------------------------------------------|
| FORCE OWN | [IF_MODIFIED]  field ID  value | Use this keyword to remove the ownership of the message and then to take ownership of the OVO/Unix message if the field ID has the given value (regardless which user currently owns the message).  Note that the |
|           |                                | REMSPI_ITO_ADMIN_PASS WD keyword is necessary in the remspi.cfg file for this to work.                                                                                                    |
|           |                                | If the optional keyword IF_MODIFIED is used, this update rule is triggered only if the field ID was modified in an AR user transaction and the AR filter was constructed in a special way.                        |

Table 5-4 Update Keywords (ITO\_UPDATE section) (Continued)

| Keyword | Parameters                   | Description                                                                                                    |
|---------|------------------------------|----------------------------------------------------------------------------------------------------|
| DISOWN  | [IF_MODIFIED] field ID value | Use this keyword to remove ownership of the OVO/Unix message if the field ID has the given value (regardless which user currently owns the message).                                       |
|         |                              | Note that in order to use this keyword, the password for the OVO/Unix administrator has to be configured with the REMSPI_ITO_ADMIN_PASS WD keyword in the remspi.cfg file.                 |
|         |                              | If the optional keyword IF_MODIFIED is used, this update rule is triggered only if the field ID was modified in an AR user transaction and the AR filter was constructed in a special way. |

Table 5-4 Update Keywords (ITO\_UPDATE section) (Continued)

| Keyword | Parameters                             | Description                                                                                                    |
|---------|----------------------------------------|----------------------------------------------------------------------------------------------------|
| MSGTXT  | [IF_MODIFIED]  field ID  value  format | Use this keyword to modify the text of the OVO/Unix message if the field ID has a special value. The format describes the new message text of the OVO message and can consist of text and variables.  If the optional keyword IF_MODIFIED is used, this update rule is triggered only if the field ID was modified in an AR user transaction and the AR filter was constructed in a special |
|         |                                        | way.                                                                                                    |

Table 5-4 Update Keywords (ITO\_UPDATE section) (Continued)

| Keyword  | Parameters    | Description                                                                                                    |
|----------|---------------|----------------------------------------------------------------------------------------------------|
| SEVERITY | [IF_MODIFIED] | Use this keyword to                                                                                                    |
|          | field ID      | modify the severity of the OVO/Unix message if the                                                                                                    |
|          | value         | field ID has a special                                                                                                    |
|          | severity      | value. The severity describes the new                                                                                                    |
|          |               | message severity of the OVO message (Critical, Major, Minor, Warning, Normal).                                                                                                    |
|          |               | If the optional keyword IF_MODIFIED is used, this update rule is triggered only if the field ID was modified in an AR user transaction and the AR filter was constructed in a special way. |

Table 5-4 Update Keywords (ITO\_UPDATE section) (Continued)

| Keyword | Parameters    | Description                                                                                                    |
|---------|---------------|----------------------------------------------------------------------------------------------------|
| CMA     | [IF_MODIFIED] | Use this keyword to add                                                                                                    |
|         | field ID      | or modify the contents of a <i>custom message</i>                                                                                                    |
|         | value         | attribute with name                                                                                                    |
|         | cma-name      | cma-name of the OVO/Unix message if the                                                                                                    |
|         | format        | field ID has a special value. The format describes the new contents of the CMA and can consist of text and variables.                                                                      |
|         |               | If the optional keyword IF_MODIFIED is used, this update rule is triggered only if the field ID was modified in an AR user transaction and the AR filter was constructed in a special way. |

## **NOTE**

If the keyword IF\_MODIFIED is used, the AR filter which notifies the Remedy SPI server must be constructed in a special way. This must be done manually using the AR Admin GUI, since the program remspifilter is not able to generate those filters. To learn about these special AR filters, see Configuring a special IF\_MODIFIED ARS Filter Manually on page 173..

# **Acknowledging Messages**

The following example shows an update rule that acknowledges the OVO/Unix message if the modified action request has the value Closed in field 7.

# Customizing the OV SPI for Remedy Customizing the Rules File

```
ITO_UPDATE
ACKNOWLEDGE 7 "Closed"
```

The next example shows an update rule that acknowledges the OVO/Unix message if the modified action request has the value Closed in field 7 and this field was modified in the current AR transaction.

```
ITO_UPDATE
  ACKNOWLEDGE IF_MODIFIED 7 "Closed"
```

### **NOTE**

Note that if the IF\_MODIFIED tag is used in the update rules, the AR filters which trigger the notification of the Remedy SPI server must be constructed manually in a special way. The program remspifilter is not able to generate these filters on the AR server. To learn about these special AR filters, see Configuring a special IF\_MODIFIED ARS Filter Manually on page 173..

For information on the problems that can occur when acknowledging a large number of messages at the same time, see "Troubleshooting HP OV SPI for Remedy Usage" on page 205

# **Unacknowledging Messages**

The following example shows an update rule that unacknowledges the OVO/Unix message if the modified action request has the value Open in field 7.

```
ITO_UPDATE
UNACKNOWLEDGE 7 "Open"
```

# **Adding Annotations to a Message**

The following example adds the ITO\_UPDATE attribute to the existing target definition and defines an update rule using the ANNOTATE keyword. The ANNOTATE keyword uses text, variables, and control characters. The variables 5 and 1000000001 refer to field identifiers for values in the action request. The control character \\n starts a new line in the annotation.

```
TARGET "ProbSys"

SERVER "ars1.hp.com"

SCHEMA "Problem Report"

USER "spi_user"

PASSWORD "C338D5F22121E076C200F6E6B4E94B2C679B2DA"
```

#### ITO\_UPDATE

ANNOTATE "\$5\$ has modified the action request.\\n He or she made the following work log entry:  $\n\$ 1000000001\$"

The following example shows the different annotations which the OV SPI for Remedy adds depending on whether field 7 has the value Rejected or Closed.

#### ITO\_UPDATE

```
ANNOTATE 7 "Rejected" "$5$ rejected the action request."

ANNOTATE 7 "Closed" "$5$ closed the action request."
```

The next example shows the same annotations, but now these annotations are added to the OVO message only if the field 7 was modified in the current AR transaction by an interactive AR user. For this example to execute properly, the AR filters which trigger the notification of the Remedy SPI server and thus the evaluation of the update rules, must be constructed manually in a special way. The program remspifilter is not able to create these filters.

### ITO\_UPDATE

```
ANNOTATE IF_MODIFIED 7 "Rejected" "$5$ rejected the action request."

ANNOTATE IF_MODIFIED 7 "Closed" "$5$ closed the action request."
```

You can also use annotation variables in the <code>format</code> that follows an <code>ANNOTATE</code> keyword. Table 5-5 shows the annotation variables that you can use. These variables must be embedded in dollar signs. In addition to the variables listed, you may also refer to the contents of AR ticket fields by embedding the field number in dollar signs. More, all attributes of the current OVO message may be used (see Table 5-9 on page 140).

#### Table 5-5 Annotation Variables

| Variable   | Description                                                            |
|------------|------------------------------------------------------------------------|
| ARS_ID     | The unique identifier of the modified action request.                  |
| ARS_SCHEMA | The schema name that the modified action request belongs to.           |
| ARS_SERVER | The host name of the server where the schema exists.                   |
| ARS_USER   | The name of the user in the AR System who modified the action request. |

The following example shows the ANNOTATE keyword with a format that includes annotation variables.

ITO\_UPDATE

ANNOTATE "An action request exists for this message in the schema \$ARS\_SCHEMA\$ on the server \$ARS\_SERVER\$. The action request has the ID \$ARS\_ID\$.

## **Escalating a Message**

The next example shows an update rule that escalates a OVO/Unix message if an appropriate OVO/Unix escalation manager exists. The command name (here escalate) must match the command parameter in the active link that calls the OV SPI for Remedy client. For more details about setting up an active link, see "Configuring an Active Link" on page 175.

```
ITO_UPDATE
ESCALATE "escalate"
```

## **Starting an Operator-Initiated Action**

The next example shows an update rule that starts the OVO/Unix message's operator-initiated action, if one exists. The command name (here start-action) must match the command parameter in the active link that calls the OV SPI for Remedy client. For more details about setting up an active link, see "Configuring an Active Link" on page 175.

```
ITO_UPDATE
   OP ACTION "start-action"
```

# Taking Ownership of a Message

The following example shows two update rules that use the OWN keyword. The first rule instructs the OV SPI for Remedy to take ownership of the corresponding OVO/Unix message if the modified action request has the value Open in field 7. Note that taking ownership here is possible only if the message is not owned by another user yet.

The second rule instructs the OV SPI for Remedy to take ownership of the OVO/Unix message (regardless which user owns the message currently) if the modified action request has the value Solved in field 7.

```
ITO_UPDATE
OWN 7 "Open"
FORCE OWN 7 "Solved"
```

#### NOTE

The OVO/Unix user that you specify in the configuration file  $\tt remspi.cfg$  becomes the owner of the OVO/Unix messages.

For information on the problems that can occur when taking ownership of a large number of messages at the same time, see "Troubleshooting HP OV SPI for Remedy Usage" on page 205

## Removing Ownership from a Message

The following example shows an update rule that use the DISOWN keyword. The rule instructs the OV SPI for Remedy to remove ownership from the corresponding OVO/Unix message if the modified action request has the value New in field 7.

ITO\_UPDATE
DISOWN 7 "New"

## Modifying the text of a Message

The following example shows an update rule that use the MSGTXT keyword. The rule instructs the OV SPI for Remedy to modify the text of the corresponding OVO/Unix message if the modified action request has the value Rejected in field 7. The new text of the message contains information about the ticket ID, the rejecting user and the original message text.

You can also use annotation variables in the <code>format</code> that follows a <code>MSGTXT</code> keyword. Table 5-5 shows the annotation variables that you can use. These variables must be embedded in dollar signs. In addition to the variables listed, you may also refer to the contents of AR ticket fields by embedding the field number in dollar signs. More, all attributes of the current OVO message may be used (see Table 5-9 on page 140).

```
ITO_UPDATE
   MSGTXT 7 "Rejected" "Ticket $ARS_ID$ rejected by $5$ ($MSG_TEXT_ORIG$)"
```

## Modifying the severity of a Message

The following example shows an update rule that use the SEVERITY keyword. The rule instructs the OV SPI for Remedy to set the severity of the corresponding OVO/Unix message to Minor if the modified action request has the value Minor in field 10000002. More than one SEVERITY rule may be specified, with different conditional values.

```
ITO_UPDATE
SEVERITY 10000002 "Minor" Minor
```

## **Modifying or Adding a Custom Message Attribute**

The following example shows an update rule that use the CMA keyword. The rule instructs the OV SPI for Remedy to add or, if the CMA already exists, to modify the CMA with name CMA-1 of the corresponding OVO/Unix message if the modified action request has the value Rejected in field 7. The text of CMA CMA-1 contains information about the rejecting user and the text of the OVO message.

You can also use annotation variables in the <code>format</code> that follows a CMA keyword. Table 5-5 shows the annotation variables that you can use. These variables must be embedded in dollar signs. In addition to the variables listed, you may also refer to the contents of AR ticket fields by embedding the field number in dollar signs. More, all attributes of the current OVO message may be used (see Table 5-9 on page 140).

```
ITO_UPDATE

CMA 7 "Rejected" "CMA-1" "Ticket $ARS_ID$ rejected by $5$ ($MSG_TEXT_ORIG$)"
```

# **Defining Submit Rules**

Each target has a set of submit rules. The submit rules define how the OV SPI for Remedy server updates the OVO/Unix messages when it submits these messages as an AR ticket.

You define the submit rules by adding the <code>ON\_SUBMIT</code> attribute to the target definition. You then assign keywords with parameters to the <code>ON\_SUBMIT</code> attribute. Table 5-6 on page 123 shows the keywords you use to define for a target. All of the keywords are described in the sections that follow:

· "Acknowledging Messages"

- "Taking Ownership of a Message" (disowning first on request)
- "Removing Ownership from a Message"
- "Modifying the text of a Message"
- Setting or Modifying a Custom Message Attribute (CMA) of a Message
- Generating an OVO message
- · Adding an annotation

Table 5-6 Submit Keywords (ON\_SUBMIT section)

| Keyword     | Parameters | Description                                                                                                    |
|-------------|------------|----------------------------------------------------------------------------------------------------|
| ACKNOWLEDGE | -          | Use this keyword to acknowledge the OVO/Unix message right after the message is submitted as an AR ticket. This also removes the association between the action request and the OVO/Unix message from the OV SPI for Remedy database. |
| OWN         | -          | Use this keyword to take<br>ownership of the OVO/Unix<br>message right after the<br>message is submitted as an<br>AR ticket.                                                                                                    |

Table 5-6 Submit Keywords (ON\_SUBMIT section) (Continued)

| Keyword   | Parameters | Description                                                                                                    |
|-----------|------------|----------------------------------------------------------------------------------------------------|
| FORCE OWN | -          | Use this keyword to remove<br>the ownership of the message<br>and then to take ownership<br>of the OVO/Unix message<br>right after the message is<br>submitted as an AR ticket. |
|           |            | Note that the  REMSPI_ITO_ADMIN_PASSWD  keyword is necessary in the  remspi.cfg file for this to  work.                                                                         |
| DISOWN    | -          | Use this keyword to remove ownership of the OVO/Unix message right after the message is submitted as an AR ticket.                                                              |
|           |            | Note that in order to use this keyword, the password for the OVO/Unix administrator has to be configured with the REMSPI_ITO_ADMIN_PASSWD keyword in the remspi.cfg file.       |
|           |            | Note further that this operation is carried out after the modification if the OVO/Unix message text (if specified).                                                             |

Table 5-6 Submit Keywords (ON\_SUBMIT section) (Continued)

| Keyword       | Parameters                                                     | Description                                                                                                    |
|---------------|----------------------------------------------------------------|----------------------------------------------------------------------------------------------------|
| MSGTXT_PREFIX | A string which will be prepended to the original message text. | Use this keyword to modify<br>the text of the OVO/Unix<br>message right after the<br>message is submitted as an<br>AR ticket.                                                                       |
|               | See "Modifying<br>the text of a<br>Message" on<br>page 129.    | Note that after the modification the message is automatically owned by the OVO/Unix core system. But you may disown the message right after this modification if you use the DISOWN submit keyword. |
|               |                                                                | Note further that an annotation documenting the modification is automatically added by the OVO/Unix core system.                                                                                    |

Table 5-6 Submit Keywords (ON\_SUBMIT section) (Continued)

| Keyword | Parameters                                                                                                    | Description                                                                                                    |
|---------|----------------------------------------------------------------------------------------------------|----------------------------------------------------------------------------------------------------|
| CMA     | First string parameter is the name of the CMA to be set, second string parameter the value of the CMA.  See "Setting or Modifying a Custom Message Attribute (CMA) of a Message" on page 129 | Use this keyword to set or modify a custom message attribute of the OVO/Unix message right after the message is submitted as an AR ticket.  Note that after the modification the message is automatically owned by the OVO/Unix core system. But you may disown the message right after this modification if you use the DISOWN submit keyword.  Note further that an annotation documenting the modification is automatically added by the OVO/Unix core system. |

Table 5-6 Submit Keywords (ON\_SUBMIT section) (Continued)

| Keyword        | Parameters                                                                                                | Description                                                                                                    |
|----------------|----------------------------------------------------------------------------------------------------|----------------------------------------------------------------------------------------------------|
| MSG_IF_MANUAL  | A string which<br>is used as the<br>message text.<br>See<br>"Generating an<br>OVO message"<br>on page 130 | Use this keyword to specify the text of the OVO/Unix message which is generated right after the current message is successfully and manually submitted as an AR ticket (\$ITO_SUBMITTER\$ is not "OpC").                                                                                                    |
|                |                                                                                                    | The new OVO message has the following attributes:                                                                                                    |
|                |                                                                                                    | Application "Remedy<br>SPI"                                                                                                    |
|                |                                                                                                    | Object "RemSPI"                                                                                                    |
|                |                                                                                                    | Message Group     "Remedy-SPI"                                                                                                    |
|                |                                                                                                    | Severity "Normal"                                                                                                    |
| ANNO_IF_MANUAL | A string which is used as the annotation text. See "Adding an annotation" on page 130                     | Use this keyword to specify the text of the annotation which is attached to the OVO/Unix message right after the message is submitted as an AR ticket.  The annotation is added only for successfully and manually submitted messages. If multiple messages are submitted, the annotation is added to all messages. |

# **Acknowledging Messages**

The following example shows a submit rule that acknowledges the OVO/Unix message after the message is submitted as an AR ticket.

ON\_SUBMIT
ACKNOWLEDGE

For information on the problems that can occur when acknowledging a large number of messages at the same time, see "Troubleshooting HP OV SPI for Remedy Usage" on page 205

## **Taking Ownership of a Message**

The following example shows a submit rule that uses the FORCE OWN keyword.

The rule instructs the OV SPI for Remedy to take ownership of the OVO/Unix message (regardless which user owns the message currently) if the message is submitted as an AR ticket. If you omit the FORCE keyword, the message will be owned only there is no other user currently owning it.

ON\_SUBMIT FORCE OWN

#### NOTE

The OVO/Unix user that you specify in the configuration file remspi.cfg becomes the owner of the OVO/Unix messages.

### NOTE

If you use the FORCE keyword, you have to configure the password of the OVO/Unix administrator in the remspi.cfgconfiguration file using the REMSPI\_ITO\_ADMIN\_PASSWD keyword.

For information on the problems that can occur when taking ownership of a large number of messages at the same time, see "Troubleshooting HP OV SPI for Remedy Usage" on page 205

# Removing Ownership from a Message

The following example shows a submit rule that uses the <code>DISOWN</code> keyword. The rule instructs the OV SPI for Remedy to remove ownership from the corresponding OVO/Unix message if the message is submitted as an AR ticket.

ON\_SUBMIT

#### NOTE

If you use the FORCE keyword, you have to configure the password of the OVO/Unix administrator in the remspi.cfgconfiguration file using the REMSPI\_ITO\_ADMIN\_PASSWD keyword.

## Modifying the text of a Message

The following example shows a submit rule that uses the MSGTXT\_PREFIX keyword. The rule instructs the OV SPI for Remedy to prepend the ticket of the constructed AR ticket to the text of the corresponding OVO/Unix message if the message is submitted as an AR ticket.

The formatted text may contain the special variables \$ARS\_ID\$, \$TICKET\_SERVER\$, \$BACKUP\_USED\$ and references to the current message attributes listed in Table 5-9 on page 140.

ON\_SUBMIT

MSGTXT\_PREFIX "ID: \$ARS\_ID\$"

### NOTE

If you use the MSGTXT\_PREFIX keyword, the message will be automatically get an annotation and will be automatically owned. You may decide to disown the message using the submit keyword DISOWN additionally.

# Setting or Modifying a Custom Message Attribute (CMA) of a Message

The following example shows a submit rule that uses the CMA keyword. The rule instructs the OV SPI for Remedy to set the CMAs ARServer and ARTicket of the corresponding OVO/Unix message if the message is submitted as an AR ticket.

The formatted text may contain the special variables \$ARS\_ID\$, \$TICKET\_SERVER\$, \$BACKUP\_USED\$ and references to the current message attributes listed in Table 5-9 on page 140.

# Customizing the OV SPI for Remedy Customizing the Rules File

```
ON_SUBMIT
   CMA "ARServer" "$TICKET_SERVER$"
   CMA "ARTicket" "$ARS_ID$"
```

#### NOTE

If you use the MSGTXT\_PREFIX keyword, the message will be automatically get an annotation and will be automatically owned. You may decide to disown the message using the submit keyword  ${\tt DISOWN}$  additionally.

## **Generating an OVO message**

The following example shows a submit rule that uses the MSG\_IF\_MANUAL keyword. The rule instructs the OV SPI for Remedy to generate an OVO message if a message is successfully and manually submitted as an AR ticket. The submitter must not be "OpC".

The formatted text may contain the special variables \$ARS\_ID\$, \$TICKET\_SERVER\$, \$BACKUP\_USED\$ and references to the current message attributes listed in Table 5-9 on page 140.

```
ON_SUBMIT

MSG_IF_MANUAL "AR ticket created with ID $ARS_ID$"
```

# Adding an annotation

The following example shows a submit rule that uses the ANNO\_IF\_MANUAL keyword. The rule instructs the OV SPI for Remedy to add an annotation to the OVO message which is submitted as an AR ticket. The annotation is sent only if the ticket was successfully and manually submitted. If multiple messages are submitted, the annotation is added to all of them.

The formatted text may contain the special variables \$ARS\_ID\$, \$TICKET\_SERVER\$, \$BACKUP\_USED\$ and references to the current message attributes listed in Table 5-9 on page 140.

```
ON_SUBMIT

ANNO_IF_MANUAL "AR ticket created with ID $ARS_ID$"
```

# **Defining Conditions**

Conditions filter the messages that OVO/Unix sends to the OV SPI for Remedy to determine whether to start an action or suppress the message.

- Message conditions determine whether to start an action and begin under MSGCONDITIONS.
- Suppress conditions determine whether to ignore a OVO/Unix message and begin under SUPPRESSCONDITIONS.

The rules file can contain multiple sets of message and suppress conditions in any order. You create each condition in a set by assigning a DESCRIPTION followed by CONDITION.

#### NOTE

The OV SPI for Remedy evaluates conditions in the order that they appear in the rules file. If a OVO/Unix message satisfies a condition, the OV SPI for Remedy does not evaluate any subsequent conditions. Consequently, you must consider the order of conditions in the rules file carefully.

Optional keywords and parameters are listed in brackets, e.g. [NOT] [LIKE]. The keyword NOT negates the specified check, the keyword LIKE switches from lexical comparison to pattern matching.

You define the condition using keywords and parameters that refer to values in the OVO/Unix message which is currently submitted as an AR ticket.

## **NOTE**

There is an exception from the last statement. The keyword  ${\tt EXTERNAL}$  in the test part of a condition will refer to an external value file, not to a message attribute.

Table 5-7 Condition Keywords (MSGCONDITIONS/SUPPRESSCONDITIONS section)

| Keyword     | Description                                                                                                    |  |
|-------------|----------------------------------------------------------------------------------------------------|--|
| AA_STATUS   | The status of the automatic action of the OVO message.                                                                                                    |  |
|             | Syntax:  AA_STATUS [NOT] status                                                                                                    |  |
|             | where status one of UNDEFINED,<br>AVAILABLE, STARTED, FINISHED,<br>FAILED                                                                                                   |  |
| APPLICATION | The application string attached to the OVO message.                                                                                                    |  |
|             | Syntax: APPLICATION [NOT] [LIKE] string                                                                                                    |  |
| CMA         | This keyword needs two strings as parameters. The first parameter is the name of an OVO/Unix Custom Message Attribute, the second parameter the expected value of this CMA. |  |
|             | This condition term is true if the OVO/Unix message has a Custom Message Attribute with that name and value.                                                                |  |
|             | Syntax:  CMA key-string [NOT] [LIKE]  val-string                                                                                                    |  |

Table 5-7 Condition Keywords (MSGCONDITIONS/SUPPRESSCONDITIONS section)

| Keyword              | Description                                                                                                    |  |  |
|----------------------|----------------------------------------------------------------------------------------------------|--|--|
| CREATE_CONDITI<br>ON | The name of the rules file condition which was used to create the AR ticket.                                                                                                    |  |  |
|                      | This keyword is used in <i>update</i> conditions which should be triggered if an already submitted OVO message is modified, and the AR ticket should be updated using a different condition than was used to create it. |  |  |
|                      | Valid only if the global option  FLEXIBLE_TICKET_UPDATES is set in the rules file.                                                                                                    |  |  |
|                      | Syntax:  CREATE_CONDITION [NOT] name-str                                                                                                    |  |  |
| DUPLICATES           | The number of duplicates of the OVO message.                                                                                                    |  |  |
|                      | Syntax:  DUPLICATES op number                                                                                                    |  |  |
|                      | where op one of ==, !=, >=, <=, >, <                                                                                                    |  |  |
| EXTERNAL             | An value in an external value file. For more details, see "Referencing External Values" on page 192.                                                                                                    |  |  |
|                      | Note that this is keyword behaves different than others in this list. This keyword does not refer to an attribute of the OVO/Unix message, but to a value in an external file.                                          |  |  |
|                      | Syntax:  EXTERNAL key-string [NOT] [LIKE]  val-str                                                                                                    |  |  |
| ITO_SUBMITTER        | The name of the OVO user who submitted the message.                                                                                                    |  |  |
|                      | Syntax: ITO_SUBMITTER [NOT] [LIKE] string                                                                                                    |  |  |

Table 5-7 Condition Keywords (MSGCONDITIONS/SUPPRESSCONDITIONS section)

| Keyword        | Description                                                                                       |  |  |
|----------------|---------------------------------------------------------------------------------------------------|--|--|
| MESSAGE_STATUS | The type of the modification ( <i>Message Change Event</i> ) of an already submitted OVO message. |  |  |
|                | Valid only if the global option FLEXIBLE_TICKET_UPDATES is set in the rules file.                 |  |  |
|                | Syntax:  MESSAGE_STATUS [NOT]status                                                               |  |  |
|                | where status one of                                                                               |  |  |
|                | MSG_EVT_CREATE for new messages                                                                   |  |  |
|                | MSG_EVT_ANNO if annotations where added                                                           |  |  |
|                | MSG_EVT_ACK if acknowledged                                                                       |  |  |
|                | MSG_EVT_UNACK if unacknowledged                                                                   |  |  |
|                | MSG_EVT_OWN if owned                                                                              |  |  |
|                | MSG_EVT_DISOWN if disowned                                                                        |  |  |
|                | MSG_EVT_AA_START if auto action started                                                           |  |  |
|                | MSG_EVT_AA_END if auto action finished                                                            |  |  |
|                | MSG_EVT_OA_START if oper action started                                                           |  |  |
|                | MSG_EVT_OA_END if oper action finished                                                            |  |  |
|                | MSG_EVT_ESC_TO if escalated to other                                                              |  |  |
|                | MSG_EVT_ESC_FROM if escalated from other                                                          |  |  |
|                | MSG_EVT_MODIFY if modified                                                                        |  |  |
|                | Multiple status names may be used, separated by blanks.                                           |  |  |
| MSGGRP         | The message's message group.                                                                      |  |  |
|                | Syntax: MSGGRP [NOT] [LIKE] string                                                                |  |  |

Table 5-7 Condition Keywords (MSGCONDITIONS/SUPPRESSCONDITIONS section)

| Keyword    | Description                                                                                                    |
|------------|----------------------------------------------------------------------------------------------------|
| NODE       | The name of the machine that sent the message. (or for which the message was sent).                                                                                                    |
|            | Syntax: NODE [NOT] [LIKE] string                                                                                                    |
| NODE_GROUP | One of the OVO node groups the message node is a member of. Only one node group can be listed here. Note that there is no corresponding action variable \$NODE_GROUP\$.                                                                                                    |
|            | Syntax: NODE_GROUP [NOT] string                                                                                                    |
| NODE_IP    | The IP address of the machine that sent the message (or for which the message was sent).                                                                                                    |
|            | Syntax: NODE_IP [NOT] [LIKE] string                                                                                                    |
| NODE IN    | A file is specified as the parameter. The current OVO message node is checked for existence in this file and the condition is satisfied if the node is a member of the file. The file holds only names or IP addresses in decimal form (a.b.c.d), one per line, and is plain text. |
|            | Syntax: NODE [NOT] IN string                                                                                                    |
| OA_STATUS  | The status of the operator initiated action of this OVO message.                                                                                                    |
|            | Syntax: OA_STATUS [NOT] status                                                                                                    |
|            | where status one of UNDEFINED,<br>AVAILABLE, STARTED, FINISHED,<br>FAILED                                                                                                    |

Table 5-7 Condition Keywords (MSGCONDITIONS/SUPPRESSCONDITIONS section)

| Keyword      | Description                                                                                                    |
|--------------|----------------------------------------------------------------------------------------------------|
| OBJECT       | The name of the object that generated the message.                                                                                                    |
|              | Syntax: OBJECT [NOT] [LIKE] string                                                                                                    |
| OWN_USER     | The name of the OVO user who owns the OVO message.                                                                                                    |
|              | Syntax:  OWN_USER [NOT] [LIKE] string  OWN_USER [NOT] NOBODY                                                                                                    |
| SERVICE_NAME | The name of the service attached to the OVO message.                                                                                                    |
|              | Syntax: SERVICE_NAME [NOT] [LIKE] string                                                                                                    |
| SEVERITY     | The message's severity. This keyword can take one or more of the parameters unknown, normal, warning, minor, major, or critical. A list is treated as a logical OR. |
|              | Syntax: SEVERITY [NOT] severity                                                                                                    |
|              | where severity is a blank separated list of Unknown, Normal, Warning, Minor, Major, Critical                                                                        |
| TEXT         | The text that explains the message's cause, i.e. the message text.                                                                                                  |
|              | Syntax: TEXT [NOT] [LIKE] string                                                                                                    |

Table 5-7 shows the keywords that you can assign to a condition. All of the keywords are optional.

You must give a value for each keyword. If the values in the OVO/Unix message match the values you give for the keywords, the OVO/Unix message satisfies the condition, and the action starts.

#### NOTE

The exception is the keyword EXTERNAL. This keyword does refer to the values in the external file, it does not refer to the attributes of the OVO/Unix message.

The next example shows a suppress condition that filters out all OVO/Unix messages that have the severity Normal. From the OVO/Unix messages that remain, a message condition selects those that:

- belong to the message group Printers
- have the message text Paper Jam
- have the severity Critical, Major, or Minor

```
SUPPRESSCONDITIONS

DESCRIPTION "Suppress Normal"

CONDITION

SEVERITY Normal

MSGCONDITIONS

DESCRIPTION "ProbSys Condition 1"

CONDITION

MSGGRP "Printers"
```

SEVERITY Critical Major Minor

TEXT "Paper Jam"

### **NOTE**

If you change the DESCRIPTION for a message condition that the OV SPI for Remedy has already used, the OV SPI for Remedy cannot update existing action requests for that condition.

## **Using Regular Expressions**

This sections describes how regular expressions may be used as parameters to the condition keywords.

If the keyword LIKE is specified in a condition, the message attribute (or the external value) is not compared character by character with the string parameter following the LIKE keyword, but this string parameter is then treated as a regular expression pattern.

The SPI supports *Extended Regular Expressions*, like well known commands as grep, vi or awk.

## **NOTE**

For a detailed discussion of *Extended Regular Expressions*, see the appropriate on-line operating system documentation on your OVO management server (HP-UX: man 5 regexp, Solaris: man 5 regex).

Caution: If you have to use the backslash symbol "\" in you regular expression pattern, you will have to quote this symbol itself by prepending an additional "\" symbol. This is a difference to the operating system documentation.

Table 5-8 on page 138 lists some examples for using regular expressions in conditions.

Table 5-8

| Syntax                                 | Description                                                                                                    |
|----------------------------------------|----------------------------------------------------------------------------------------------------|
| OBJECT LIKE "^oracle-[0-9]+\$"         | Matches if the OVO message object attribute starts with the string oracle-, and ends with a non empty sequence of digits.                                |
| TEXT LIKE "ERROR WARNING"              | Matches if the OVO message text contains the words ERROR or WARNING (or both).                                                                           |
| NODE_IP LIKE<br>"10\\.1\\.2\\.25[0-4]" | Matches if the message node's IP address is in the range from 10.1.2.250 to 10.1.2.254.                                                                  |
|                                        | Note that you have to quote the period, since a period matches any single character. More, for the SPI it's necessary to quote the quote character, too. |

# **Defining Actions**

This section describes how to define actions within the HP OV SPI for Remedy. The section covers the following areas:

- "Using Action Variables"
- "Defining Values using Composite Formats"
- "Setting Default Values"
- "Setting Enumerated Field Values"
- "Handling Multiple OVO/Unix Messages"
- "Setting Update Policies"
- "Setting a Target's Default Actions"
- Configuring automatic attachments

Each condition under MSGCONDITIONS has one or more actions. An action determines how the OV SPI for Remedy creates or updates an action request when a OVO/Unix message satisfies the condition. To define an action, you specify the target and state how the OV SPI for Remedy must create or update fields.

To specify a target, use SET TARGET target name. To specify a field, use FIELD field ID value. To specify further actions, repeat the TARGET section further.

The next example adds two actions to an existing condition definition. The first action places the text Created by SPI into field 1000000005 in the schema that the target ProbSys1 defines. The second action places text into a field in a schema that the target ProbSys2 defines.

```
MSGCONDITIONS

DESCRIPTION "ProbSys Condition 1"

CONDITION

MSGGRP "Printers"

TEXT "Paper Jam"

SEVERITY Critical Major Minor

SET

TARGET "ProbSys1"

FIELD 1000000005 "Created by SPI."

TARGET "ProbSys2"

FIELD 1000000005 "Copy of AR on ProbSys1. Created by SPI."
```

### NOTE

Remember to ensure that the value you *assign* to a field is of the appropriate *type* for the field. For example, if the schema defines a field as an integer field, you should assign integers to it.

Even if you do *not* do this, the OV SPI for Remedy nonetheless attempts to convert in the appropriate manner. The OV SPI for Remedy truncates string values if necessary.

## **Using Action Variables**

You can also define values in the action request using information derived from the OVO/Unix message.

Table 5-9 shows the action variables that you can use. Each time you use an action variable, place \$ before and after the variable name.

## Table 5-9 Action Variables

| Variable     | Description                                                                     | Can Be<br>Empty<br>? |
|--------------|---------------------------------------------------------------------------------|----------------------|
| AA_ACK_FLAG  | Whether this message's automatic action acknowledges the message.               | No                   |
| AA_ANNO_FLAG | Whether the output of this message's automatic action becomes a new annotation. | No                   |
| AA_CMD       | The command for this message's automatic action.                                | Yes                  |
| AA_NODE      | The node which this message's automatic action runs on.                         | Yes                  |
| AA_STATUS    | The status of this message's automatic action.                                  | No                   |
| ACK_TIME     | The time that the message became acknowledged.                                  | Yes                  |
| ACK_USER     | The name of the OVO/Unix user who acknowledged the message.                     | Yes                  |
| ANNO_CNT     | The number of annotations to this message.                                      | No                   |
| ANNO_USER    | The name of the OVO/Unix user who added an annotation last.                     | Yes                  |

**Table 5-9** Action Variables (Continued)

| Variable      | Description                                                                                                    | Can Be<br>Empty<br>? |
|---------------|----------------------------------------------------------------------------------------------------|----------------------|
| ARS_SERVER    | The name of the primary ARS sever configured for the target used to submit the ticket.                                                                                                | No                   |
| BACKUP_SERVER | The name of the backup server configured for the target used to submit the ticket                                                                                                    | Yes                  |
| BACKUP_USED   | The numeric index of the server on which the ticket is cerated, with "0" meaning the primary sevrer. The index follows the order of specification in the rules file.                  | No                   |
| CMA           | This action variable needs the name of a custom message attribute as a parameter. This pair is then replaced by the value of the custom message attribute in the current OVO message. | Yes                  |
|               | The following example will insert into AR field 9 the value of the CMA Orga of the current OVO message:  FIELD 9 "Org = \$CMA Orga\$"                                                 |                      |
| DUPLICATES    | The number of duplicates of this OVO message.                                                                                                    | No                   |
| ESCAL_SRV     | The name of the server from or to which the message is escalated.                                                                                                    | Yes                  |
| ESCAL_STAT    | Whether the message is escalated to or from another management server, or not at all.                                                                                                 | No                   |

**Table 5-9 Action Variables (Continued)** 

| Variable | Description                                                                                                    | Can Be<br>Empty<br>? |
|----------|----------------------------------------------------------------------------------------------------|----------------------|
| EXTERNAL | This action variable needs the name of a key in the external file as a parameter. This pair is then replaced by the value assigned to the key in the external value file.                                                                                                    | Yes                  |
|          | The following example will insert into AR field 8 the value of the key PhoneNumber in the external value file:                                                                                                    |                      |
|          | FIELD 8 "Phone = \$EXTERNAL PhoneNumber\$"                                                                                                    |                      |
| HLP_TEXT | The instructions associated with the message.                                                                                                    | Yes                  |
|          | If OVO/Unix has an external instruction interface for this message, the OV SPI for Remedy uses the resolved instruction <i>only</i> if the message was submitted automatically (via the Trouble Ticket Interface), otherwise the interface name and command is used as the value of this keyword.  Note that in order to be able to fetch the resolved instruction text, the Instruction Text Interface must be configured accordingly (Resolved text for Trouble Ticket Interface) |                      |

**Table 5-9 Action Variables (Continued)** 

| Variable      | Description                                                                                                    | Can Be<br>Empty<br>? |
|---------------|----------------------------------------------------------------------------------------------------|----------------------|
| HOST_NAME     | The host name of the physical machine where the OVO/Unix management server and OV SPI for Remedy server run.                                      | No                   |
|               | See MANAGEMENT_SERVER for the name of the current OVO management server/package when used in cluster environments.                                |                      |
| INSTR_IF      | The name of any instruction interface for this message.                                                                                           | Yes                  |
| INSTR_PAR     | Details of any instruction interface parameters.                                                                                                  | Yes                  |
| INSTR_TYPE    | Whether an instruction for this message is internal or uses an interface.                                                                         | Yes                  |
| ITO_MSI       | Whether OVO/Unix passed the message to the message stream interface.                                                                              | No                   |
| ITO_NOTIFY    | Whether OVO/Unix passed the message to a notification interface.                                                                                  | No                   |
| ITO_SUBMITTER | The name of the OVO user who submitted the messages. If the messages was submitted automatically (Trouble Ticket Interface), this value is "OpC". | No                   |
| ITO_TT        | Whether OVO/Unix passed the message to the trouble ticket interface.                                                                              | No                   |

**Table 5-9 Action Variables (Continued)** 

| Variable      | Description                                                                                                    | Can Be<br>Empty<br>? |
|---------------|----------------------------------------------------------------------------------------------------|----------------------|
| ITO_TT_ACK    | Whether OVO/Unix acknowledges this message automatically after it passes it to the trouble ticket interface.                                                                                                    | No                   |
| ITO_UNMATCHED | Whether the message did not match a condition on the OVO/Unix agent.                                                                                                    | No                   |
| ITO_USER      | The OVO/Unix user name which the OV SPI for Remedy used to log in to OVO.                                                                                                    | No                   |
| LOG_ONLY      | Whether OVO/Unix immediately moves the message to the history database.                                                                                                    | No                   |
| MSG_ANNO      | The annotations added to the message. When the OV SPI for Remedy creates an action request, it combines all the existing annotations. When the OV SPI for Remedy updates an action request, it uses only the last annotation. | Yes                  |
| MSG_GRP       | The message's message group.                                                                                                    | No                   |
| MSG_ID        | The messages ID.                                                                                                    | No                   |
| MSG_OBJ       | The name of the object that generated the message.                                                                                                    | No                   |
| MSG_SEVERITY  | The message's severity.                                                                                                    | No                   |
| MSG_SRC       | The message's source.                                                                                                    | No                   |
| MSG_SRC_TYPE  | The message's source type.                                                                                                    | No                   |
| MSG_STATUS    | Whether the message is active or in the history database.                                                                                                    | No                   |

**Table 5-9** Action Variables (Continued)

| Variable      | Description                                                                                       | Can Be<br>Empty |
|---------------|---------------------------------------------------------------------------------------------------|-----------------|
| MSG_TEXT      | The text that explains the message's cause.                                                       | No              |
| MSG_TEXT_ORIG | The message's original text before any changes.                                                   | No              |
| MSG_TYPE      | The message's type.                                                                               | Yes             |
| NODE_APPL     | The application that generated the message.                                                       | No              |
| NODE_DATE     | The date on which the OVO/Unix managed node generated the message.                                | No              |
| NODE_NAME     | The name of the machine that sent the message.                                                    | No              |
| NODE_IP       | The IP address of the machine that sent the message (in decimal string format, e.g. 192.168.0.12) | No              |
| NODE_TIME     | The time at which the OVO/Unix managed node generated the message.                                | No              |
| OA_ACK_FLAG   | Whether this message's operator initiated action acknowledges the message.                        | No              |
| OA_ANNO_FLAG  | Whether the output of this message's operator initiated action becomes a new annotation.          | No              |
| OA_CMD        | The command for this message's operator initiated action.                                         | Yes             |
| OA_NODE       | The node which this message's operator initiated action runs on.                                  | Yes             |

**Table 5-9 Action Variables (Continued)** 

| Variable              | Description                                                                                    | Can Be<br>Empty<br>? |
|-----------------------|------------------------------------------------------------------------------------------------|----------------------|
| OA_STATUS             | The status of this message's operator initiated action.                                        | No                   |
| OWN_TIME              | The time at which a user took ownership of this message.                                       | Yes                  |
| OWN_USER              | The name of the OVO/Unix user who owns the message.                                            | Yes                  |
| SERVICE_NAME          | The name of the service attached to the OVO message.                                           | Yes                  |
| SRV_DATE              | The date on which the OVO/Unix management server received the message.                         | No                   |
| SRV_TIME              | The time at which the OVO/Unix management server received the message.                         | No                   |
| TICKET_SERVER         | The name of the AR server on which the ticket has been created.                                | No                   |
| MANAGEMENT_SERV<br>ER | The name of the current OVO management server system or OVO package (in cluster environments). | No                   |

Table 5-9 shows the action variables that you can use.

| NOTE | Each time you use an action variable, place $\$ before and after the |
|------|----------------------------------------------------------------------|
|      | variable name.                                                       |

The next example shows an action definition that uses variables to define the values in an action request.

```
SET TARGET "ProbSys"

FIELD 1000000003 "$NODE_NAME$"

FIELD 1000000004 "$NODE_APPL$"

FIELD 1000000005 "Message created at $NODE_TIME$ on $NODE_DATE$\\nMessage received at $SRV_TIME$ on $SRV_DATE$"
```

#### The action puts:

- the name of the managed node that created the OVO/Unix message into field 1000000003
- the name of the application that generated the OVO/Unix message into field 1000000004
- a message that contains times and dates of creation and receipt into field 1000000005

#### **NOTE**

Some of the action variables can be empty if there is no appropriate value for them. You may need to define defaults when using these variables. For more details, see "Setting Default Values" on page 149.

## **Defining Values using Composite Formats**

You can also define values in the action request using pre-formatted information from the OVO/Unix message. You do this using composite formats. Table 5-10 shows the composite formats available. The composite format MSG\_EVENT varies automatically, depending on how the OVO/Unix message changed. Table 5-11 shows the formats that can apply for MSG\_EVENT.

## **Table 5-10** Composite Formats

| Format<br>Name | Description                                                                                                    |
|----------------|----------------------------------------------------------------------------------------------------|
| MSG_EVENT      | A format that varies automatically, depending on<br>the type of change made to the OVO/Unix message.<br>Table 5-11 shows a list of possible formats. |

**Table 5-10 Composite Formats (Continued)** 

| Format<br>Name | Description                                                                                          |
|----------------|----------------------------------------------------------------------------------------------------|
| MSG_PARMS      | A format that shows common message parameters as follows:                                            |
|                | "Message: \$MSG_TEXT\$ Message ID: \$MSG_ID\$ Severity: \$MSG_SEVERITY\$ Instructions: \$HLP_TEXT\$" |

# Table 5-11 MSG\_EVENT Formats

| Event            | Format                                                                     |
|------------------|----------------------------------------------------------------------------|
| MSG_EVT_AA_END   | "Automatic action of OVO/Unix message<br>\$MSG_ID\$ finished."             |
| MSG_EVT_AA_START | "Automatic action of OVO/Unix message<br>\$MSG_ID\$has been started."      |
| MSG_EVT_ACK      | "ITO message \$MSG_ID\$ has been acknowledged by \$ACK_USER\$."            |
| MSG_EVT_ANNO     | "ITO message \$MSG_ID\$ has been annotated by \$ANNO_USER\$."              |
| MSG_EVT_CREATE   | "ITO message \$MSG_ID\$ has been submitted to the TroubleTicket IF."       |
| MSG_EVT_DISOWN   | "ITO message \$MSG_ID\$ has been disowned."                                |
| MSG_EVT_ESC_FROM | "ITO message \$MSG_ID\$ has been escalated from \$ESCAL_SRV\$."            |
| MSG_EVT_ESC_TO   | "ITO message \$MSG_ID\$ has been escalated to \$ESCAL_SRV\$."              |
| MSG_EVT_OA_END   | "Operator-initiated action of ITO message \$MSG_ID\$ finished."            |
| MSG_EVT_OA_START | "Operator-initiated action of ITO message<br>\$MSG_ID\$ has been started." |

**Table 5-11** MSG\_EVENT Formats (Continued)

| Event         | Format                                                   |
|---------------|----------------------------------------------------------|
| MSG_EVT_OWN   | "ITO message \$MSG_ID\$ has been owned by \$OWN_USER\$." |
| MSG_EVT_UNACK | "ITO message \$MSG_ID\$ has been unacknowledged."        |

## **Setting Default Values**

Some of the action variables in Table 5-9 may contain no value, depending on the OVO/Unix message. For example, if no user owns the message the variable  $\texttt{OWN\_USER}$  is empty. Submission of an action request fails if your action tries to place an empty variable into a mandatory schema field.

To avoid this problem, you can specify a default value for a field. The following example shows an example of a default value. If the variable OWN\_USER is empty, the action puts the text Not owned into field 1000000005 instead.

FIELD 100000005 "Owned by \$OWN\_USER\$." "Not owned."

### **NOTE**

The default value for an enumerated field is the first value. You cannot specify a different default value for an enumerated field. For more details, see "Setting Enumerated Field Values" on page 150.

## **Setting Enumerated Field Values**

Enumerated fields are fields that can have one of a restricted number of values. In a schema, an enumerated field is either a drop-down list or a radio button field. Figure 5-4 shows example enumerated fields in a schema.

Figure 5-4 Enumerated Fields

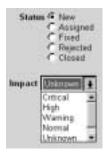

To set values for enumerated fields in a schema, you use text or a variable that matches one of the available values.

You can also use a variable whose values from the OVO/Unix message do not match the available values in the schema. To do this, you map the index numbers of the OVO/Unix message values to the index numbers of the schema values.

The variable MSG\_SEVERITY can have the value unknown, normal, warning, minor, major, or critical. These have index values from 0 to 5 respectively. The field Impact in Figure 5-4 can have the value critical, high, warning, normal, or unknown. These have index values from 0 to 4 respectively.

The following example shows how to map the variable MSG\_SEVERITY to the field Impact by listing the field's index numbers in the order they should be used.

FIELD 1000000002 "\$MSG\_SEVERITY\$" "4, 3, 2, 1, 1, 0"

The example maps:

- unknown in OVO/Unix (0) to unknown (4)
- normal in OVO/Unix (1) to normal (3)
- warning in OVO/Unix (2) to warning (2)
- minor in OVO/Unix (3) to high (1)

- major in OVO/Unix (4) to high (1)
- critical in OVO/Unix (5) to critical (0)

## **Handling Multiple OVO/Unix Messages**

You can submit multiple OVO/Unix messages to create just one action request. When you do this, the OV SPI for Remedy has a number of values available for every variable you use in the action definition. To specify which value the OV SPI for Remedy uses, insert a multiple message keyword before the FIELD keyword.

# Table 5-12 Multiple Message Keywords

| Keyword | Description                                                                                      |
|---------|--------------------------------------------------------------------------------------------------|
| ALL     | For numeric fields, the OV SPI for Remedy uses the highest value from all the OVO/Unix messages. |
|         | For text fields creates a numbered list that includes values from all the OVO/Unix messages.     |
|         | This is the default for text fields.                                                             |
| FIRST   | The OV SPI for Remedy uses the value from the first OVO/Unix message in order of severity.       |
|         | This is the default for numeric and enumerated fields.                                           |

Table 5-12 shows the multiple message keywords that you can use. The example below shows multiple message policies where:

- field 1000000002 contains the severity of the first message in a group (which is the severest)
- field 1000000001 contains a numbered list of annotations from all the messages in a group

FIRST FIELD 1000000002 "\$MSG\_SEVERITY\$" ALL FIELD 1000000001 "\$MSG\_ANNO"

## **Setting Update Policies**

By default, the OV SPI for Remedy does not update any fields in the action request if the OVO/Unix message changes. To specify that the OV SPI for Remedy should update a field when necessary, insert the <code>UPDATE</code> keyword before the <code>FIELD</code> keyword. You can extend this with more specific update keywords.

Table 5-13 Update Keywords

| Keyword   | Description                                                                                                    |
|-----------|----------------------------------------------------------------------------------------------------|
| ATTACHED  | Optional keyword which controls the handling of the original OVO message in case of attaching more OVO messages to an existing AR ticket. May be used with any of the following keywords: APPEND, OVERWRITE. This keyword is ignored for automatic attachments and submit requests. |
|           | If ATTACHED is specified for a field, the SPI ignores the value of the original OVO message when determining the new value of the field and only considers the attached OVO messages.                                                                                               |
| APPEND    | For numeric fields, the OV SPI for Remedy replaces the existing value only if the new value is higher.                                                                                                    |
|           | For text fields, the OV SPI for Remedy adds the new value after the existing value.                                                                                                    |
|           | This is the default for text fields.                                                                                                    |
| OVERWRITE | The OV SPI for Remedy always replaces the existing value with the new value.                                                                                                    |
|           | This is the default for numeric fields.                                                                                                    |

Table 5-13 shows the different update keywords you can use. The example below shows examples of update policies where the OV SPI for Remedy:

- appends annotations into field 1000000001; if new OVO messages are attached to an existing ticket, the annotation of the original OVO message (which created the ticket) is ignored.
- overwrites field 1000000007 with details of the latest event

```
UPDATE ATTACHED FIELD 1000000001 "$MSG_ANNO$"
UPDATE OVERWRITE FIELD 100000007 "$MSG_EVENT$"
```

#### NOTE

The OV SPI for Remedy always appends values to diary fields in a schema.

## **Setting a Target's Default Actions**

You can set the default actions for a target by adding them to the target definition. The OV SPI for Remedy uses the default actions every time the SET TARGET keywords reference that target.

You can override the default actions when you define an action that belongs to a specific condition.

The following example shows a target definition with default actions at the end. In this example, every time an action specifies the target ProbSys, the OV SPI for Remedy enters:

- OVO Smart Plug-In in field 2
- New in field 7
- the message text in field 8

```
TARGET "ProbSys"

SERVER "ars1.bbn.hp.com"

SCHEMA "Problem Report"

USER "spi_user"

PASSWORD "C338D5F22121E076C200F6E6B4E94B2C679B2DA"

ITO_UPDATE

ANNOTATE "Work log entry:\\n$1000000001$"

FIELD 2 'OVO Smart Plug-In"

FIELD 7 "New"

FIELD 8 "$MSG_TEXT$"
```

#### NOTE

You can also include action keywords within the default actions defined for a target. This includes action variables, composite formats, default field values, enumerated fields, multiple message policies, and update policies.

## Configuring automatic attachments

Up to now, OVO messages could only be submitted both automatically and manually. But attaching new OVO messages to an existing AR ticket could only be done manually.

With the new ATTACH\_TO keyword, it's possible to define a list of *search fields* which are then used to locate an AR ticket, to which the *submitted* OVO messages should be attached to.

For search fields, it is possible to specify a list of values the field may have to satisfy the condition, i.e. the values are OR'ed together.

If the condition matches, all AR servers listed as a SET TARGET of this condition are searched for tickets for which the fields contained in the search list have the specified values.

- If such tickets are found on a target, the submitted OVO messages are attached to the oldest ticket.
- If no tickets are found on a target, a new ticket is created as if the OVO messages were submitted without the search fields.

The search fields are specified after the last sub condition and before the SET TARGET's are defined.

The following example shows a condition definition with search fields. In this example, every time an OVO message is *submitted* (not attached) and matches this condition (severity is Critical, object matches "ora.\*"), all tickets on target "ProbSys" are located which have their field 9 set to the actual object attribute of the submitted OVO message.

If such tickets are found, the currently submitted OVO messages are attached to the oldest of these tickets using the specified set actions (the message text is appended to field 10). If no such tickets are found, then a new ticket is created with field 9 set to the message object and field 10 set to the message text.

```
DESCRIPTION "Attach-1"
CONDITION
SEVERITY Critical
OBJECT LIKE "ora.*"
ATTACH_TO
FIELD 9 "$MSG_OBJ$"
SET
TARGET "ProbSys"
```

```
FIELD 9 "$MSG_OBJ$"
UPDATE APPEND FIELD 10 "$MSG TEXT$"
```

#### NOTE

You can also include action keywords within the search fields defined for a condition. This includes action variables and enumerated fields.

It's possible to use multiple search fields and multiple SET TARGET's and even multiple values for a search field. In the example listed below, field 7 may contain "Assigned" or "Accepted" in order for this search condition to be true. Thus, an attachment is made if a ticket is found with field 9 set to the value of the current message object AND field 7 set to "Assigned" or "Accepted".

```
ATTACH_TO

FIELD 9 "$MSG_OBJ$"

FIELD 7 "Assigned", "Accepted"

SET

TARGET "ProbSys"

FIELD 9 "$MSG_OBJ$"

UPDATE APPEND FIELD 10 "$MSG_TEXT$"

TARGET "OtherTarget"

FIELD 11 "Something"

FIELD 9 "$MSG_OBJ"
```

#### NOTE

If multiple OVO messages are submitted and action variables are used in the search field definition, then only the FIRST (according to the rules described earlier) OVO message is evaluated.

The search fields are only evaluated for message submittals, not for message attachments, i.e. the operation has to be a SUBMIT (regardless whether it has been started manually or automatically).

# An Example of a Rules File

This section uses the rules file supplied with the OV SPI for Remedy and displayed in Example 5-1 to demonstrate how the field names of an ARS schema shown in Figure 5-5 on page 156, are associated with unique identifiers, shown in Table 5-14 on page 157. This section covers the following topics:

- "Submitting OVO/Unix Messages"
- "Updating an Action Request"
- "Updating a OVO/Unix Message"

Example 5-1 illustrates how any changes to the fields you identify may then be linked to actions that need to be carried out in OVO/Unix. The AR schema shown in Figure 5-5 enables help desk users to create and update details of reported problems.

Figure 5-5 Example Schema

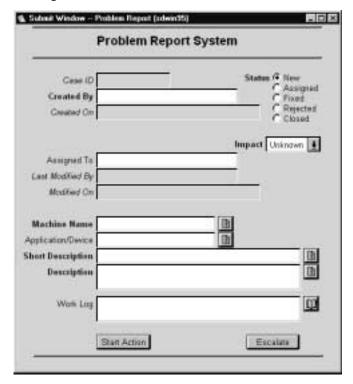

Table 5-14 shows the unique identifiers for each of the fields in the Problem Report System schema. The rules file uses the identifiers to reference the fields and their values.

# Table 5-14 Example Schema Field Identifiers

| Field Name         | Identifier |
|--------------------|------------|
| Case ID            | 1          |
| Created By         | 2          |
| Created On         | 3          |
| Assigned To        | 4          |
| Last Modified By   | 5          |
| Modified On        | 6          |
| Status             | 7          |
| Short Description  | 8          |
| Work Log           | 100000001  |
| Impact             | 100000002  |
| Machine Name       | 100000003  |
| Application/Device | 100000004  |
| Description        | 100000005  |

Example 5-1 shows a simple rules file that defines how the OV SPI for Remedy handles OVO/Unix messages and action requests in the Problem Report System.

# **Example 5-1 Example Rules File**

```
#*** File Definition ***
SYNTAX_VERSION 2.2
SPI_RULES "rules"
DESCRIPTION "Example rules for the Problem System"
#*** Target Definition ***
```

### **Customizing the Rules File**

```
TARGET "ProbSys"
 SERVER "sdwin95.hp.com"
 SCHEMA "Problem Report"
 USER "spi-user"
 PASSWORD "C338D5F21219E076C200F6E6B4E946B2C679B2DA"
 #*** Update Rules ***
  ITO UPDATE
   ANNOTATE
"Action request modified.
Schema: $ARS_SCHEMA$
Server: $ARS_SERVER$
Latest work log entry: $100000001$"
    ANNOTATE IF_MODIFIED 100000001
             "Work log modified: $100000001$"
    ANNOTATE IF_MODIFIED 7 "Closed"
             "Action request closed by $5$ on $6$"
    OWN
                IF_MODIFIED 7 "Assigned"
    OWN
                IF MODIFIED 7 "Fixed"
    ACKNOWLEDGE IF_MODIFIED 7 "Closed"
    OP_ACTION "operator-action"
    ESCALATE "escalate"
 #*** Submit Rules ***
 OWN SUBMIT
   DISOWN
   MSGTXT_PREFIX "AR-ID: $ARS_ID$"
 #*** Default Actions ***
 FIELD 2 "ITO Smart Plug-In"
 FIELD 7 "New"
 FIRST FIELD 8 "$MSG_TEXT$"
 FIRST FIELD 1000000002 "$MSG_SEVERITY$" "4, 3, 2, 1, 1, 0"
 FIELD 1000000003 "$NODE_NAME$"
#*** Suppress Conditions ***
SUPPRESSCONDITIONS
 DESCRIPTION "Suppress Normal"
```

```
CONDITION
    SEVERITY Normal
#*** Message Conditions ***
MSGCONDITIONS
 DESCRIPTION "Condition1"
 CONDITION
   MSGGRP "Printers"
   SEVERITY Warning
 SET
  TARGET "ProbSys"
   FIELD 1000000004 "$MSG_OBJ$"
   FIELD 7 "Closed"
   ALL FIELD 100000005
"Printing Error - INFORMATION ONLY - TAKE NO ACTION.
* This action request is linked to ITO message: $MSG_ID$
* ITO message text: $MSG TEXT$
* ITO message generated at $NODE_TIME$ on $NODE_DATE$"
 DESCRIPTION "Condition2"
 CONDITION
   MSGGRP "Printers"
    SEVERITY Minor Major Critical
 SET
   TARGET "ProbSys"
   UPDATE ALL FIELD 100000001 "$MSG_EVENT$"
   ALL FIELD 100000004 "$MSG_OBJ$"
   ALL FIELD 100000005
"Printing Error.
* This action request is linked to ITO message: $MSG_ID$
* ITO message text: $MSG_TEXT$
* ITO message generated at $NODE_TIME$ on $NODE_DATE$
* Instructions: $HLP_TEXT$"
#*** More Suppress Conditions ***
SUPPRESSCONDITIONS
 DESCRIPTION "Suppress Performance"
```

## Customizing the OV SPI for Remedy Customizing the Rules File

```
CONDITION

MSGGRP "Performance"

**** More Message Conditions ***

MSGCONDITIONS

DESCRIPTION "Condition3"

CONDITION

SEVERITY Critical

SET

TARGET "ProbSys"

UPDATE ALL FIELD 1000000001 "$MSG_EVENT$"

FIELD 1000000004 "$NODE_APPL$"

ALL FIELD 1000000005

"Critical Error. Submitted from ITO.

$MSG_PARMS$

Annotation: $MSG_ANNO$"
```

## **Submitting OVO/Unix Messages**

Figure 5-6 shows two OVO/Unix messages that appear when a large printer fails.

## Figure 5-6 OVO/Unix Messages for Submission

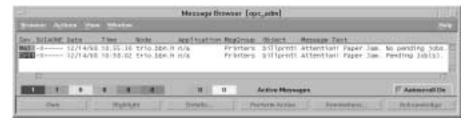

When the OVO/Unix user decides to submit these messages to the AR System, and the following occurs:

- 1. The OV SPI for Remedy begins checking for a matching condition. It evaluates the second message against conditions, because this has the highest priority.
- 2. Suppress Normal in the rules file does not match, so the OV SPI for Remedy continues checking.

- 3. Condition1 in the rules file does not match, so the OV SPI for Remedy continues checking.
- 4. Condition2 in the rules file matches, so the OV SPI for Remedy checks no further.
- 5. The OV SPI for Remedy completes the default actions for the target  ${\tt ProbSys.}$
- 6. The OV SPI for Remedy completes the actions for Condition2.

7. The OV SPI for Remedy completes the actions listed in the ON\_SUBMITSection.

Figure 5-7 Created Action Request

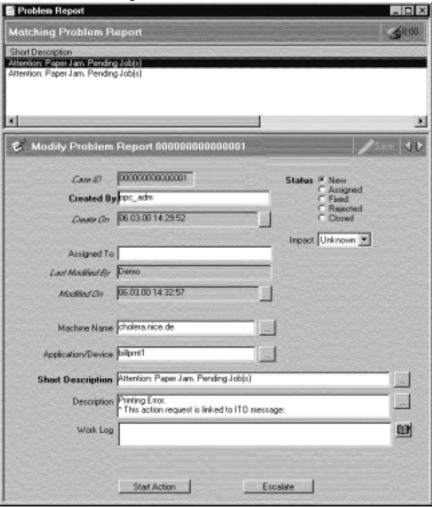

Figure 5-7 shows the action request that the OV SPI for Remedy creates as a result of the OVO/Unix message. Notice that:

• the Impact field has the severity Critical

 the fields Machine Name, Application/Device, Description, and Work Log each contain two entries. The multiple message policy specifies one entry per OVO/Unix message.

### **NOTE**

The first condition in Example 5-1 creates a different action request if the OVO/Unix message is within the Printers message group, but is only a warning. This involves overriding the target's default action for field 7.

The third condition in Example 5-1 creates an action request for all critical OVO/Unix messages that do not meet the first or second conditions.

## **Updating an Action Request**

A OVO/Unix user has experience with this type of large printer, and notices the OVO/Unix message in the message browser. She adds an annotation to the OVO/Unix message explaining that paper jams sometimes occur when a certain part wears out.

Because the OV SPI for Remedy applied the second condition in Example 5-1 when creating the action request, it also applies the second condition when updating it.

Figure 5-8 Updated Action Request

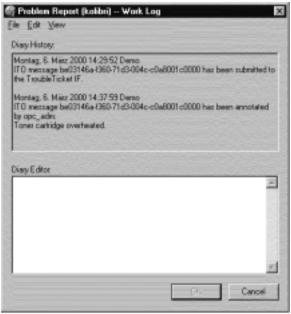

In the second condition, the OV SPI for Remedy can update the Work Log field with details of a message event. Therefore, when the OVO/Unix user adds the annotation, the OV SPI for Remedy appends details of this event to the action request's work log. Figure 5-8 shows the how the annotation in OVO/Unix has updated the work log entry in the action request.

#### **NOTE**

When the OV SPI for Remedy applies the first condition in Example 5-1, it cannot update any of the action request's fields.

When the OV SPI for Remedy applies the third condition in Example 5-1, it can only update the Work Log field.

## **Updating a OVO/Unix Message**

Figure 5-9 shows how amendments to the Status and Work Log of the action request cause an annotation to be added automatically to the corresponding OVO/Unix message—the same OVO/Unix message, which created the Action Request being amended here. When the user saves the amendments, a filter calls the OV SPI for Remedy client, which sends details of the action request and any modifications to the OV SPI for Remedy server.

Figure 5-9 Changed Action Request

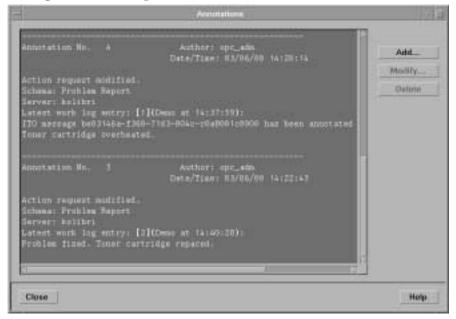

This target's update rules specify that the OV SPI for Remedy must then:

- add an annotation to the OVO/Unix message that includes the Work Log entry
- take ownership of the OVO/Unix message because the Status is now Assigned

|      | •                                                                                                    |
|------|----------------------------------------------------------------------------------------------------|
| NOTE | The update rules apply for all action requests that belong to a schema, provided that the OV SPI for Remedy created them. |

# **ARS Filters and Active Links**

To enable ARS to communicate with OVO/Unix via the OV SPI for Remedy you need to complete the following steps.

- 1. Configure one or more ARS filters that run when somebody modifies or deletes an action request
- 2. Configure active links in ARS which enable users to start actions or escalate messages in OVO/Unix directly from the AR schema

This section describes the following topics:

- · "The itoupdate Command"
- "The remspifilter Command"
- "Configuring the ARS Filter Automatically"
- "Configuring the ARS Filter Manually"
- "Configuring an Active Link"

### NOTE

You should consider to create the AR filters manually if you want to notify the Remedy SPI server only if an interactive AR user has changed the ticket. The filters constructed automatically by remspifilter execute on any modification of the ticket, regardless whether it was an interactive AR user or the Remedy SPI server itself. This can lead to multiple annotations to the OVO/Unix message.

# The itoupdate Command

The AR filters and active links call the OV SPI for Remedy client. The OV SPI for Remedy client is the itoupdate utility, which is copied to the AR server either during the distribution of the OV SPI for Remedy templates or manually with the ftp command. For more information about template assignment and distribution, see "Installing the OV SPI for Remedy" on page 48.

The itoupdate utility is installed on the AR server system in either one of the following locations, depending on the operating system:

UNIX (DCE) /var/opt/OV/bin/OpC/cmds/itoupdate

UNIX (HTTPS) /var/opt/OV/bin/instrumentation/itoupdate

**AIX (DCE)** /var/lpp/OV/bin/OpC/cmds/itoupdate

**AIX (HTTPS)** /var/lpp/OV/bin/instrumentation/itoupdate

Windows (DCE) \usr\OV\bin\OpC\cmds\itoupdat.exe

Windows (HTTPS) %OVOAGT\_INSTRUMENTDIR%\itoupdat.exe

The itoupdate command informs the HP OV SPI for Remedy server process about changes made to the AR ticket. In addition, itoupdate is used by the ARS User Tool to trigger actions attached to OVO/Unix messages, for example; the execution of operator-initiated actions, escalating a message, and so on.

The options -retries and -timeout may be used to implement a kind of buffering for AR ticket changes. If the itoupdate command is not able to connect to the SPI server and to transmit the request, it may retry the attempt after a certain delay.

The itoupdate command may be used manually and accepts the following options:

itoupdate [<opts>] Remedy SPI server hostname> <params> ...
where the allowed optional options are:

-debug enable the debug mode

-retries num set number of connection retries (Default: 10)

-timeout num set connection retry delay in seconds (Default: 3)

and the permitted parameters are:

ENTRY\_ID the ARS ticket id

SERVER the name of the ARS server

SCHEMA the name of the ARS schema

CMD a command name as defined in the remspi.cfg file

OP the operation you wish to perform on an ARS ticket.

MODIFIED the ID of the field which was modified in the current transaction

Examples of usage:

1. To use the itoupdate command to trigger an action on a OVO/Unix message:

```
itoupdate <Remedy SPI server> \
    ENTRY_ID=<AR ticket id> \
    SERVER=<AR server name> \
    SCHEMA=<AR schema name>\
    CMD=<command name as defined in remspi.cfg>
```

2. To use the itoupdate command to inform OVO/Unix about changes to an AR ticket:

```
itoupdate <Remedy SPI server> \
    ENTRY_ID=<AR ticket id> \
    SERVER=<AR server name> \
    SCHEMA=<AR schema name> \
    OP=<operation on AR ticket>
```

Note that the value of the OP= parameter may be taken directly from AR by using the AR variable \$OPERATION\$.

3. To use the itoupdate command to inform OVO/Unix about a changed field in an AR ticket:

```
itoupdate <Remedy SPI server> \
    ENTRY_ID=<AR ticket id> \
    SERVER=<AR server name> \
    SCHEMA=<AR schema name> \
    OP=<operation on AR ticket> \
    MODIFIED=<ID of modified field>
```

Note that the value of the OP= parameter may be taken directly from AR by using the AR variable \$OPERATION\$. The value of the MODIFIED= parameter is the numeric ID of the field.

4. To use the itoupdate command to move an AR ticket from one (source) AR server to another (destination) AR server:

```
itoupdate <RemedySPI server> ENTRY_ID=<AR source ticket id>\
    SERVER=<AR source server name> SCHEMA=<AR source
    schema\ name> CMD=DSO-TRANSFER ENTRY_ID=<AR
    destination ticket id>\ SERVER=<AR destination
    server name>\ SCHEMA=<AR_destination_schema name>
```

See "Moving an AR ticket between AR servers" on page 179 for details.

# The remspifilter Command

The remspifilter command registers the filters you create in ARS and want to use to perform actions in OVO/Unix. The remspifilter command accepts the following options:

#### Where:

| -ar_nt  | indicates an AR server running on Windows NT                                                |
|---------|---------------------------------------------------------------------------------------------|
| -ar_ux  | indicates an AR server running on UNIX (not AIX)                                            |
| -ar_aix | indicates an AR server running on AIX                                                       |
| -https  | indicates an OVO HTTPS agent                                                                |
| -create | creates a new filter. Omit this option if you want to retrieve and list an existing filter. |
| -cmd    | • path of itoupdate                                                                         |

enables the created filter to find the OV SPI for Remedy client. Enter the path to the location where you installed the OV SPI for Remedy client.

If you omit this option, the command uses the default HP-UX 10.x/11/x path;

/var/opt/OV/bin/OpC/cmds/

itoupdate

retrieves details of existing filters

-delete deletes the filter you specify in: filter name.

filter name defines the name of the filter to create, delete, or

retrieve. The default filter name is:

<Schema Name>:ITO-Update

-passwd defines a password to be associated with the name

defined in -user

-server defines the name of the AR server. Note that

inconsistencies between the use of short and long hostnames here and elsewhere can lead to problems.

-schema defines the name of the schema

-target creates a filter for a target defined in the rules file.

Note that differences between target definitions and filter declarations are resolved on the HP OV SPI for

Remedy server.

-user defines the user name with which to log in to the AR

server

#### **NOTE**

The remspifilter command is not able to create the special filters needed if the IF\_MODIFIED tag is used in the rules file. These filters must be created manually, see pConfiguring a special IF\_MODIFIED ARS Filter Manually on page page 173.

# **Configuring the ARS Filter Automatically**

To automatically configure an AR System filter, use the command remspifilter. For example, you could enter the following command:

remspifilter -create -cmd /Program\_Files/OpenView/Remspi/itoupdate -server ars1 -schema HD:HelpDesk -user admin

If you want to create filters for all the targets defined in the rules file, use only the -create option and the -cmd option if necessary. For example, you could enter the following command:

remspifilter -create -cmd /Program\_Files/OpenView/Remspi/itoupdate

# **Configuring the ARS Filter Manually**

You can configure the filter manually in the same way that you create other filters in an AR System. To do this:

1. Create a new filter that executes when someone modifies or deletes an action request as shown in Figure 5-10.

Figure 5-10 A New Filter

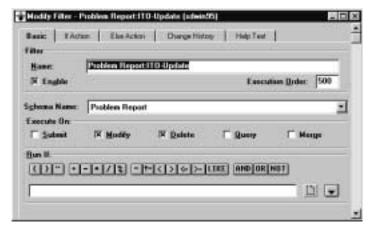

2. Add a run-process action that calls the OV SPI for Remedy client as shown in Figure 5-11.

Figure 5-11 A Filter's Run Process

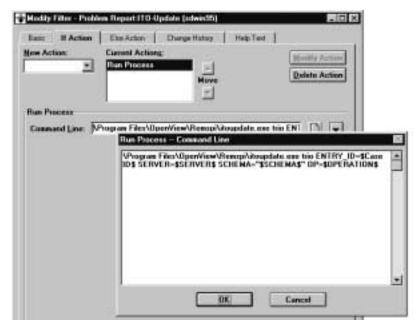

# Configuring a special *IF\_MODIFIED* ARS Filter Manually

This special filter is used to notify the Remedy SPI server that a certain field in an AR ticket has been changed by an interactive user. This special notification then triggers the evaluation of update rules which have the IF\_MODIFIED tag set for this field in the rules file.

**NOTE** 

Note that you have to configure one of these filters for every field which is used with the IF\_MODIFIED tag in the rules file.

You can configure the filter manually in the same way that you create other filters in an AR System. To do this:

#### **ARS Filters and Active Links**

1. Create a new filter that executes when someone modifies or deletes an action request as shown in Figure 5-12.

#### NOTE

Note the qualification specification which runs the filter only if the field (Status in our example) was modified in the current transaction and the modification was not made by the account which is used by the Remedy SPI server (RemSPI in our example). For this filter to be usable, you have to use different accounts than RemSPI for the interactive AR users.

The qualification expression for our example is ('Status' != 'DB.Status') AND (\$USER\$ != "RemSPI")

Figure 5-12 The special filter for modifications of the Status field

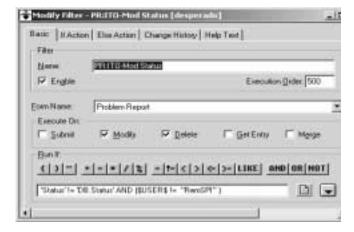

2. Add a run-process action that calls the OV SPI for Remedy client as shown in  $\,$  Figure 5-13.

#### **NOTE**

Note the keyword IF\_MODIFIED and the ID of the modified field in the command line of the Run Process.

The command line for our example is C:\temp\itoupdate.exe \$managed by\$ ENTRY\_ID=\$Case ID\$ SERVER=\$SERVER\$ SCHEMA="\$SCHEMA\$" OP=\$OPERATION\$ MODIFIED=7

Figure 5-13 The special filter's Run Process

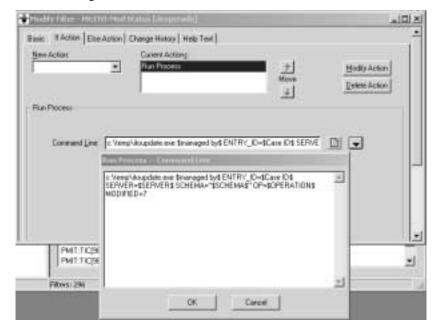

# **Configuring an Active Link**

To configure an active link that enables users to start actions or escalate messages in OVO/Unix:

1. Use the ARS to create the appropriate buttons or menu items in the ARS schema as shown in Figure 5-14.

Figure 5-14 Buttons for Active Links

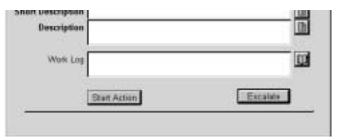

2. Create a new active link that runs when someone uses the menu item or button created in step 1.

Figure 5-15 A New Active Link

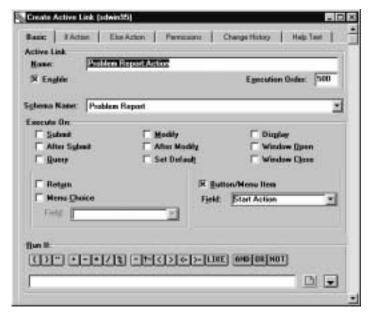

3. Add a run process that calls the OV SPI for Remedy client as illustrated in Figure 5-16. Note that the CMD parameter must have a value that matches the parameter of the OP\_ACTION for this target. For more details, see "Defining Update Rules" on page 107.

Figure 5-16 An Active Link's Run Process

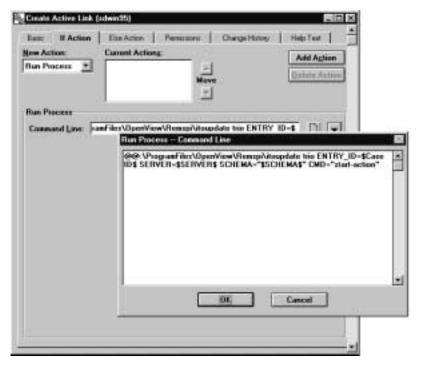

# **Customizing the OV SPI for Remedy for Multiple Servers**

The OV SPI for Remedy enables you to use more than one AR server, more than one OVO/Unix server, or both. If any of these situations applies for your organization, you need to customize the OV SPI for Remedy appropriately. Figure 1-7 on page 37 shows an environment with multiple OVO/Unix and AR servers.

# **Using Multiple AR Servers**

If you want the OV SPI for Remedy server to create and update action requests on more than one AR server, create appropriate targets in the rules file. Define different AR servers using the target's SERVER attribute. For more details on defining targets, see "Defining Targets" on page 106.

## **Example 5-2** Target Definition with Multiple AR Servers

```
TARGET "ProbSysUSA"

SERVER "ars2.cnd.hp.com"

SCHEMA "Problem Report"

USER "spi_user"

PASSWORD "43B85572929960F64242C4D030C2CCABB65C236A"

TARGET "ProbSysEUR"

SERVER "ars1.bbn.hp.com"

SCHEMA "Problem Report"

USER "spi_user"

PASSWORD "C338D5F22121EO76C200F6E6B4E94B2C679B2DA"
```

Example 5-2 shows two target definitions from a rules file. The first defines a target on an AR server in the USA. The second defines a target on an AR server in Europe.

To specify which AR server to use in which situation, define conditions with actions that use the appropriate target. For more details on defining conditions, see "Defining Conditions" on page 131.

## Moving an AR ticket between AR servers

An AR ticket may be moved from one to an other AR server, this is known as a DSO transfer and performed as an AR server function.

#### NOTE

The actual move of the AR ticket is done by the AR server and not by the OV SPI for Remedy. The SPI is only notified after the AR server has completed the move in order to update the SPI databases.

In addition to the steps which have to be done in the AR server configuration (see the AR server documentation for details), the OV SPI for Remedy has to be informed about the ticket move. This has to be done in two steps:

- Notify the SPI server about the ticket move
- Instruct the SPI server to handle the move request

## Notify the SPI server about the ticket move

The move notification is sent to the SPI server by executing the SPI client program itoupdate with a special parameter set. This execution of the SPI client can be configured as a filter or an active link bound to a button in an AR form.

Here is the syntax how the itoupdate program must be called in case an AR ticket has been moved between AR servers:

```
itoupdate \
  <OV SPI for Remedy server> \
    ENTRY_ID=<AR ticket ID on source server> \
    SERVER=<AR source server> SCHEMA=<source form> \
    CMD=DSO-TRANSFER \
    ENTRY_ID=<AR ticket ID on destination server> \
    SERVER=<AR destination server> SCHEMA=<dest. form>
```

#### Instruct the SPI server to handle the move

The SPI server, receiving the move notification, will have to delete the association of the source ticket ID with the associated OVO messages and then have to add a new association between the new ticket ID and the same OVO messages. In addition, the information about the new AR server has to be saved for this association, too.

Remember that the SPI server saves the description of the condition which created an AR ticket. This "*creating*" condition is then later used to process manual attachments or changes to the OVO messages.

In case of a DSO transfer, the new ticket has not been created by the OV SPI for Remedy, but by the moving AR server. Thus, no such information about the *creating* condition is available, but this information is needed for later manual attachments or changes to associated OVO messages which is expected to result in a modification of the AR ticket.

This special "creating" condition has to be configured in the rules file in case of a DSO transfer.

```
DESCRIPTION "Catch All" DSO_TARGET CONDITION SET TARGET "ProbSys"
```

The condition which has to be used for later updates on the AR ticket is marked with the keyword DSO\_TARGET.

If the SPI server receives a move notification, all conditions which have the target AR server in their SET TARGET list are checked for this keyword. The first condition which is found is saved as the "creating" condition.

#### **NOTE**

f no such condition is found, the old association between the source AR ticket and the associated OVO messages is removed, but no new association is established.

# **Using Multiple OVO/Unix Servers**

If you want to create and update action requests based on OVO/Unix messages from more than one OVO/Unix server, you need further OV SPI for Remedy servers. Install one OV SPI for Remedy server on each machine where an OVO/Unix server runs.

If each of your OV SPI for Remedy servers has exclusive access to a set of AR schemas, you can customize the OV SPI for Remedy servers normally. Even if the schemas are on the same AR server, the OV SPI for Remedy instances function independently.

However, if more than one OV SPI for Remedy server accesses the same schema, you need to configure the schema, filter, and rules file appropriately. The OV SPI for Remedy client must know which OV SPI for Remedy server created an action request so that it contact the correct server with when someone changes the action request.

To enable this, you must complete the following steps for each schema:

- Create a field in the schema to store the name of the OV SPI for Remedy server. This can be a hidden field if the AR system users do not need to see it.
- 2. Amend the filter that calls the OV SPI for Remedy client. Reference the new field as the first parameter in the OV SPI for Remedy client command.

Figure 5-17 shows an example filter's run process where field  ${\tt SPI}$  Server contains the name of the OV SPI for Remedy server that created the action request.

The exact path and name for the OV SPI for Remedy client program depends on the platform and your setup. For more details, see "Installing the OV SPI for Remedy" on page 48.

Figure 5-17 Filter Run-Process for Multiple OVO/Unix Servers

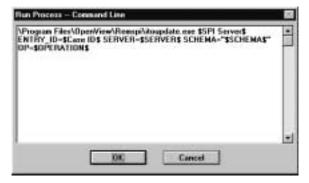

3. Amend the rules file for *both* OV SPI for Remedy servers. Each rules file must contain an action that puts the name of the OV SPI for Remedy server into the appropriate field using the action variable HOST\_NAME.

The action must use the FIRST keyword to ensure that the OV SPI for Remedy enters only one value. For more details about defining actions, see "Defining Actions" on page 138.

Chapter 5 181

Example 5-3 shows a default action for a target. The action puts the name of the OV SPI for Remedy server in field 1000000006.

### **Example 5-3 Default Action for Multiple OVO/Unix Servers**

```
TARGET "ProbSysEUR"

SERVER "ars1.bbn.hp.com"

SCHEMA "Problem Report"

USER "spi_user"

PASSWORD "C338D5F22121E076C200F6E6B4E94B2C679B2DA"

FIRST FIELD 1000000006 "$HOST_NAME$"
```

### **Using Backup AR Servers**

The OV SPI for Remedy enables you to specify at most one AR server as a backup server. If the primary AR server is not reachable and the AR ticket cannot be created, then, if a backup server is definied, the AR ticket is created on the backup server. Updates to AR tickets are performed on the AR server where the ticket has been created.

Note that the backup server needs the same configuration as the primary server, i.e. the name of the form (schema), the AR user and the password for this user must be identical to the values used for the primary server.

If the backup server is not reachable, too, then - if configured - the request is buffered.

The decision whether the backup server is used or not is taken for each AR ticket creation request.

Chapter 5 183

# Maintaining a backup copy of the SPI database

The OV SPI for Remedy stores the information regarding the association between OVO messages and AR tickets in a separate, SPI related database.

This database, when used by the SPI server, is locked to prevent concurrent access. If there is a need to copy this SPI database, the SPI server would need to be stopped to guarantee a consistent copy.

To allow on-line backups of the SPI database, an alternate SPI database directory may be specified in the

/etc/opt/OV/share/conf/remspi/remspi.cfg file. This alternate directory is synchronized by the SPI server and always contains a consistent copy when the following access rules are obeyed.

To activate the alternate SPI database, the following line has to be added (or activated) in the remspi.cfg file (please substitute the actual alternate directory in our example):

REMSPI\_SPIDB\_ALTDIR /mnt/MyAlternateDBDir

In addition, the file remspi\_altdb.sync has to be created as an initially empty file in this directory to activate the alternate SPI database. The SPI server maintains a request id in this file to determine when the alternate database needs to be synchronized.

The SPI server now keeps a copy of the its internal database in this directory. Before writing to this alternate database, the SPI server tries to create the file remspi\_altdb.lock in this directory. If the file can exclusively be created (does not exist before), then the lock is assumed to be granted and the alternate database is propagated. The lock file is deleted after the write operation is finished.

Thus, if an external process needs to copy a consistent alternate SPI database, the lock file remspi\_altdb.lock must be exclusively created (must not exist before). After the data has been copied, the lock file must be removed by this external process.

In addition, the external process must not expect this data to be consistent if the lock file already exists (in this case the SPI server is currently propagation the alternate database).

If the alternate directory is not available when the SPI server tries to propagate the alternate SPI database, a note is written to the SPI log file. The directory is considered to be unavailable if the remspi\_altdb.sync file isnot readable.

Chapter 5 185

### Using the OV SPI for Remedy on cluster nodes

If the OV SPI for Remedy is used on cluster nodes, several configuration issues have to be considered.

### **NOTE**

The following rules only describe the SPI specific requirements which have to be satisfied to use the OV SPI for Remedy on cluster nodes. For detailed explanations on how to set up the OVO management server and/or the OVO managed node on cluster nodes, see the appropriate OVO documentation.

### AR Server installed on a cluster node

If the Remedy AR server is running on a cluster node, we will refer to it as the *AR package*. In this situation, the following areas are impacted:

- Monitoring
  - AR package is made active

The following commands have to be inserted in the package switching script:

```
— opctemplate -e "RemSPI_ARS_server_UX"
```

- opctemplate -e "RemSPI ARS Server errors (UX)"
- AR package is made inactive

The following commands have to be inserted in the package switching script:

```
opctemplate -d "RemSPI_ARS_server_UX"opctemplate -d "RemSPI ARS Server errors (UX)"
```

Communication OVO server to AR server

In the rules file, use the *package name/IP* as the name of the TARGET.

Communication AR server to OVO server

The filters and active links on the AR server starting the SPI client itoupdate have to pass the AR package name/IP for the sender ID as a parameter.

### OVO Server installed on a cluster node

If the OVO management server is running on a cluster node, we will refer to it as the *OVO package*. In this situation, the following areas are impacted:

- Monitoring
  - AR package is made active

The following commands have to be inserted in the package switching script:

```
opctemplate -e "RemSPI_QSize"opctemplate -e "RemSPI_Server"
```

AR package is made inactive

The following commands have to be inserted in the package switching script:

```
opctemplate -d "RemSPI_QSize"opctemplate -d "RemSPI_Server"
```

Communication AR server to OVO server

The filters and active links on the AR server starting the SPI client itoupdate have to pass the *OVO package name/IP* for the destination address as a parameter.

Chapter 5 187

### **Using External Actions and Data**

The first time the OV SPI for Remedy submits a OVO/Unix message to the AR system, you can use external data and start external actions. However. we strongly recommend that you use this feature if, *and only if*, you are an experienced shell programmer. This section covers the following areas:

- "Starting External Actions"
- "The remspiupd Command"
- "Using External Value Files"
- "Formatting External Value Files"
- "Referencing External Values"

### **Starting External Actions**

To submit a OVO/Unix message to the OV SPI for Remedy, the scripts remspisub\_auto.sh (Trouble Ticket interface) and remspisub\_man.sh (OVO/Unix application) pass the message ID to the remspiupd command, which forwards the information to the OV SPI for Remedy server process. The two scripts, both of which are located in /opt/OV/bin/remspi/, have a special User Code section, to which you can add commands. For example, you could include commands to start any external actions that are necessary. Similarly, the commands could trigger actions to update or retrieve data in an external database. For example, you could use the name of a node and the object type to find out who is responsible for a printer that is giving problems. The information you retrieve could even include the responsible person's telephone number.

The user code section could also include actions that generate external value files. External value files contain additional information that the OVO/Unix message does not provide. The OV SPI for Remedy can add this extra information when it creates a new action request.

### The remspiupd Command

The remspiupd command handles the internal communication between the HP OV SPI for Remedy server and OVO/Unix. The command can be used both to submit and update OVO/Unix messages and is called by the remspisub\_\*.sh scripts. For more information on the remspisub\_\*.sh scripts, see "Data Components" on page 37.

The remspiupd command accepts the following command line arguments:

where at least one OVO/Unix message ID must be specified, and the:

| -a(ttach) | enables one message to be <i>attached</i> to another message. Note that at least <i>two</i> OVO/Unix message IDs must be specified.                                                                                                    |
|-----------|----------------------------------------------------------------------------------------------------|
| -d(ebug)  | option writes debugging information to stdout                                                                                                    |
| -t(race)  | <pre>option writes trace information to /var/opt/OV/share/tmp/remspiupd.trace</pre>                                                                                                    |
| -i(nstr)  | option allows you to specify an instruction text, which may be referred to with the ${\tt HLP\_TEXT}$ action keyword during processing                                                                                                    |
| -f(ile)   | option allows you to specify an external value file which may contain arbitrary values that are used during processing                                                                                                    |
| -q(uiet)  | option enables <i>quiet</i> mode. Normally the remspiupd program waits for a reply from the HP OV SPI for Remedy server and prints this to stdout. This is intended for submission from the OVO/Unix GUI to immediately display the result of the submission. The default submission scripts use the -q option for automatic submission by the OVO/Unix server. |
| -u(user)  | option allows to specify the OVO user submitting the message                                                                                                    |

Chapter 5 189

If you are using the remspiupd command to submit a message, *no* OVO/Unix messages must already be assigned to the AR ticket. If you are using the remspiupd command to *update* messages, the whole set of message IDs which you specify *must* meet the following conditions:

- at least one OVO/Unix message must already have been submitted
- the already submitted OVO/Unix messages must be associated with only one AR
- there must be at least one OVO/Unix message which has not yet been assigned

These messages will be attached to the AR associated with the other message(s).

If any one of these conditions is *not* met, the remspiupd command returns an error and the message submission fails. The command remspiupd exits with the value 0 if the submission succeeds and a non-0 value if the submission fails. Note that the remspiupd command writes error information to the file remspiupd.log. For more information on the contents of the remspiupd.log file and where to find it, see "Error and Diagnostic Logs and Tracing" on page 197.

If the option -q is not specified and new AR tickets have been created for the OVO message(s), the following information is printed to stdout for each AR ticket - on separate lines:

```
<AR server>:<AR Form>:<AR Id>.
```

### **Using External Value Files**

The HP OV SPI for Remedy allows you to use external values as a source of information in a similar way to the attributes and fields of a OVO/Unix messages. These external values are stored in an external file, an example of which is located in:

/var/opt/OV/share/tmp/remspi/extval

You can use external value files to add information to an action request that is not available in the original OVO/Unix message. An external value file can either:

- be static and rarely change
- be generated dynamically using external actions

### NOTE

You need to specify the name of the external value file. In addition, you can use variables in the shell script to access one of a number of files, for example; depending on the node. How you go about doing this depends to a very large extent on what parameters are available in the shell script.

The name of the external file is stored in the <code>User Code</code> section of the <code>scripts remspisub\_auto.sh</code> and <code>remspisub\_man.sh</code>, which submit the OVO/Unix message to the HP OV SPI for Remedy server (and thus, to the AR server). If you need to configure dynamic access to the external values you define, these scripts should calculate the required values, write them to a text file, and pass the location of this text file to the HP OV SPI for Remedy server by setting the script variable <code>EXT\_VAL\_FILE</code> in the <code>User Code</code> section.

### **Formatting External Value Files**

All external value files must consist of key and value pairs with the following format rules:

- The file contains plain text.
- Each key / value pair appears on a separate line.
- The key consists of any printable characters, but the size of the key is limited to 2048 characters.
- At least one space or tab separates each key and value.
- The value is a string with any characters (including spaces), the size
  of this string is limited to 4096 characters.

Example 5-4 shows a simple external value file that contains extra details about a printer.

### **Example 5-4 External Value File**

# Last updated 11/12/1999

LOCATION Building 4 - Level 1

CONTACT\_NAME Wilson, J CONTACT\_EXT 2345

Chapter 5 191

### NOTE

An external value file can contain blank lines and comments. The first character of a comment line must be #.

In the rules file, the length of a token (a string is a token, too) is limited to 2048 characters. Hence, if the value of an external key is used in a condition, its length must not exceed 2048 characters in the rules file (if it's longer, consider using a regular expression).

### **Referencing External Values**

To add external values to an action request, you must reference them in actions within the rules file by using the following variable-keyword combination:

EXTERNAL <external key>

You use this like any other variable in the rules file, except that it consists of two keywords. For more details on actions, see "Defining Actions" on page 138.

Example 5-5 shows an action that puts external data from Example 5-4 into a text field. Figure 5-18 shows the result in the action request.

### **Example 5-5** References to External Values

FIELD 1000000008 "Contact Details \\n
\* Location: \$EXTERNAL LOCATION\$

\* Contact Name: \$EXTERNAL CONTACT\_NAME\$

\* Extension: \$EXTERNAL CONTACT\_EXT\$"

### Figure 5-18 External Values in an Action Request

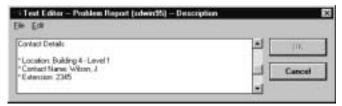

| NOTE | The OV SPI for Remedy only evaluates external values when it creates  |
|------|-----------------------------------------------------------------------|
|      | the action request. You cannot use external values to update existing |
|      | action requests.                                                      |

### **Miscellaneous Configuration Tasks**

The OV SPI for Remedy may be configured at a global level by adding special configuration lines to the remspi.cfg file. This section describes the following areas:

"Setting the Date and Time Format"

### **Setting the Date and Time Format**

The format which is used to convert date and time information to text strings may be configured with the following entries in the remspi.cfg file:

REMSPI\_DATE\_FORMAT This format is used whenever a time value (whether it's extracted from an OVO message or an AR ticket field) should be converted to a date string.

Default is: %m/%d/%Y

REMSPI\_TIME\_FORMAT This format is used whenever a time value (whether it's extracted from an OVO message or an AR ticket field) should be converted to a time string.

Default is: %H:%M:%S

If a time value should be converted to a combined date and time field, both format definitions are used. For details regarding the variables used in these formats, see the documentation of the Unix date command.

6 Troubleshooting the HP OV SPI for Remedy

This section describes how to go about troubleshooting the HP OpenView Smart Plug-In for Remedy Action Request System integration. In this section you will find information concerning:

- · "Error and Diagnostic Logs and Tracing"
- · "Troubleshooting the HP OV SPI for Remedy Installation"
- "Troubleshooting HP OV SPI for Remedy Rules"
- · "Troubleshooting HP OV SPI for Remedy Usage"
- "Troubleshooting the HP OV SPI for Remedy Internal Database"
- "Troubleshooting the HP OV SPI for Remedy Performance"

### **Error and Diagnostic Logs and Tracing**

This section describes the log files to which the HP OV SPI for Remedy server writes information concerning errors and tracing. Table 6-1 on page 197 lists the log files that you can examine as a first step in the event of any serious problem and indicates where the files can be found.

### Table 6-1 Logfile Locations

| File Name         | HP OV<br>SPI for<br>Remedy<br>System | Location                                                                     |  |
|-------------------|--------------------------------------|------------------------------------------------------------------------------|--|
| itoupdate.log     | Client                               | /var/opt/OV/log/remspi                                                       |  |
|                   |                                      | /var/lpp/OV/log/remspi                                                       |  |
|                   |                                      | \usr\OV\log\remspi                                                           |  |
|                   |                                      | If not installed on an OVO managed node, same directory as itoupdate command |  |
| remspi.log        | Server                               | /var/opt/OV/log/remspi                                                       |  |
| remspi.diag       |                                      | /var/opt/OV/log/remspi                                                       |  |
| remspiupd.trace   |                                      | /var/opt/OV/share/tmp/remspi                                                 |  |
| remspi_submit.log |                                      | /var/opt/OV/log/remspi                                                       |  |
| trace             |                                      | /var/opt/OV/share/tmp/remspi                                                 |  |

The itoupdate command on the HP OV SPI for Remedy client writes error messages to the itoupdate.log. The itoupdate.log itself is written to the directory in which the itoupdate command is installed if the standard log directory is not found, i.e. if the client system is not an OVO managed node. The path is determined by the execution of the AR filter itself. For example, if the AR filter executes /abc/itoupdate, then the log file will be written to /abc/itoupdate.log.

The remspi.log contains error messages from the HP OV SPI for Remedy server and information relating to the self-monitoring of the HP OV SPI for Remedy server. For more information, see "Troubleshooting HP OV SPI for Remedy Usage" on page 205.

The remspi.diag contains diagnostic messages from the HP OV SPI for Remedy server. For more information, see "Troubleshooting the HP OV SPI for Remedy Performance" on page 211.

The remspiupd.trace contains trace information relating to attempts by the HP OV SPI for Remedy to submit OVO/Unix messages to the ARS and attach modifications to existing OVO/Unix messages. For more information, see "The remspiupd Command" on page 189. Note that this file is not written by default.

The remspi\_submit.log contains information relating to the manual or automatic submission of OVO/Unix messages to the ARS. For more information, see "Troubleshooting HP OV SPI for Remedy Usage" on page 205.

The trace file contains information relating to the internal control flow of the SPI programs, especially the internal processing in the SPI server.

You can control the amount of information written to the trace in the HP OV SPI for Remedy configuration file remspi.cfg.

The keywords used for tracing and logging disgnostic information are listed in Table 6-2 on page 198.

Table 6-2 Keywords for Tracing and Diagnostic Llogging

| Keyword       | Parameter                                                                                                    |  |  |  |
|---------------|----------------------------------------------------------------------------------------------------|--|--|--|
| SPI_TRC_LEVEL | An integer value ranging from 1to 9.                                                                                                    |  |  |  |
|               | Level 1 emits less messages, level 9 the emits the most information.                                                                                                 |  |  |  |
|               | For support purposes, level 5 is the mostly sufficient.                                                                                                    |  |  |  |
|               | Level 6 adds detailed information about the usage of the Remedy API calls, i.e. all input and output parameters are listed together with the result of the API call. |  |  |  |

Table 6-2 Keywords for Tracing and Diagnostic Llogging (Continued)

| Keyword       | Parameter                                                                |
|---------------|--------------------------------------------------------------------------|
| SPI_DIAG_MODE | The integer 0 (no diagnostic logging) or 1 (diagnostic logging enabled). |

To turn tracing or diagnostic logging on, you have to follow these steps:

- Add/uncomment the line SPI\_TRC\_LEVEL 5 in the remspi.cfg file (use a trace level according to your needs)
- Add/uncomment the line SPI\_DIAG\_MODE 1 in the remspi.cfg file
- Restart the SPI server using the command sequence /opt/OV/bin/remspi/remspi.sh stop /opt/OV/bin/remspi/remspi.sh start

As an alternative, you may send a signal to the running SPI server after having updated the remspi.cfg file. This will force the SPI server to re-read it's configuration file remspi.cfg and to switch the trace mode accordingly:

- HP-UX: kill -USR2 <pid of remspisrv process>
- Solaris: kill -PROF <pid of remspisrv process>

To turn tracing off, you have to follow these steps:

- Delete/comment the line SPI\_TRC\_LEVEL *n* in the remspi.cfg file
- Delete/comment the line SPI\_DIAG\_MODE 1 in the remspi.cfg file
- Restart the SPI server using the command sequence /opt/OV/bin/remspi/remspi.sh stop /opt/OV/bin/remspi/remspi.sh start

As an alternative, you may send a signal to the running SPI server after having updated the remspi.cfg file. This will force the SPI server to re-read it's configuration file remspi.cfg and to switch the trace mode accordingly.

#### NOTE

Essential information is written to the trace file if the trace mode is turned on before the SPI server is started. Thus, this should be the preferred way to produce a trace file.

However, if it's not possible to have the trace turned on for a very long time, then start the SPI server with trace enabled (to catch the startup information), then turn off the trace mode for the running SPI server and enable the trace again shortly before the situation you want to inspect occurs.

If you want to see what is happening during the parsing of the rules file, you can start the HP OV SPI for Remedy server process manually using the following command. Enter:

/opt/OV/bin/remspi/remspisrv -debug

This keeps the remspisrv process in the foreground and prints trace information to stderr during the parsing phase of the rules file.

# Troubleshooting the HP OV SPI for Remedy Installation

To verify that the installation of the HP OpenView Smart Plug-In for Remedy Action Request System integration completed successfully on the OVO/Unix management server, carry out the steps in the following list:

1. On the command line, enter: swlist

Look for the following entries:

```
SPI-Remedy 02.80
SPI-RemedyDoc 02.80
```

2. In the OVO/Unix GUI, check that the following elements have been added:

Node Groups Remedy SPI Servers

AR Servers NT

AR Servers UX

AR Servers AIX

Message Groups Remedy-SPI

AR System

Application Groups Remedy SPI Admin

Remedy SPI

Users remspi-adm

remspi-op

Message-Source Templates OV SPI for Remedy - AR

Server NT

OV SPI for Remedy - AR

Server UX

OV SPI for Remedy - AR

Server AIX

OV SPI for Remedy - ITO

- 3. If either of these steps fails to produce the desired results:
  - a. Check the following log files for more specific information relating to problems concerning the installation of the HP OV SPI for Remedy:
    - /var/adm/sw/swagent.log
    - /var/adm/sw/swinstall.log
  - b. Cross check your installation with the information provided in Table 2-8, "File Locations on the OVO/Unix Management Server," on page 55.

### NOTE

After you install the OV SPI for Remedy client program on an AR server, you do not normally need to configure it. However, if the default TCP port 13603 is not available for the OV SPI for Remedy server, you will need to configure an alternative in the /etc/services file on the OV SPI for Remedy server machine - the OVO/Unix management server.

To modify port a number:

- 1. As user root on the OVO/Unix management server, open the /etc/services file in a text editor.
- 2. Find the section that begins with the comment:

```
# HP OpenView OVO/Unix Remedy SPI entries
```

3. Edit the TCP port number as necessary. For example, if port 42 should be used, enter:

```
remspi 42/tcp
```

Note that the same change must be implemented on the AR server system, too.

### **Troubleshooting HP OV SPI for Remedy Rules**

The rules file determines how the HP OV SPI for Remedy should react to messages from OVO/Unix that are intended for ARS, and action requests from the AR system, which are intended for OVO/Unix. For more information about the syntax and structure of the rules file, see "Customizing the Rules File" on page 100.

### NOTE

The HP OV SPI for Remedy server will not start if the rules file contains any errors. To check for errors, use the remspiconfig command, which is located in the following directory /opt/OV/bin/remspi.

The remspiconfig command parses the rules file and writes the output to a terminal window. The Validating... section gives details of any errors that have been encountered. Example 6-1 shows the messages that appear when the rules file references a non-existent schema field.

### Example 6-1 remspiconfig Output

The lines beginning with Can't validate... enable you to locate the error in the rules file. In Example 6-1, the error is a reference to field 22 in the ProbSys target.

Lines that begin with the words ARS error describe error messages that the AR system returns to the HP OV SPI for Remedy. The text that appears gives a brief explanation of the error. The number after the term ARS Error and preceding the error description is the AR System error number (in this example; 314). For more information about the error, use the error number, for example 314, to refer to the AR System documentation.

### **NOTE**

If the remspiconfig command is started while the SPI server is running, an error message is printed indicating the fact that some files could not be locked.

This is because the SPI server as well as the remspiconfig command try to lock the SPI databases.

Note that on HP-UX IA64 OVO/Unix management servers, the HP OV SPI for Remedy process remspiproxy -proxy needs to be started. Use the command ovstart RemedySPI-Proxy to start this process separately.

# **Troubleshooting HP OV SPI for Remedy Usage**

This section describes some of the problems that can occur when using the HP OpenView Smart Plug-In for Remedy Action Request System integration. Some of the problems are indicated by the arrival of a message in the OVO/Unix message browser. The section covers the following areas:

- "HP OV SPI for Remedy Monitors"
- "Name Resolution"
- Responsibility of the REMSPI\_ITO\_USER
- Removing buffered AR requests
- Setting the language of the SPI server
- Using the Self-Healing Info tools
- Using the Self-Healing Info tools
- Remedy AR server installed in non standard directories

### **HP OV SPI for Remedy Monitors**

**Symptom** If you acknowledge (or take ownership of) a large

number of OVO/Unix messages that are linked to ARS, the overall performance of the HP OV SPI for Remedy

can be significantly affected.

Explanation The HP OV SPI for Remedy provides a number of

self-monitoring processes, which can trigger an alert as soon as an issue arises and, as a result, allow timely intervention in the case of problems. One of the monitors watches the size of the OVO/Unix request queue, RemSPI\_QSize, on the HP OV SPI for Remedy

server. RemSPI OSize holds HP OV SPI for

Remedy-related OVO/Unix messages with a severity level of either warning or critical. If the number of messages in RemSPI\_QSize exceeds 1000, the HP OV

SPI for Remedy generates a message. Note that self-monitoring error messages are written to the log file; remspi.log.

### Name Resolution

**Symptom** Problems appear to occur during the resolution of IP

addresses on AR servers with multiple host names

(multi-homed hosts).

Explanation You can use short host names, long host names, or the

IP address of the AR system when defining AR server names within the HP OV SPI for Remedy. However, the HP OV SPI for Remedy uses a specific order when

resolving these names, namely:

1. short hostname

2. long hostname

3. IP address

For more information on defining an AR server in HP OV SPI for Remedy target definitions, see "Defining Targets" on page 106.

### Responsibility of the REMSPI\_ITO\_USER

**Symptom** Error occurs when message are submitted (manually or

automatically). There may be multiple symptoms depending on the construction of the rules file. Among them are: error from the AR server about missing, but required fields or invalid field values, the constructed

AR ticket is missing field values, etc.

Explanation The OVO user which is configured as the

REMSPI\_ITO\_USER in the remspi.cfg file has to be responsible for all the OVO messages which are to be submitted to the AR system. Failure to do so will result in error messages written to the log file and shown as the application output (for manually submitted

messages).

### Removing buffered AR requests

**Symptom** 

If you want to clear the list of buffered AR requests (if OPTION BUFFER\_TT is specified), then you have to empty the queue directories and restart the SPI server.

**Explanation** 

The buffered AR requests are stored in directories /var/opt/OV/share/tmp/remspi/queue.mce and /var/opt/OV/share/tmp/remspi/queue.sub. To delete the buffered requests, follow these steps:

- /opt/OV/bin/remspi/remspi.sh stop
- rm -f /var/opt/OV/share/tmp/remspi/queue.mce/\*
- rm -f /var/opt/OV/share/tmp/remspi/queue.sub/\*
- /opt/OV/bin/remspi/remspi.sh start

### Setting the language of the SPI server

**Symptom** 

If you experience problems in creating new tickets on an AR server and the server rejects the requests with complaints about illegal user names or passwords, it may be that the SPI server is running in a language environment not supported by the AR server. This may be checked with trace level 6 and inspecting the return parameters of the AR API calls.

**Explanation** 

To start the SPI server in a specific language environment, you may configure the language in the remspi.cfg file.

To start the SPI server in a "C" language environment, add the following line to the remspi.cfg file and restart the SPI server:

REMSPI\_LANG C

### **Duplicated annotations**

**Symptom** 

If you see multiple, duplicated annotations to OVO messages or duplicated entries in AR tickets, you may decide to reconfigure your rules file or to establish a new AR user performing the AR ticket updates.

### **Explanation**

If the rules file is configured in such a way that changes to AR tickets are added as annotations to the OVO messages and changes to the OVO messages are treated as an update request for the AR tickets, then it may happen that some changes are duplicated on one or both sides. This is because the OV SPI for Remedy is not able to determine whether the AR ticket was updated manually or by the SPI itself.

To help the SPI to distinguish between manual and automatic (SPI driven) updates, you can use a special AR user for all SPI transactions. This AR account is then not used for interactive users. See "Configuring a special IF\_MODIFIED ARS Filter Manually" on page 173 for details on how to configure.

### **Using the Self-Healing Info tools**

Symptom If you are in contact with the HP support, you may be

asked for detailed information regarding the environment and configuration of the SPI.

Explanation Using the tools Self-Healing Info - Unix (for Unix

managed nodes) and Self-Healing Info - NT (for Windows managed nodes), the necessary information is

collected automatically on the selected nodes.

The information is then packaged into a tar or zip file (depending on the architecture of the managed node) and placed in a temporary directory on the managed node. The output of the Self-Healing Info tool will show the eaxet pathname. This package should then be

forwarded to your HP support contact.

### Remedy AR server installed in non standard directories

Symptom If it's not possible to start and stop the AR server using

the tools provided by the OV SPI for Remedy or if messages show up in the message browser indicating that the AR server is not running although you know it is, it may happen that the AR server is installed in a

directory unknown to the SPI.

### Explanation

The OV SPI for Remedy looks in standard places for installed AR servers (/opt/ar, /usr/ar). If the server is installed in a different directory, it may not be found.

In this case, create a symbolic link in /opt/ar or in /usr/ar which points to the actual installation directory.

# Troubleshooting the HP OV SPI for Remedy Internal Database

The HP OV SPI for Remedy stores the association between OVO/Unix messages and AR tickets in an own database. This database can be maintained and verified using the utility remspidbutil.

### Usage:

### where

-help shows the usage information for the tool

-verify is used to verify the internal database. If a target (see

the rules file) is specified, then only the database entries for this target are checked, else all targets

defined in the rules file are checked.

-delete is used to delete entries from the internal database. If

the option -ar is specified, then the AR ticket ID's are expected as ID ... arguments, else OVO/Unix message id's are expected. If explicit targets are given, the entries are deleted only when occurring in these

associations.

### **NOTE**

If the remspidbutil command is started while the SPI server is running, an error message is printed indicating the fact that some files could not be locked.

This is because the SPI server as well as the remspidbutil command try to lock the SPI databases.

Note that on HP-UX IA64 OVO/Unix management servers, the HP OV SPI for Remedy process remspiproxy -proxy needs to be started. Use the command ovstart Remedyspi-Proxy to start this process separately.

# **Troubleshooting the HP OV SPI for Remedy Performance**

The HP OV SPI for Remedy may log diagnostic information regarding incoming events and their processing including timing information to a separate log file.

In order to enable the diagnostic logging, add the line SPI\_DIAG\_MODE 1 to the remspi.cfg configuration file and restart the HP OV SPI for Remedy server processes (See "Error and Diagnostic Logs and Tracing" on page 197).

Each event and its processing is logged in one separate text line to the file remspi.diaq if the diagnostic mode is activated.

### Syntax:

Date/Time SPI(remspisrv-pid): Init Type Chan Src-Object -> Tgt-Object MCE-Type (Duration [ms]) (SPI215-msgnum)

| <b>1</b> X/ | n | P | r | ρ |
|-------------|---|---|---|---|

Date/Time shows the date and the time of the event

pid is the PID of the SPI server process

Init is the initiator of the event: OVO or ARS.

Type is the type of the event: SUB for submitting an OVO

message, MCE for modification of an OVO message or

UPD for update of an AR ticket.

Chan is the channel via which the event arrived: COM for

network communication, INT for events generated

internally in the SPI.

Src-Object is the description of the source object which triggered

the event. OVO messages are listed as MSG=Msg-ID, AR

tickets are listed as

TTN=Ticket-ID@AR-Form@AR-Server

Tgt-Object is the description of the target object which is modified

by the event. OVO messages are listed as MSG=Msg-ID,

AR tickets are listed as

TTN=Ticket-ID@AR-Form@AR-Server

### Troubleshooting the HP OV SPI for Remedy Performance

MCE-Type is the list of the message change events which triggered

the event (Type is MCE).

Duration is the duration in milliseconds for processing the event.

### Example:

```
11/16/2006 07:49:51 SPI(remspisrv-24569): OVO SUB COM
MSG=a88d2028-753e-71db-1159-0ffafa1b0000 -> TTN=0000000000000069@Problem
Report@arstest1 (172 [ms]) (SPI215-701)
11/16/2006 07:49:51 SPI(remspisrv-24569): ARS UPD INT
TTN=000000000000069@Problem Report@arstest1 ->
MSG=a88d2028-753e-71db-1159-0ffafa1b0000 (102 [ms]) (SPI215-707)
11/16/2006 07:49:57 SPI(remspisrv-24569): OVO MCE COM
MSG=a88d2028-753e-71db-1159-0ffafa1b0000 -> TTN=000000000000069@Problem
Report@arstest1 (MCE=:ANNO) (49 [ms]) (SPI215-704)
11/16/2006 07:49:57 SPI(remspisrv-24569): OVO MCE COM
MSG=a88d2028-753e-71db-1159-0ffafa1b0000 -> TTN=000000000000069@Problem
Report@arstest1 (MCE=:AA_END) (35 [ms]) (SPI215-704)
11/16/2006 07:49:57 SPI(remspisrv-24569): ARS UPD INT
TTN=000000000000069@Problem Report@ARSTEST1.nice.de ->
MSG=a88d2028-753e-71db-1159-0ffafa1b0000 (10 [ms]) (SPI215-707)
11/16/2006 07:49:57 SPI(remspisry-24569): ARS UPD INT
TTN=000000000000069@Problem Report@ARSTEST1.nice.de ->
MSG=a88d2028-753e-71db-1159-0ffafa1b0000 (7 [ms]) (SPI215-707)
11/16/2006 07:50:11 SPI(remspisrv-24569): ARS UPD INT
TTN=000000000000069@Problem Report@ARSTEST1.nice.de ->
MSG=a88d2028-753e-71db-1159-0ffafa1b0000 (49 [ms]) (SPI215-707)
```

# 7 De-installing the HP OV SPI for Remedy

This section describes how to de-install the HP OpenView Smart Plug-In for Remedy Action Request System integration software from the

Chapter 7 213

systems on which you have installed it. The section covers the following areas:

- "Removing AR Filters"
- "Removing the HP OV SPI for Remedy from the OVO/Unix GUI"
- "Removing the HP OV SPI for Remedy from the OVO/Unix Management Server"
- · "Removing HP OV SPI for Remedy Software from the AR Server"

### **Removing AR Filters**

To remove or unregister AR System filter, use the remspifilter command with the -d(elete) option. For example:

remspifilter -delete <filter name>

For more information about how to use the remspifilter command and which options the command accepts, see "Configuring the ARS Filter Automatically" on page 171.

### NOTE

You can use the ARS administrator's GUI to see a complete list of the filters.

### NOTE

If you have defined special IF\_MODIFIED filters manually, you have to remove them manually using the ARS administrator's GUI. The command remspifilter is not able to delete these filters from the AR server.

Chapter 7 215

# Removing the HP OV SPI for Remedy from the OVO/Unix GUI

The HP OV SPI for Remedy integration with the OVO/Unix GUI has to be removed manually. You will have to remove the following components from the OVO/Unix GUI:

Managed Nodes Groups

Note that you should not remove the AR servers from the Node Bank window until you have removed the OVO/Unix agent software including the HP OV SPI for Remedy templates. For more information, see "Removing HP OV SPI for Remedy Software from the AR Server" on page 218.

- Message Groups
- Applications and Application Groups
- Templates and Template Groups
- Users

For more information on how to remove elements from the OVO/Unix GUI, see the *HP OpenView Operations Administrator's Reference*.

## Removing the HP OV SPI for Remedy from the OVO/Unix Management Server

To remove the HP OpenView Smart Plug-In for Remedy Action Request System integration components from the OVO/Unix management server and complete the general clean up process:

 On the OVO/Unix management server, use the swremove command. Enter:

## swremove SPI-Remedy

- 2. De-assign the HP OV SPI for Remedy templates from the OVO/Unix management server and the AR server systems:
  - a. In the OVO/Unix Node Bank window or the appropriate HP OV SPI for Remedy node-group window, select the OVO/Unix management server and the HP OV SPI for Remedy systems.
  - b. Distribute the *empty* template-assignment list to the selected nodes using the following menu sequence.

```
Actions: Agents -> Install/Update SW & Config...
```

3. Cleanup the GUI by removing the HP OV SPI for Remedy-specific elements. For more information, see "Removing the HP OV SPI for Remedy from the OVO/Unix GUI" on page 216.

Chapter 7 217

## **Removing HP OV SPI for Remedy Software** from the AR Server

After you have removed from the OVO/Unix GUI those elements added by the HP OV SPI for Remedy and removed the HP OV SPI for Remedy software from the OVO/Unix management server, you need to remove the OVO/Unix agent software, including the HP OV SPI for Remedy templates, from the AR server.

To remove OVO/Unix agent software, including the HP OV SPI for Remedy templates from the AR server, open the Node Bank or Node Group Bank window, select the managed node or node group from which you want to remove the OVO/Unix agent software, and use the menu item:

Actions: Agents -> De-install

To remove *only* the HP OV SPI for Remedy templates from the AR server, re-distribute the OVO/Unix agent software *without* the HP OV SPI for Remedy templates to the AR servers which you want to clean up. OVO/Unix recognizes that there is no record of the HP OV SPI for Remedy on the OVO/Unix management nodes you have selected and overwrites (with nothing) the existing HP OV SPI for Remedy installation—effectively removing the HP OV SPI for Remedy templates from the AR server. For more information about how to distribute templates in OVO/Unix, see "Distributing the OV SPI for Remedy Templates" on page 54.

After you have removed the HP OV SPI for Remedy installation on the AR servers, you can remove the AR servers from the Node Bank window of the OVO/Unix GUI.

218 Chapter 7

```
Symbols
/etc/services file 202
ACKNOWLEDGE keyword 109, 123
acknowledging messages 117, 127
action request 26
   composite formats 147
   defining values 147
   multiple VPO messages 151
   setting default values 149
   setting update policies 152
actions
   automatic attachment 154
   defining 138
   defining values 147
   external 38
   multiple messages 151
   setting default values 149
   setting enumerated field values 150
   setting update policies 152
   starting operator-initiated 120
   target default 153
   variables 140
active links in ARS 28
adding an annotation 130
adding message annotations 118
adding message CMAs 122
administrator applications 84
   remedy SPI status 85
   Self-Healing Info 87
   start AR server 87
   start Remedy SPI server 86
   stop AR server 87
   stop Remedy SPI server 86
   tools
       Remedy SPI test 87
```

```
Version information 88
ANNO FAILED MSG UPD 103
ANNOTATE keyword 110
annotations
   adding to messages 118
   duplicated 207
   troubleshooting 207
application groups
   Remedy SPI 52, 201
   Remedy SPI Admin 52, 201
applications
   administrator 84
       Remedy SPI status 85
       Remedy SPI test 87
       Self-Healing Info - Unix 87
       Self-Healing Info - Windows 87
       start AR server 87
       start Remedy SPI server 86
       stop AR server 87
       stop Remedy SPI server 86
       Version information - Unix 88
       Version information - Windows 88
   operator 89
       Attach Message 91
       Submit Message 89
AR server installed in non standard directories 208
AR server not reachable 65
AR Server NT template group 52, 54, 201
AR Server UX template group 52, 54, 201
AR servers
   Remedy SPI installation pre-requisites 46
AR Servers NT node group 52, 201
AR Servers UX node group 52, 201
AR System message group 52, 201
architecture
   Remedy SPI 35
```

```
components 35
      data components 37
      data components config files 39
      data components database 40
      data components external actions 38
      data components rules file 39
      Network 35
      Processes 35
      VPO integration 40
ARRPC 69
ARS
   action request 26
   active links 28
   concepts 26
   filters 28
   integration with VPO 21
   schema 27
ARTCPPORT 69
ATTACH TO 154
   alternative values 154
   multiple values 154
attaching messages 152
   automatically 154
attributes
   condition CONDITION 64
   condition DESCRIPTION 64
   condition SET TARGET 64
   target PASSWORD 64, 107
   target SCHEMA 64, 106
   target SERVER 64, 106
   target USER 64, 106
В
Backup copy, SPI database 184
Backup Server 183
BUFFER TT 103
buffering 103, 105
```

```
detailed messages 105
\mathbf{C}
checking the rules file 203
client
   Remedy SPI
       file locations 55
       port numbers 202
CMA keyword 117
command
   itoupdate 67, 68, 167, 170, 171
   remspiconfig 203
   remspifilter 68, 170, 171
   remspipasswd 62
   remspiupd 189
communication port 69
components
   data 37
       config files 39
       database 40
       external actions 38
       rules file 39
composite formats
   to define values 147
concepts
   ARS 26
CONDITION condition attribute 64
conditions
   CONDITION attributes 64
   DESCRPTION attribute 64
   SET TARGET attribute 64
config files for data components 39
conventions
   typographical 15
D
data components 37
   config file 39
```

```
database 40
   external actions 38
   rules file 39
database
   for Remedy SPI 40
database for Remedy SPI data components 40
default
   values for action requests 149
defining
   action variables 140
   actions 138
   global options 102
   target schema 106
   values using composite formats 147
defining submit rules 122
defining update rules 107
DESCRIPTION condition attribute 64
diagnostic logging
   SPI DIAG MODE 199
disable trace 199
disk space
   installation
       AR server 47
DISOWN keyword 114, 124, 125, 126
disowning messages 121, 128
DSO move 179
DSO_TARGET 180
DSO_TRANSFER 179
duplicated annotations 207
enable trace 199
enumerated field values 150
ESCALATE keyword 111
escalating messages 120
external actions 38
External Value File, size limit of key 191
```

```
External Value File, size limit of value 191
F
field
   enumerated values 150
file
   rules 68, 155
file locations
   binaries 55
   configuration 55
   documentation 55
   libraries 55
   logs 55
   Remedy SPI client 55
       NT 56
       UNIX 55
   Remedy SPI server 55
   run-time 55
   temporary 55
   VPO integration 55
   VPO managed node 55
       NT 56
       UNIX 55
   VPO management server 55
file sets
   Remedy SPI software 50
files
   configuration for data components 39
   rules for data components 39
filesets
   SPI-REM-CONFIG 50
   SPI-REM-DOCUM 50
   SPI-REM-SERVER 50
filters
   in ARS 28
   registering in VPO 68
   Remedy SPI 170
```

```
remove 215
Firewall 69
FLEXIBLE TICKET UPDATES 104
FORCE OWN keyword 113, 124
FORGET_ACKED_MSGS 103
G
generating an OVO message 130
global option
   defining 102
global options
   ANNO_FAILED_MSG_UPD 103
   BUFFER_TT 103, 105
   FLEXIBLE_TICKET_UPDATES 104
   FORGET ACKED MSGS 103
   NO AR UPDATE 102
groups
   message 75, 77, 79
IF_MODIFIED 69, 108, 110, 111, 112, 113, 114, 115, 116, 117, 118, 119, 169, 171, 173,
207
Improve speed 103
install
   distributing Remedy SPI templates 54
   nodes and node groups 53
   pre-installation checks 49
   RAM 47
   Remedy SPI software 48, 50, 52
   swagent.log 53, 202
   swinstall.log 53, 202
installation
   pre-requisites 45
      AR servers 46
integration
   VPO and ARS 21
   VPO and Remedy SPI 40
itoupdate
```

```
buffering 168
   options 168
      -debug 168
      -retry 168
      -timeout 168
   parameters 168
   registering ARS filters in VPO 68
itoupdate command 67, 68, 167, 170, 171
itoupdate.log 197
itoupdate.log file 197
K
keywords
   ACKNOWLEDGE 109, 123
   ANNOTATE 110
   CMA 117
   DISOWN 114, 124, 125, 126
   ESCALATE 111
   FORCE OWN 113, 124
   MSGTXT 115
   OP_ACTION 111
   OWN 112, 123
   SEVERITY 116
   UNACKNOWLEDGE 110
L
language 207
lazy startup 65
librempsi.sl - file location 55
LIKE 131, 137
links
   active in ARS 28
location of files
   binaries 55
   configuration 55
   documentation 55
   libraries 55
   librempsi.sl 55
```

```
logs 55
   remspi.cat 55
   run-time 55
   temporary 55
   VPO integration 55
log file
   itoupdate.log 197
   remspi.diag 197
   remspi.log 197
   remspi_submit.log 197
   remspiupd.log 189
   swagent. 202
   swinstall 202
logfile
   configuring trace 198
   enable tracing 199
   itoupdate.log 197
   remspi.log 198
   remspi_submit.log 198
   remspiupd.trace 198
   trace 198
M
management server
   file locations
       binaries 55
       configuration 55
       documentation 55
       libraries 55
       logs 55
       run-time 55
       temporary 55
       VPO integration 55
MANAGEMENT_SERVER 146
message
   acknowledging 117, 127
   adding an annotation 130
```

```
adding annotations 118
   adding or modifying CMAs 122
   escalation 120
   generating OVO message 130
   modifying a custom message attribute (CMA) 129
   modifying severity 122
   modifying text 121
   modifying the text 129
   removing ownership of 121, 128
   taking ownership of 120, 128
   unacknowledging 118
message groups 75, 77, 79
   AR System 52, 201
   Remedy-SPI 52, 201
modifying custom message attribute (CMA) 129
modifying message CMAs 122
modifying message severity 122
modifying message text 121, 129
modifying templates 97
monitors
   troubleshooting 205
moving AR tickets 179
MSGTXT keyword 115
multiple
   VPO messages per action request 151
N
name resolution
   troubleshooting 206
NO AR UPDATE 102
node groups
   AR Servers NT 52, 201
   AR Servers UX 52, 201
   Remedy SPI Servers 52, 201
nodes
   assign to Remedy SPI node groups 53
Non Root Agent support 56
```

```
NOT 131
NT
   file locations
      Remedy SPI client 56
0
OP_ACTION keyword 111
operator applications 89
   Attach Message 91
   Submit Message 89
operator-initiated actions 120
ovstatus 65
OWN keyword 112, 123
owning messages 120, 128
PASSWORD target attribute 64, 107
passwords
   REMSPI ITO ADMIN PASSWORD 63
   REMSPI_ITO_PASSWORD 63
policies
   update for action requests 152
port numbers
   Remedy SPI client 202
pre-installation checks 49
Private Queue 69
ProblemReport.def file 60
products
   SPI-REM-CFG 49, 51
   SPI-REM-DOC 50
   SPI-REM-SRV 49, 51
R
RAM requirements
   AR server 47
   ITO server 47
register ARS filters in VPO 68
regular expression 131, 137
Remedy SPI
```

```
AR Server NT template group 52, 54, 201
AR Server UX template group 52, 54, 201
architecture 35
   components 35
   data components 37
   processes 35
   VPO integration 40
filesets
   SPI-REM-CONFIG 50
   SPI-REM-DOCUM 50
   SPI-REM-SERVER 50
installation pre-requisites 45
   AR servers 46
ITO template group 52, 54, 201
message groups 75, 77, 79
monitors
   troubleshooting 205
name resolution
   troubleshooting 206
nodes and node groups 53
products
   SPI-REM-CFG 49, 51
   SPI-REM-DOC 50
   SPI-REM-SRV 49, 51
removing buffered AR requests
   troubleshooting 207
remspifilter command 170
responsibility REMSPI_ITO_USER
   troubleshooting 206
rules
   troubleshooting 203
software bundles 49
templates
   distribute 54
troubleshooting 195
   error logs 197
```

```
installation 201
      monitors 205
      name resolution 206
      removing buffered AR requests 207
      responsibility REMSPI_ITO_USER 206
      rules 203
      tracing 197
      usage 205
   usage
      troubleshooting 205
Remedy SPI Admin application group 52, 201
Remedy SPI application group 52, 201
Remedy SPI client
   file locations 55
      NT 56
      UNIX 55
Remedy SPI server
   file locations 55
Remedy SPI Servers node group 52, 201
Remedy SPI software
   bundles 49
      SPI-Remedy 49
      SPI-RemedyDOC 49, 51
   file sets 50
   filesets
      SPI-REM-CONFIG 50
      SPI-REM-DOCUM 50
      SPI-REM-SERVER 50
   install 50, 52
   installation pre-requisites 45
      AR servers 46
   products
      SPI-REM-CFG 49, 51
      SPI-REM-DOC 50
      SPI-REM-SRV 49, 51
   remove 215
```

```
remove server 216, 217
   remove templates 218
   version 52
Remedy-SPI message group 52, 201
remove
   AR filters 215
   ARS server
      templates 218
   Remedy SPI server 216, 217
   Remedy SPI software 215
removing buffered AR requests
   troubleshooting 207
remspi.cat - file location 55
remspi.cfg
   REMSPI_QUEUE_CHECK 105
remspi.cfg file 61
remspi.diag 211
remspi.diag file 197
remspi.log 198
remspi.log file 197
REMSPI_ITO_ADMIN_PASSWORD 63
REMSPI ITO PASSWORD 63
REMSPI ITO USER 63
REMSPI_LANG 207
REMSPI OUEUE CHECK 105
remspi_submit.log 198
remspi_submit.log file 197
remspi-adm User 52, 201
remspiconfig command 203
remspidbutil 210
remspifilter comand 68, 171
remspifilter command 170
remspi-op User 52, 201
remspipasswd 63
remspipasswd command 62
remspisub_auto.sh script 38
```

```
remspisub_man.sh script 38
remspiupd 190
   reply 190
remspiupd command 189
remspiupd.log file 189
remspiupd.trace 198
remspiupd.trace file 197
responsibility REMSPI_ITO_USER
   troubleshooting 206
rpc number 69
rules
   checking 203
   defining global options 102
   defining submittals 122
   defining target schemas 106
   defining updates 107
   troubleshooting 203
rules file 64, 68
   example 155
rules file for data components 39
schema example 27
SCHEMA target attribute 64, 106
scripts
   remspisub_auto.sh 38
   remspisub man.sh 38
Self-Healing Info Tools 208
server
   Remedy SPI
      file locations 55
SERVER target attribute 64, 106
SET TARGET condition attribute 64
SEVERITY keyword 116
SPI database, backup copy 184
SPI DIAG MODE 199
SPI_TRC_LEVEL 198
```

```
SPI-REM-CFG 49, 51
SPI-REM-CONFIG 50
SPI-REM-DOC 50
SPI-REM-DOCUM 50
SPI-Remedy software bundle 49
SPI-RemedyDOC software bundle 49, 51
SPI-REM-SERVER 50
SPI-REM-SRV 49, 51
starting operator-initiated actions 120
startup
   lazy 65
status of Remedy SPI server 65
submit rules
   defining 122
   keyword definitions
       ACKNOWLEDGE 123
      DISOWN 124, 125, 126
      FORCE OWN 124
      OWN 123
swagent.log file 53, 202
swinstall
   log file 53, 202
   mounting the CD-ROM 51
T
target
   attributes PASSWORD 64, 107
   attributes SCHEMA 64, 106
   attributes SERVER 64, 106
   attributes USER 64, 106
   defining 106
target default action 153
target schema 106
template group
   Remedy SPI - AR Server NT 52, 54, 201
   Remedy SPI - AR Server UX 52, 54, 201
   Remedy SPI - ITO 52, 54, 201
```

```
templates
   distribute Remedy SPI 54
   modifying 97
   remove from AR server 218
TICKET SERVER 146
trace 198
trace disable 199
trace enable 199
trace file
   remspiupd.trace 197
trace mode
   SPI_TRC_LEVEL 198
troubleshooting
   AR server non standard installation 208
   duplicated annotations 207
   error logs 197
   installation 201
   language 207
   name resolution 206
   Remedy SPI monitors 205
   Remedy SPI rules 203
   Remedy SPI usage 205
   removing buffered AR requests 207
   responsibility REMSPI_ITO_USER 206
   Self-Healing Info 208
   the Remedy SPI 195
   tracing 197
Tuning 103
U
UNACKNOWLEDGE keyword 110
unacknowledging messages 118
UNIX
   file locations
      Remedy SPI client 55
unregister AR filters 215
update policies
```

```
attached messages only 152
   for action requests 152
update rules
   defining 107
   keyword definitions
      ACKNOWLEDGE 109
      ANNOTATE 110
      CMA 117
      DISOWN 114
      ESCALATE 111
      FORCE OWN 113
      MSGTXT 115
      OP_ACTION 111
      OWN 112
      SEVERITY 116
      UNACKNOWLEDGE 110
Updating AR tickets 104
User
   remspi-adm 52, 201
   remspi-op 52, 201
USER target attribute 64, 106
users
   REMSPI_ITO_USER 63
Using Backup AR Servers 183, 184
V
values
   default for action requests 149
   defining using composite formats 147
   enumerated field 150
variables
   action definition 140
version
   Remedy SPI software 52
VPO
   ARS integration
      architecture of Remedy SPI 40
```

integration with ARS 21

VPO managed node 55

NT file locations 56

UNIX file locations 55

VPO management server

file locations 55

Remedy SPI installation pre-requisites 45

W

Windows NT

file locations

Remedy SPI client 56

with 63